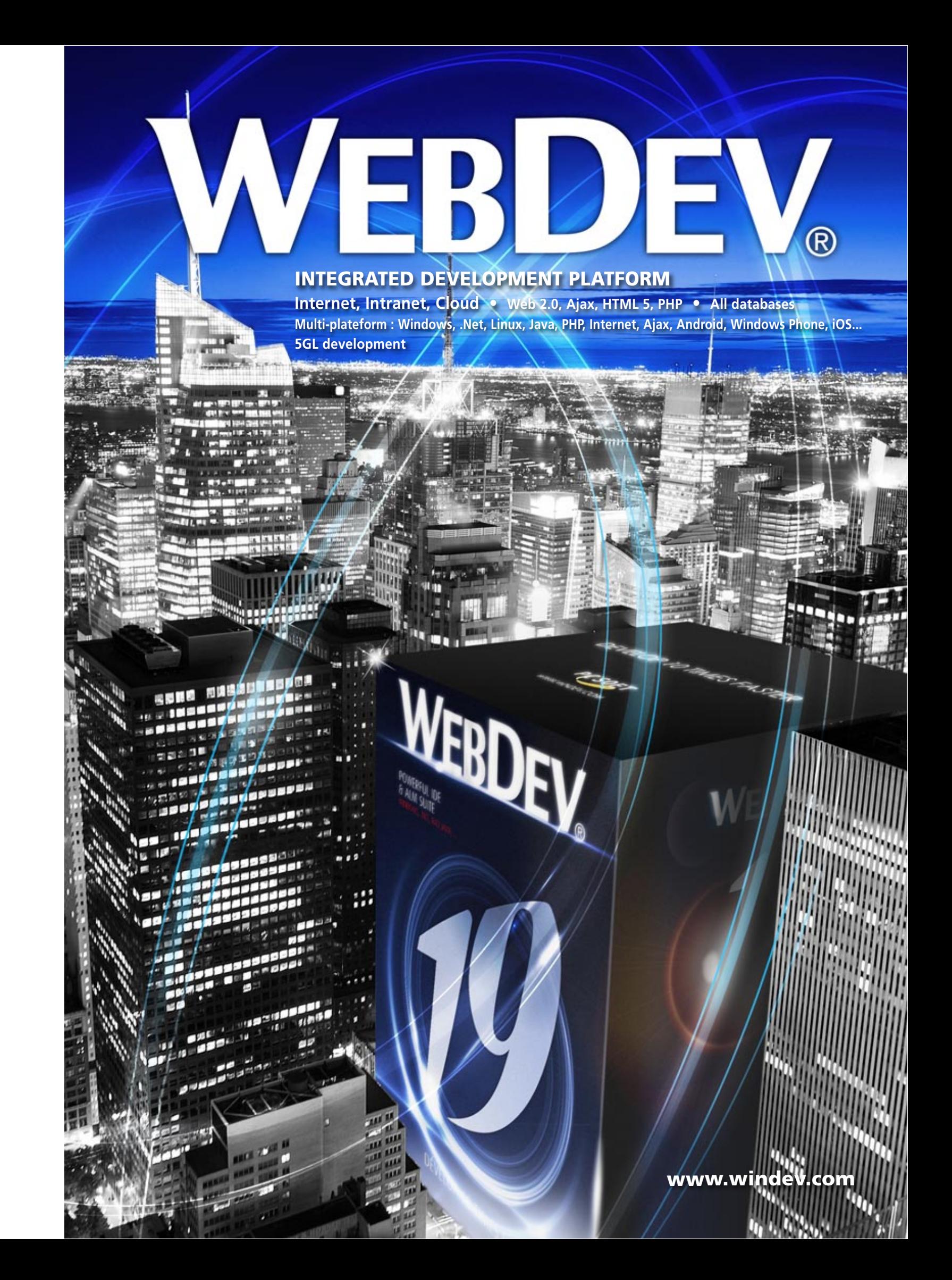

### **T** oday, Internet Intranet sites are

linked in real time to the enterprise data and they behave like full blown applications. WebDev is the best solution for creating these

# sites.

With WEBDEV 19, your teams create these sites and applications 10 times faster. You'll stay within budget.

Trust tens of thousands of developers worldwide, like them choose the fastest platform for developing and deploying your Internet and Intranet sites and applications: WEBDEV 19.

**R** Preci

# **Contents**

- 3 Entire life cycle
- 4 Questions/Answers
- 6 Examples
- 8 Static and dynamic sites
- 10 All databases
- 11 Browser compatibility
- 12 The RAD
	- 14 IDE: the WYSIWYG environment
	- 17 The "7-tab"
	- 18 Controls adapted to the
	- 24 The RTA control
- 26 Ajax
- 27 HTML 5
- 28 Intranet, Export Word, X
- 29 Templates, Your sites or devices
- 30 The 5GL language
- 31 Code editor
- 32 Debugger, unit tests
- 33 Components, Password security (User Groupware
- 34 Web services, CSS3
- 35 Native access to Goog
- Notes... 36 PHP
- 37 Report generator & PDF
- 38 Versioning (SCM)
- 
- 39 Control Center, Dashboa
- 40 UML modeling and Meris
- 41 HFSQL database
- 42 Query generator
- 43 SaaS and Cloud
- 44 HTML import & WINDEV
- 45 Front Office, Back Office guages
- 46 Deploying
- 48 Hosting
- 49 Management, Referenci
- 50 Secure payment
- 51 The statistics
- 53 PC SOFT services

# **WELCOME TO THE INTERACTIVE INTERNET WORLD!**

# **MOST POWERFUL EALM SUITE**

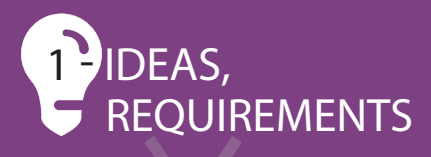

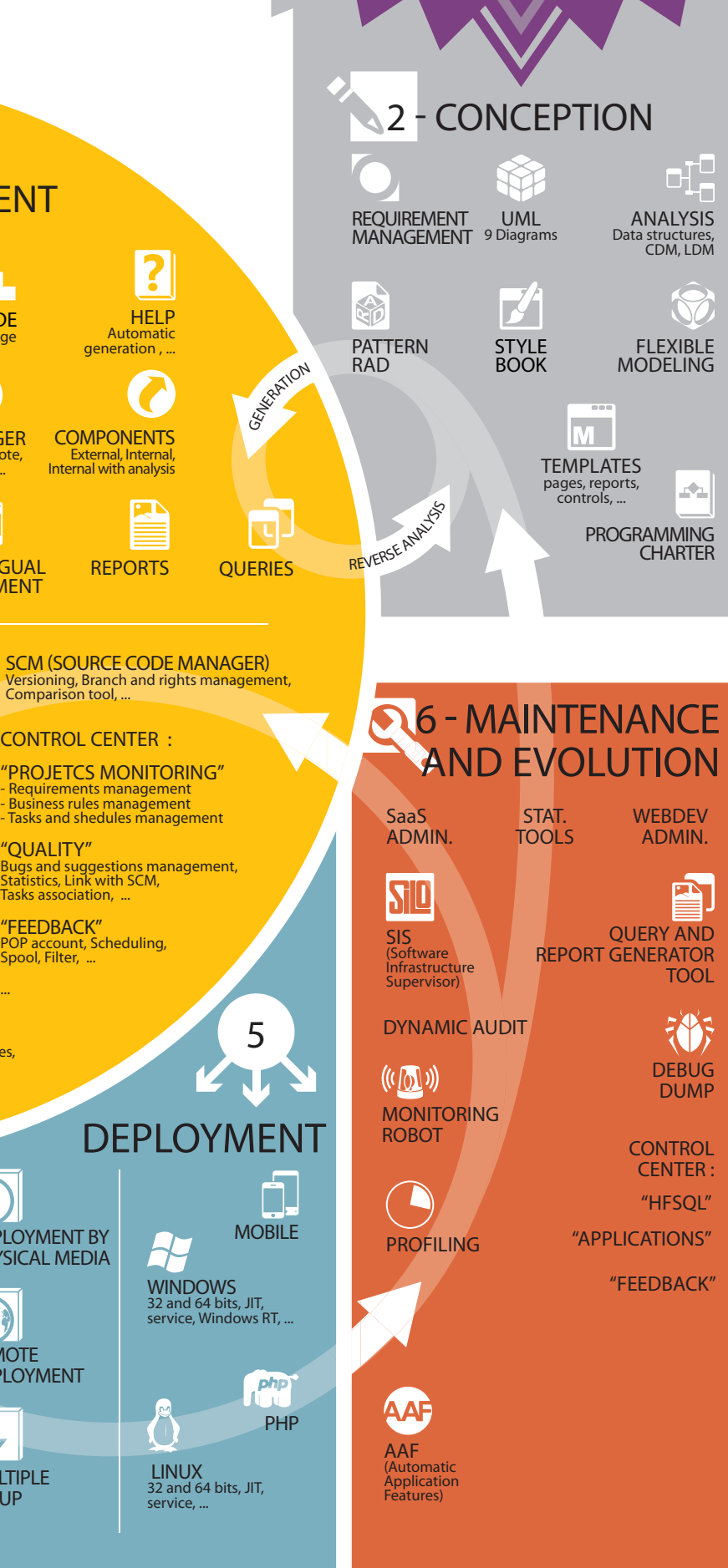

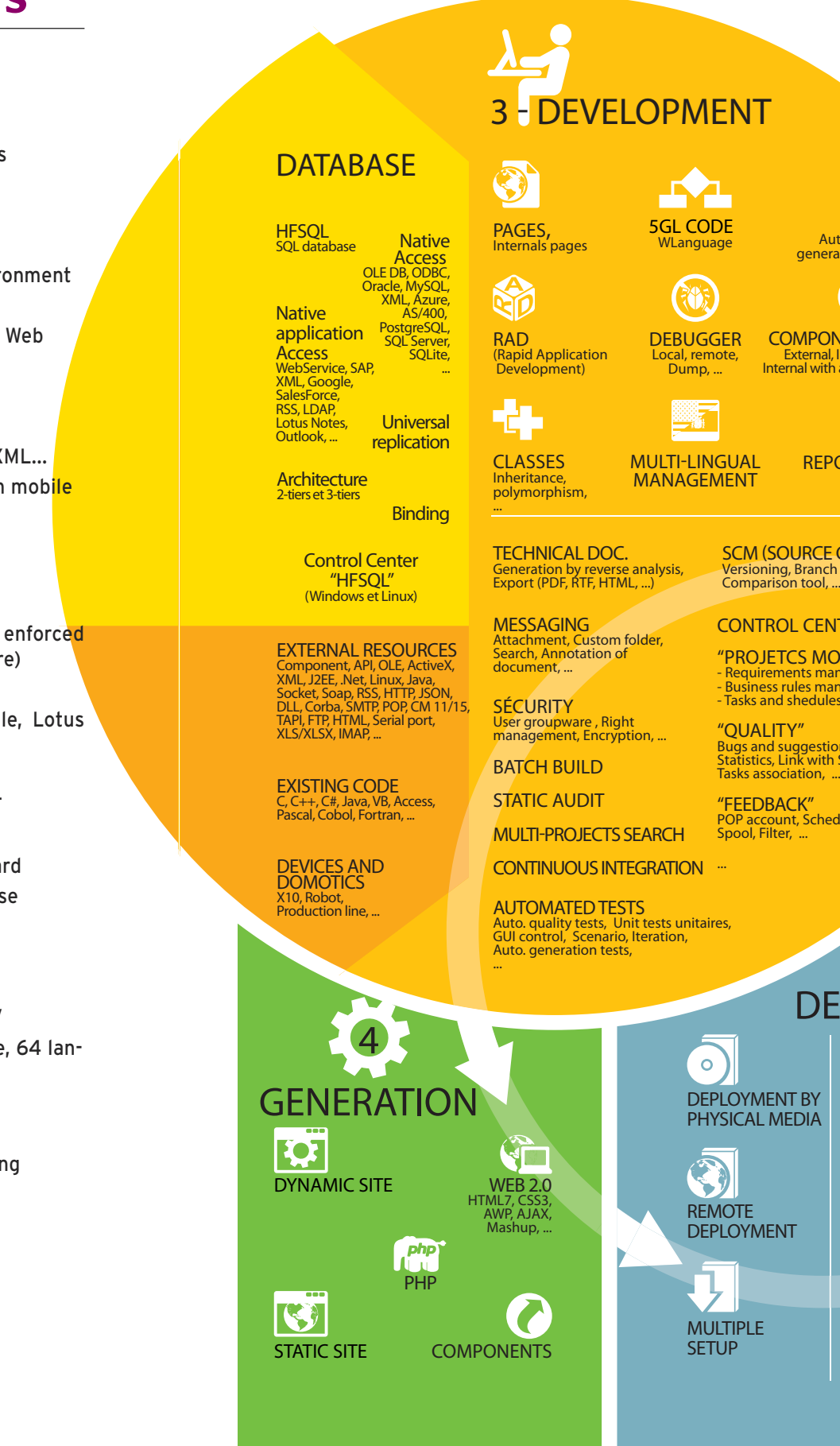

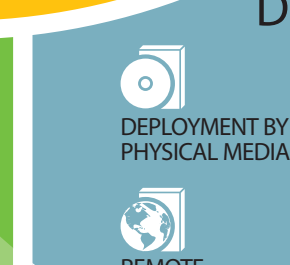

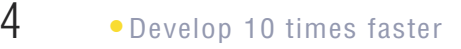

# QUESTIONS" **ANSWERS**

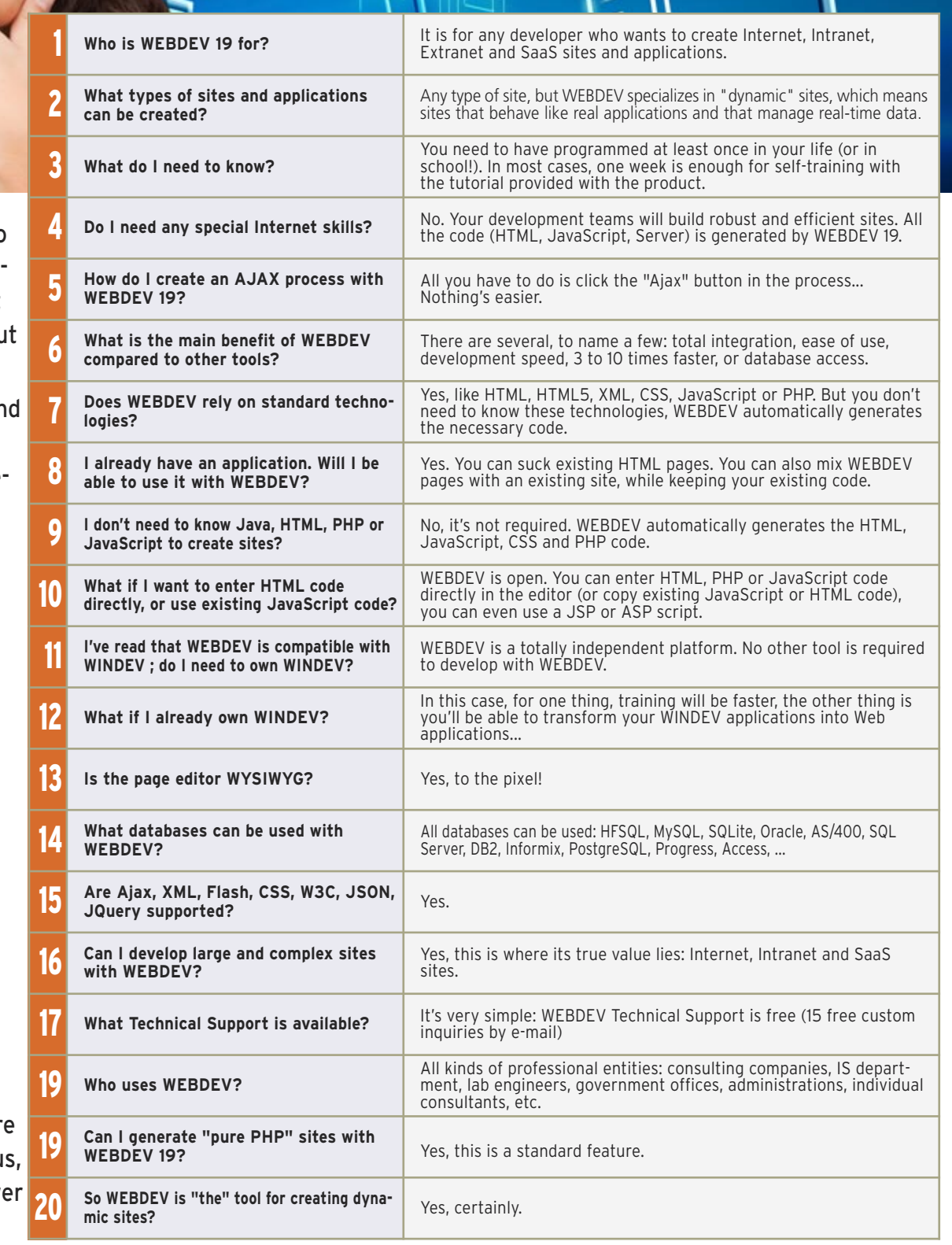

### W<sub>e're going to</sub> answer the questions we're most often asked about WEBDEV

You're sure to fir some of your questions answered here.

Do you have mor questions? Call u we'll gladly answe them.

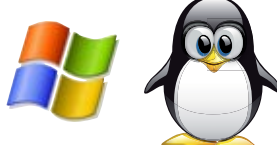

Stress test and regression test

Management - Maintenance - Statistics - Monitoring (robot)

Host your site on Windows or on inuvl (and in the Cloud)  - Choice of the host - Architecture (dedicated, shared) - Customization of the error

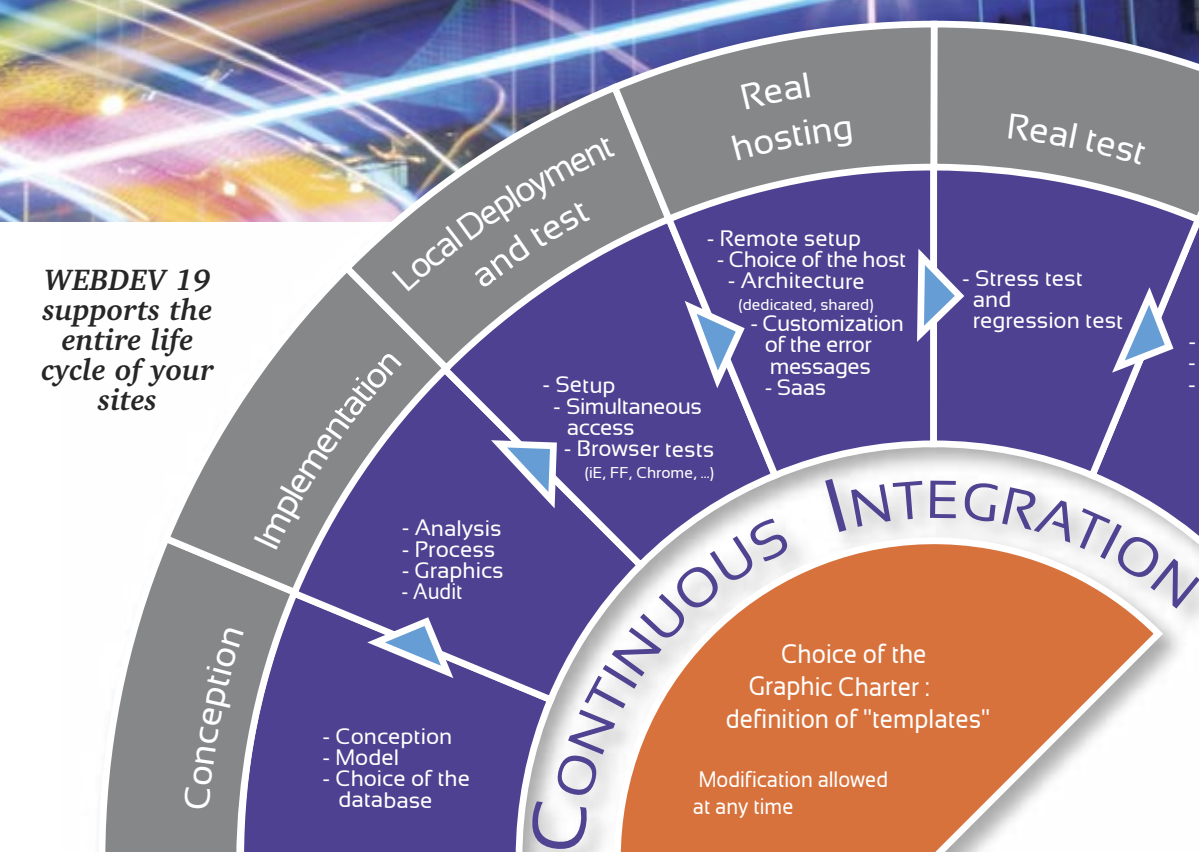

Choice of the Graphic Charter : definition of "templates"

www.windev.com **•** 5

### ALL THE DEVELOPMENT STEPS ARE SUPPORTED BY WEBDEV 19

# WEBDEV 19 SUPPORTS ALL THE STEPS FOR CREATING A SITE

- Modeling
- Conception
- Analysis and Program Documentation • Link with existing static sites
- 
- Databases
- Programming (5GL, Ajax, Web service, .NET, J2EE, HTML, HTML5, JavaScript...)
- Ability to re-use existing code
- The reports (PDF, bar codes, ...)
- Secure payment
- Creation and use of components
- The documentation

• Tests during development • Link to the Back Office

- SaaS, Cloud management
- Working with Web designers
- The setup at the hosting company
- Hosting
- 
- 
- 
- 
- Continuous integration
- 
- 
- 

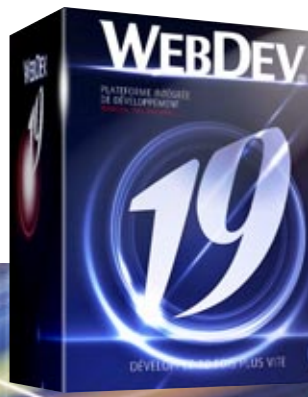

hosting Real test

- Regression tests
- Performance tests
- Maintenance and evolutions
- Traffic statistics
- Assisted development

WEBDEV, a complete and fully integrated product: quick training, best technical support (free).

OC

Dynamic sites are now the norm for Internet or Intranet sites. These sites can be easily created and maintained with WEBDEV 19.

### WEBDEV<sub>19</sub>

#### **REUSABLE AND CUSTOMIZABLE SITES ARE PROVIDED**

WEBDEV 19 comes with a large number of example sites, already developed. Both the source code and the pages are provided: you can use these sites directly, modify them, customize them, resell them...

#### **AN EDUCATIONAL BENEFIT**

You can also study the analysis and the code of these sites in order to learn from them.

#### **AMONG THE PROVIDED SITES...**

Here's a selection of some of the provided sites:

#### **• E-Business**

Shelf, basket, payment management.

# $-0 - 0 - 0 - 0$  $\bullet$  $\Omega$ #1 FOR DESIGNER LOOK ON THE INTERNET!

#### **• Classified ads**

Management of multiple selection criteria.

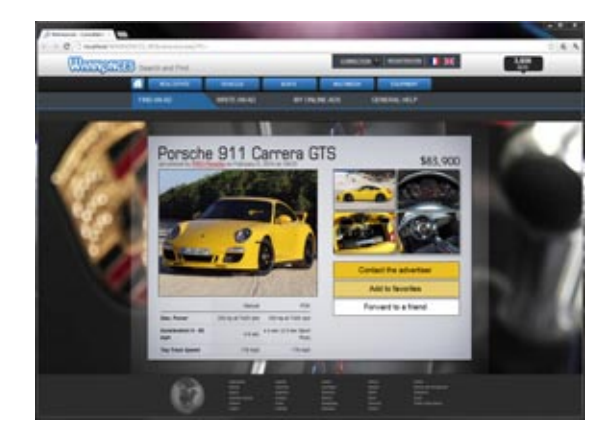

#### **• Shared directory**

Presentation of hotels, availability, selection according to several criteria, ...

With an Intranet, the directory can be shared within the company.

... and several additional examples that can be immediately used.

On the Internet, the directory can be shared among several branches, or by members of an association...

#### **• Management of equipment inventory** Location and assignment of equipment via a site.

#### **• Real estate**

Search for a property according to several criteria.

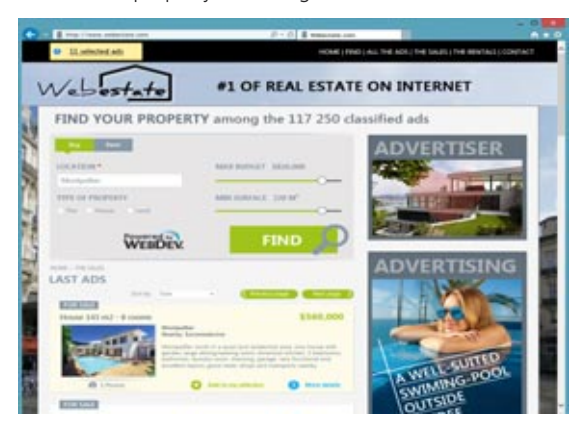

#### **• CMS** Content Management System.

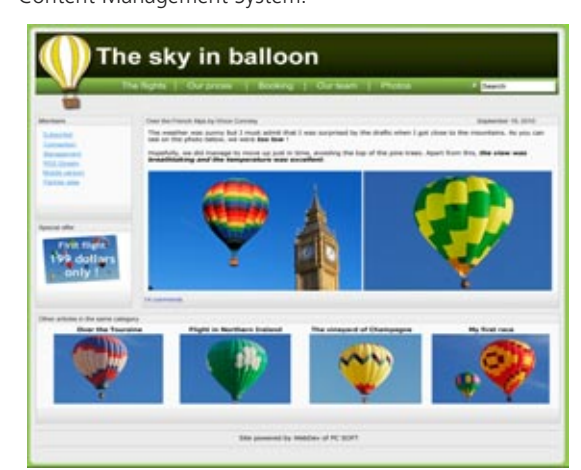

**• Management of a document database** To archive and find documents according to keywords.

#### **• Secure payment** (see details page 50)

**• Management of travel agency** 

### **• News, Forum, Blog, Social media site...**

#### **ETC.**

Several additional examples are also supplied as pages, or as objects in the interactive dictionary.

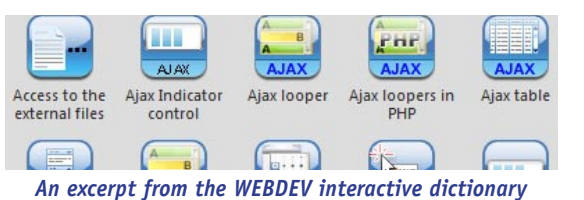

#### **SAVE TIME**

The provided sites, which can be adapted to your own needs, will save you a lot of time during the development phase.

### A LARGE NUMBER OF READY-TO-USE EXAMPLE SITES ARE PROVIDED

Because the provided sites continue to evolve all the time, their look and feel may change.

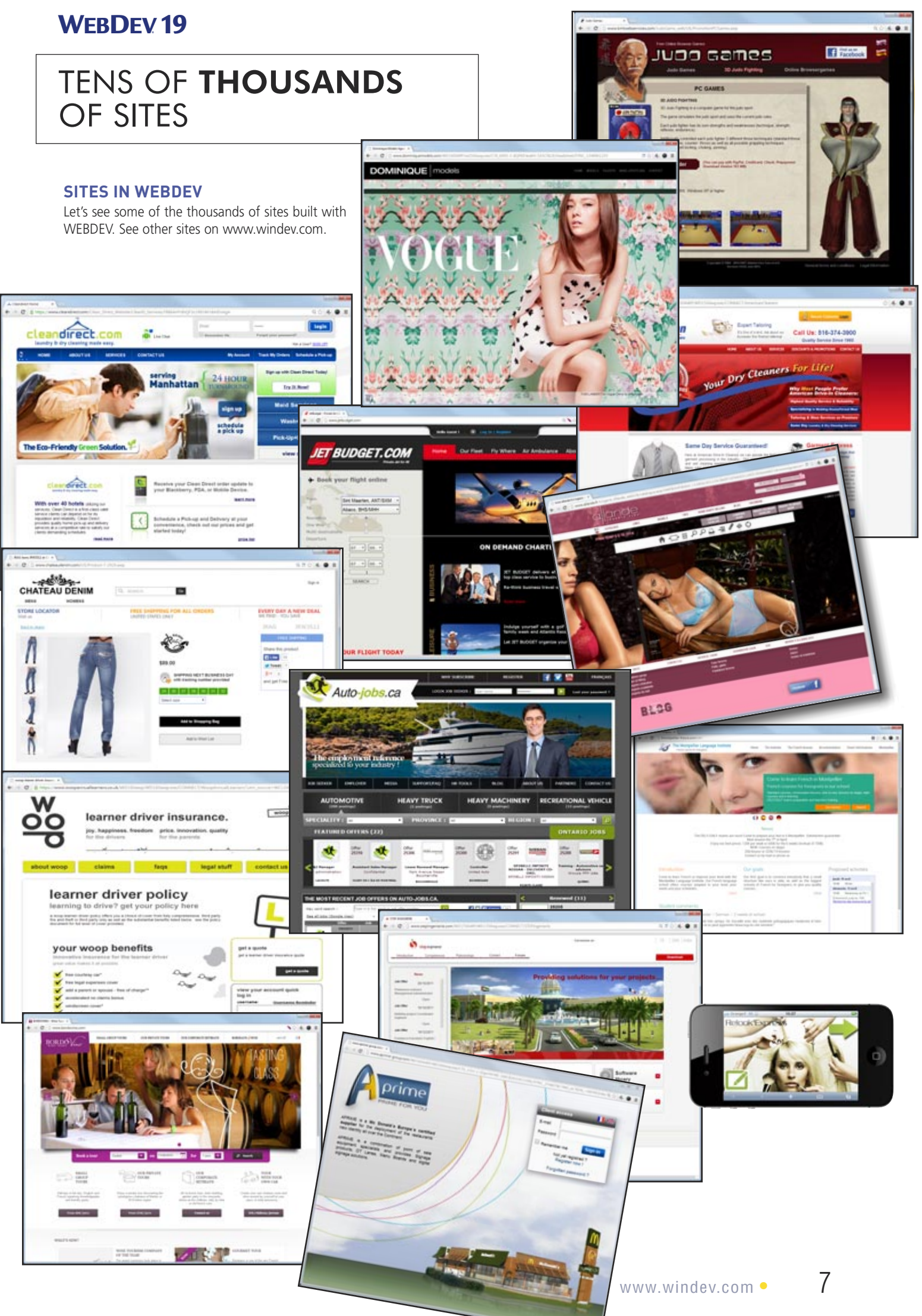

# OF SITES

## WHAT IS A **DYNAMIC** SITE?

#### **REMINDER: STATIC SITE**

A **STATIC SITE** presents fixed pages, with preset links to other pages.

Usually the site offered information about the company, the group or the association: activity, address, product information, sometime prices, a contact page.

Roughly it's a set of pages on the Internet that can be consulted.

The limits of static sites soon became evident: each time a piece of data needed to be modified, it had to be done manually, and the corresponding page had to be reloaded. In order for product information to remain up-to-date, a static site had to be modified often.

#### **WHAT IS A DYNAMIC SITE?**

A **DYNAMIC SITE** creates the pages a Web surfer sees on

Coogle | co | B | Dig New second-hand cars x 0 ← → C 音 ☆ http://localhost/HC15W ▶ □ · ♪ ind-hand cars Next second-hand cars >> 1 Year 1 BMW X3 (X3 3.0dA Luxury) AdvertNum 22 500 € 2004 **RMW** 4x4 - SUV - Diesel Ab Titre Ab Brand Audi S5 (S5 COUPE 4.2 VS) Ab Model 59 900 € 2008 **ALIDE** Coupé - Petro 33 Year 41 SalesPrice Rrera (2.4.JTDM) Alpha 18 900 € 2006 Ab Fuel monthle Diese **Roméo** orsche Boxter 3.2i S Porsch 23 400 € 2000 tible - Petrol

The dynamic site's data **ARE ALWAYS UP TO DATE** since they come directly from the enterprise's database.

the fly, based on the surfer's requests and actions and the data present in the database at the time a page is requested. Let's use the example of a catalog that contains 30,000 items: a static site could use 30,000 different static HTML pages!

A dynamic site will require a single page, intended to receive the data (the product references, its photo, ...). The server will assemble all the necessary elements, on the fly.

- add dynamic pages to the static site
- add static pages to the dynamic site
- mix static and dynamic pages
- import static pages into the dynamic site
- $\bullet$  ...

#### **ALWAYS UP TO DATE**

You display the real inventory, you show users the real shipping date for their order, you manage schedules, ...

**MIXING** static and dynamic is the fastest solution. Often the company already has a static site. The **STATIC SITE** is kept, and the dynamic pages are **ADDED**, or they replace some static pages. It is also easy to transparently link two sites, a static one and a dynamic one.

#### **SITES THAT ARE ACTUAL APPLICATIONS**

The existing pages are **IMPORTED** into the environment and are converted into WEBDEV 19 pages.

The other interesting aspect of dynamic sites created with WEBDEV 19 is that they behave like REGULAR APPLICA-TIONS. All the know-how of traditional computing is available to you.

#### **EASE OF USE**

Thanks to its powerful complete development environment and its rich set of features, it is very **EASY** for any developer, even without any Internet specific skills, to create highly reliable and sophisticated Internet sites that are fast and easily modifiable.

### **WERDEV19**

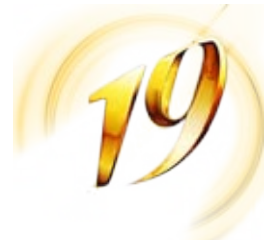

### ADDING A DYNAMIC SECTION TO AN EXISTING STATIC SITE

**Today most companies have a static site but want to take advantage of dynamic features.**

#### **WITH WEBDEV 19, REUSE YOUR EXISTING CODE**

To reuse **EXISTING** programs, you can choose to:

#### **MIXING STATIC AND DYNAMIC PAGES**

#### **IMPORTING STATIC PAGES**

WEBDEV 19 offers a strong static page and template import feature (see page 44).

#### **"REAL-TIME" REQUIREMENT**

A price is updated in the company's catalog? The site is updated, immediately.

A new product reference is created?

This product is included in the dynamic site automatically and immediately.

The inventory changes? The customer who places an order is immediately informed.

Without the need to constantly modify or update pages, a dynamic site always displays UP-TO-DATE DATA.

#### **"DYNAMISM" IS REQUIRED**

Today your sites must behave like applications! Your sites must be dynamic sites

### WEBDEV<sub>19</sub>

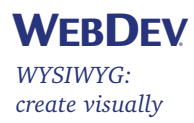

### PAGE CREATION: A REVOLUTIONARY CONCEPT

**Create your site "just with the mouse", WEBDEV 19 automatically generates the HTML code, the JavaScript code and the Server code needed for the site. And upon request, WEBDEV 19 even generates the site in PHP.**

#### **CLICK INSTEAD OF CODE**

WEBDEV 19 is a complete integrated environment. The entire development is done in a single environment and a single language: WLanguage, a very POWERFUL and EASY to learn 5GL.

WEBDEV 19 frees you from cumbersome and complex Internet development.

Furthermore, the processes are separated from the pages, unlike in traditional programming languages.

Pages are easily created by moving controls with the mouse (see box page 14).

Control areas can be created for moving and shifting a block.

#### **HTML AND JAVASCRIPT**

No need to know HTML or JavaScript to build beautiful and powerful dynamic sites.

WEBDEV 19 generates all the necessary code for you. But WEBDEV 19 is **OPEN**, you can always directly enter (or paste) low level code if you need to: HTML, Javascript, ASP scripts, JSP, Applets Java, PHP...

#### **With WEBDEV 19, your teams develop** 10 TIMES FASTER **any type of site or application, Internet, Intranet, Extranet and Saas.**

**C/TR)**<br>CTR VALIGN-TOP><br>CTD VIDTH-193 NEIGH<br>CTD VIDTH-183 NEIGH

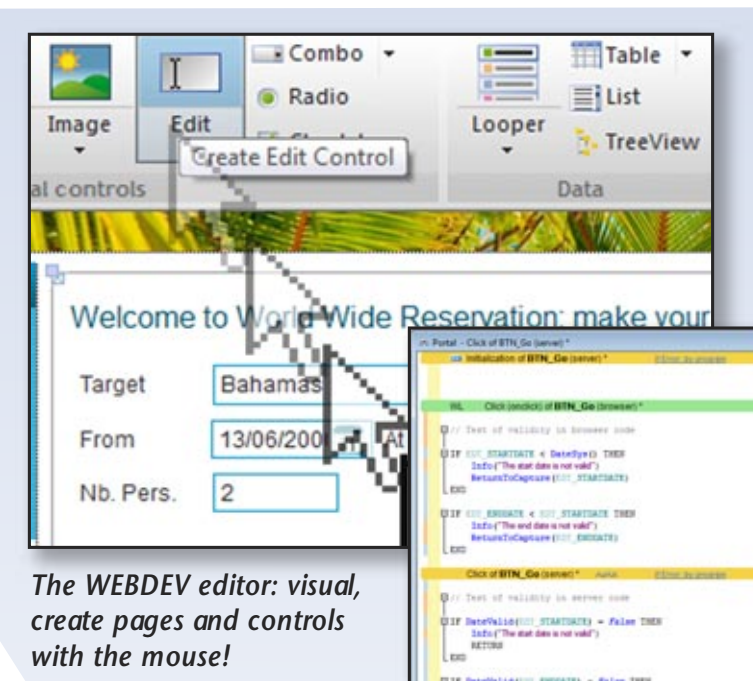

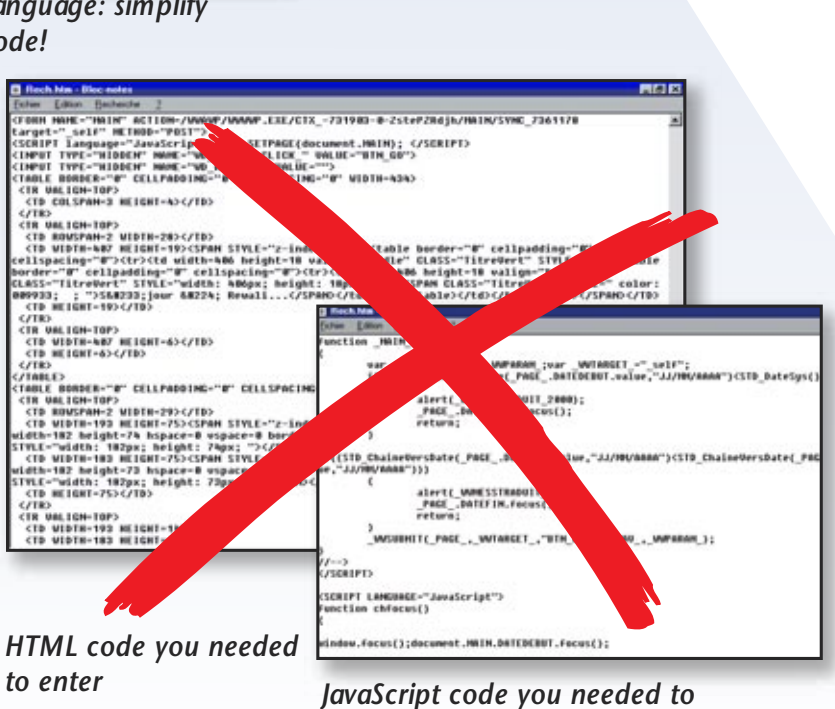

*enter*

### *The WEBDEV WLanguage: simplify and reduce the code!*

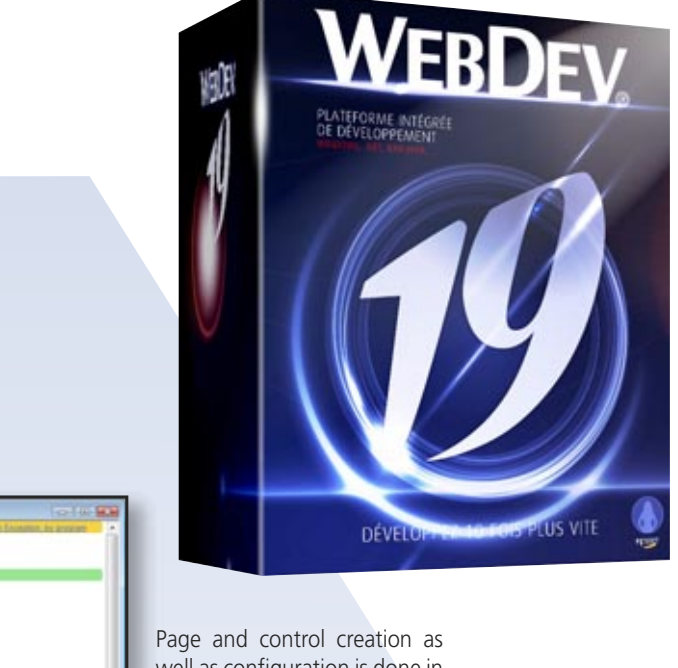

well as configuration is done in **WYSIWYG** mode, with the mouse.

No need to know HTML to create sophisticated pages.

*WEBDEV 19 comes with native access for SAP, Lotus Notes, Excel, SalesForce, Google and Outlook*

### ALL DATABASES: MYSQL, ORACLE, AS/400, SQL SERVER, INFORMIX...

*Description of a data structure in WEBDEV*

### WEBDEV<sub>19</sub>

## YOUR SITES ARE COMPATIBLE WITH ALL BROWSERS

**A dynamic site uses data. WEBDEV 19 can**

**access any database on the market.** 

**WEBDEV is an open product that lets you reuse or include existing sites or pieces of**

WEBDEV<sub>19</sub>

**site.**

**ALL DATABASES ARE SUPPORTED** 

**(NON-EXHAUSTIVE LIST)**

WEBDEV can read and write in any database.

**ACCESS IN NATIVE MODE** 

WEBDEV can natively access MySQL, Oracle, SQL Server,

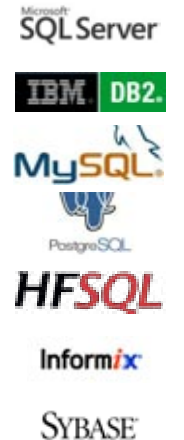

ORACLE<sup>®</sup>

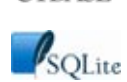

(modules available separately).

simple ( a small size file).

Access performances are impressive. **NATIVE SUPPORT FOR**

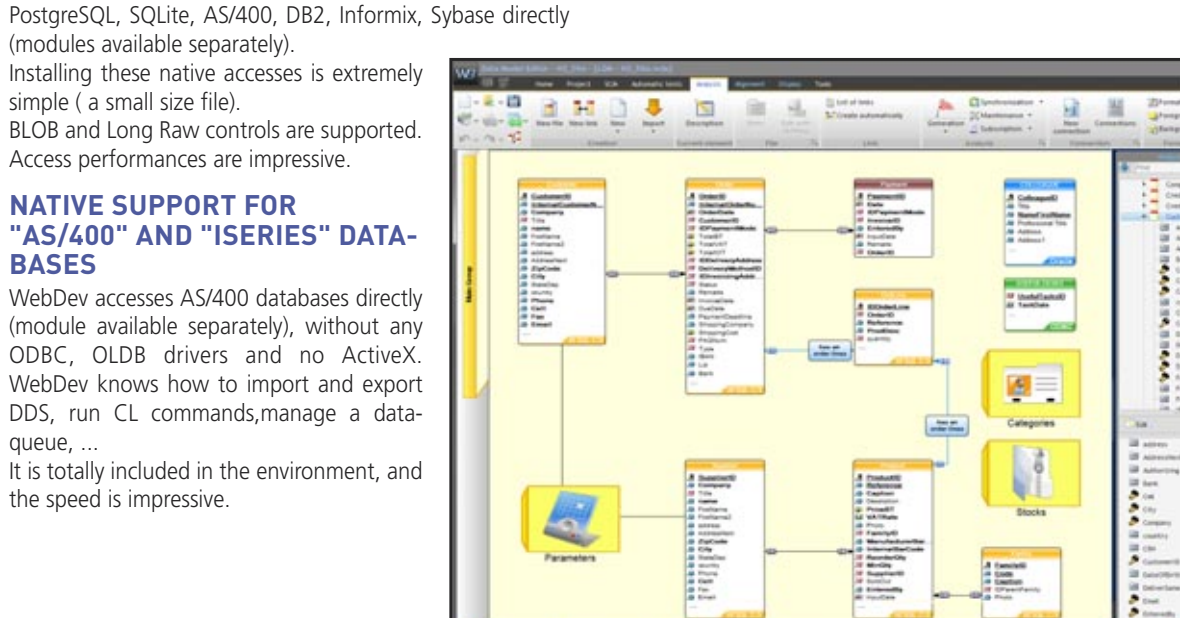

**BASES**

 $q$ ueun

the speed is impressive.

#### **ALL DATABASES VIA ODBC OR OLE DB**

WEBDEV 19 supports all the databases that have an ODBC or OLE DB driver.

#### **SQL SCRIPT = WEBDEV ANALYSIS**

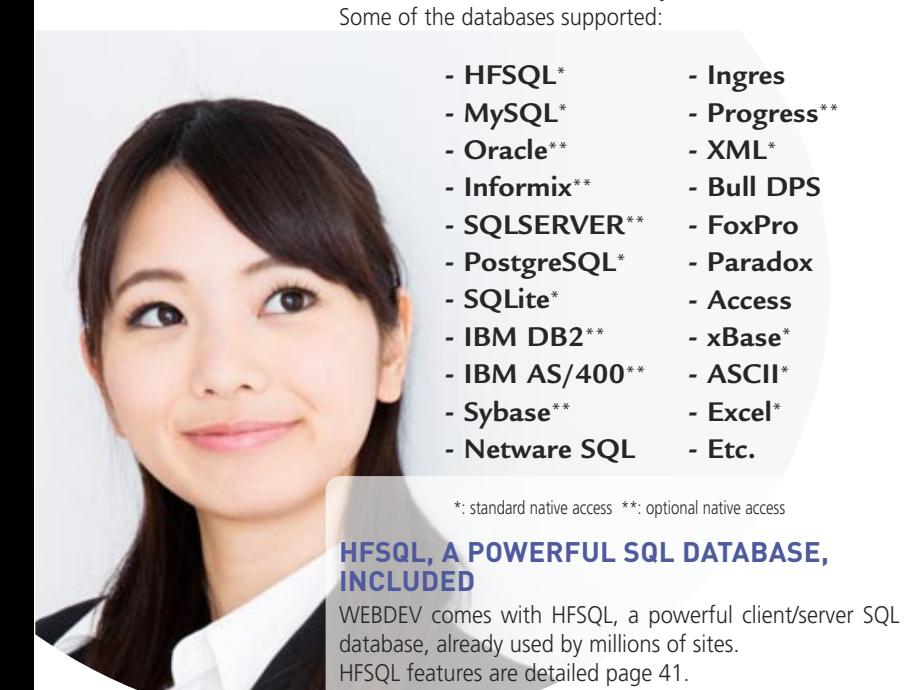

An analysis defined in WEBDEV can be converted into an SQL script to create new SQL databases, and any SQL script can be converted automatically into a WEBDEV analysis to leverage existing code.

> THE SAME WEBDEV SITE DISPLAYED ON ALL THE **BROWSERS**

This offers total openness.

In most cases, the existing structures are imported by Drag and Drop into the data model editor.

#### **THE STORED PROCEDURES**

If the third-party database supports stored procedures, these are accessible by applications written using WEBDEV.

#### **PROGRAMMING IS IDENTICAL REGARD-LESS OF WHICH DATABASE IS USED**

Regardless of the database used, you will also be able to use SQL commands or use the 5GL commands of WEBDEV, WLanguage (HReadNext, and so on). This again shows WINDEV openness by allowing you to easily

switch database.

#### **YOU ARE USING WINDEV...**

If you use WINDEV, note that you can share the project and its elements (code, classes, windows, queries, reports, …) between the 2 environments, and export your applications to WEBDEV.

#### **WEBDEV 19 enables you to create a new site and its data, or create a site linked to existing data, regardless of the database.**

**- Ingres - Progress**\*\* **- XML**\* **- Bull DPS - FoxPro - Paradox - Access - xBase**\* **- ASCII**\* **- Excel**\* **- Etc.**

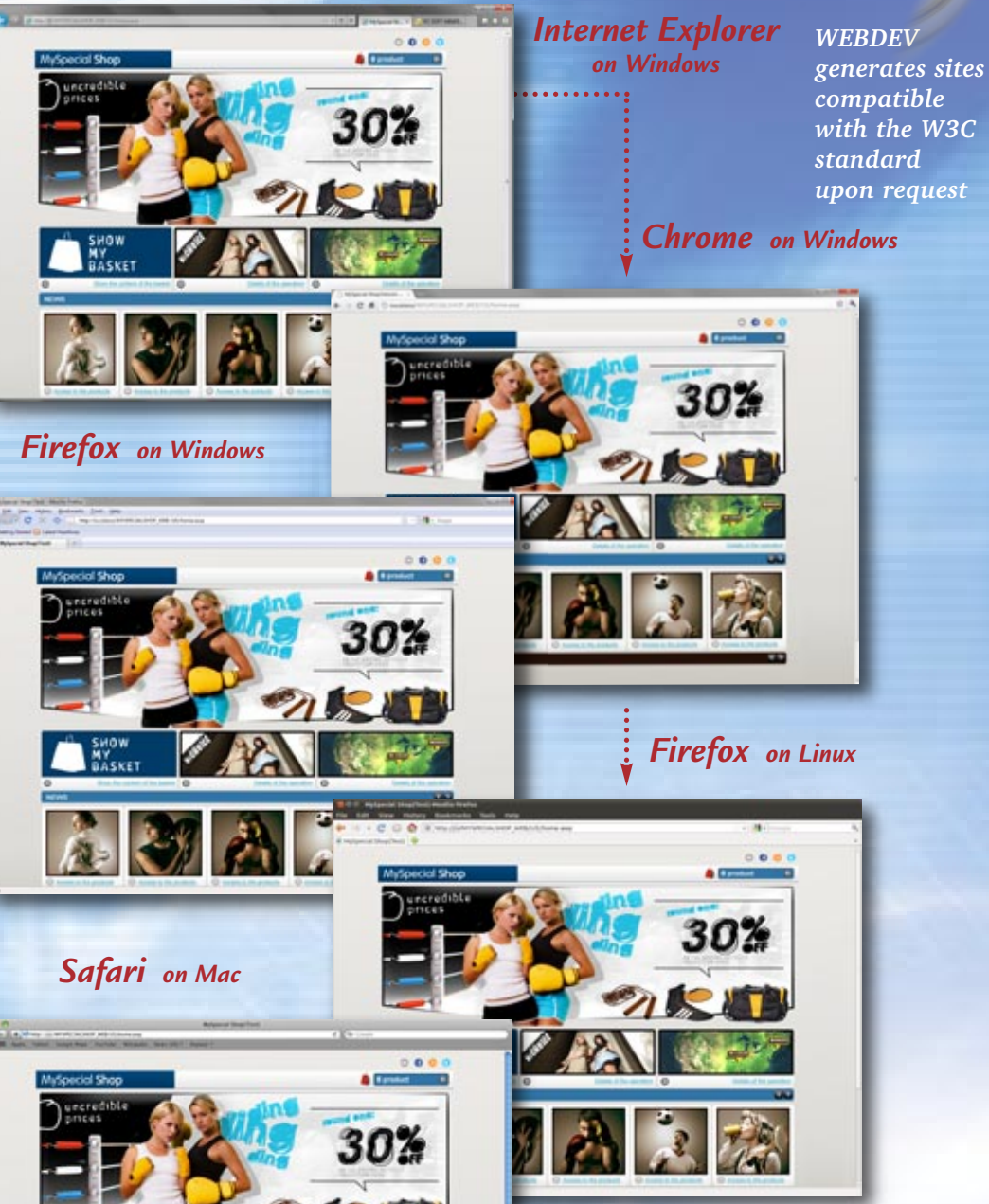

*Tablet on Android*

e

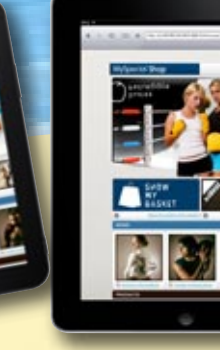

*iPad*

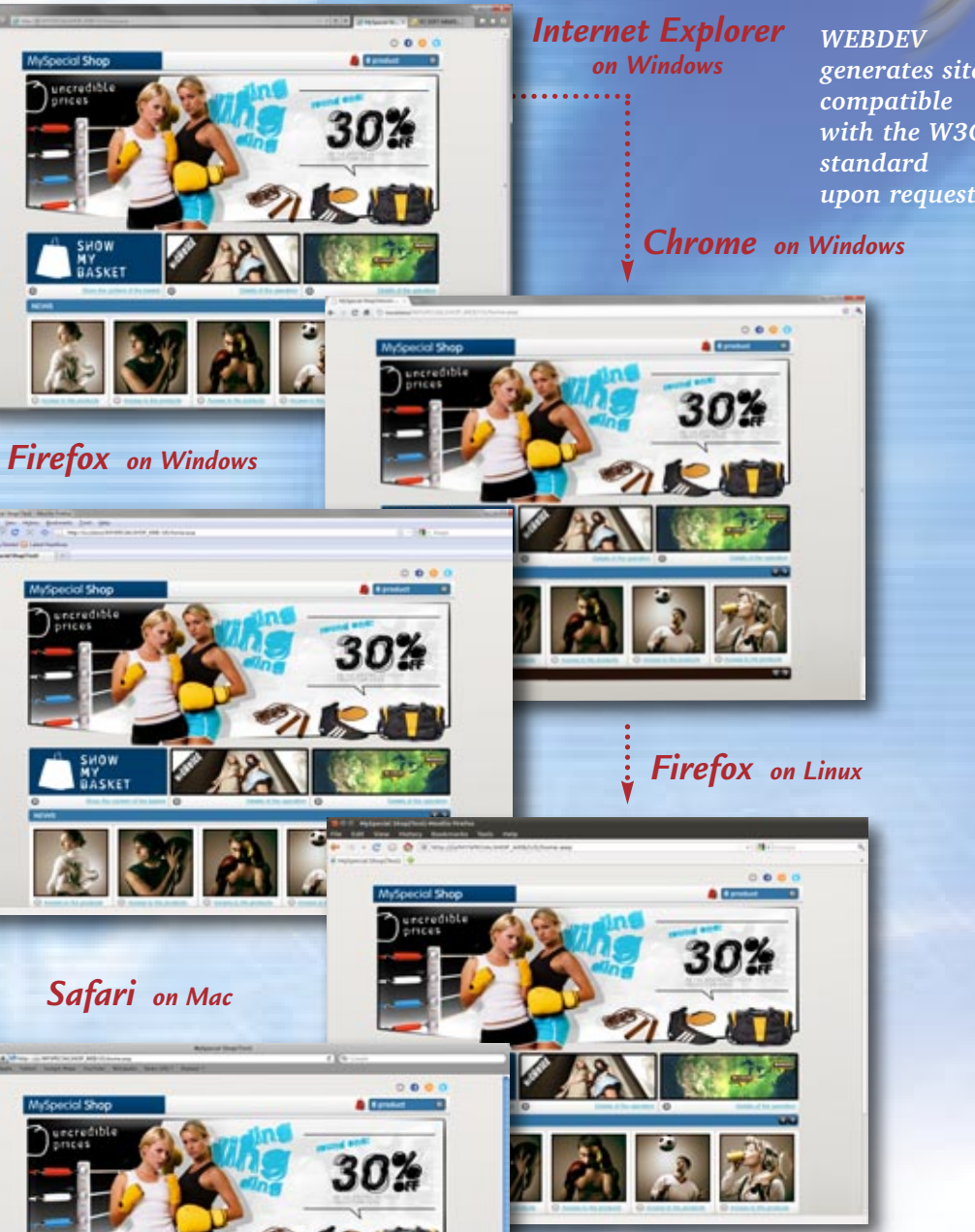

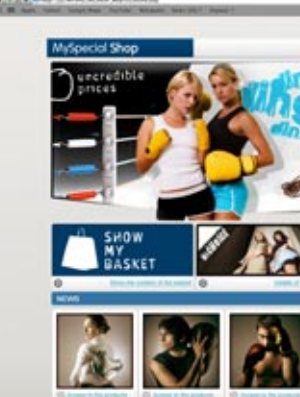

### SITES CREATED WITH WEBDEV ARE COMPATIBLE WITH ALL BROWSERS

All the browsers offer specific features, that may even differ according to the versions. WEBDEV generates generic code, which is recognized by almost all the standard Web browsers on the market. Let's see how the same site is displayed under different browsers and systems.

*iPhone* 

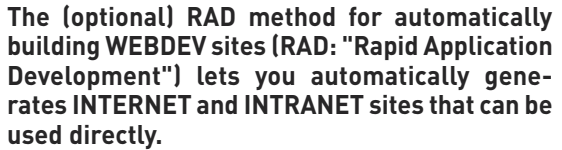

After specifying the description of the tables (analysis), creating a complete site with WEBDEV is automatic: menu, pages, code.

#### **Everything can be modified or customized. A full dynamic site can be built in ten minutes!**

**2 CLICK** the "RAD" icon in the icon bar. Note that the site can be generated in PHP.

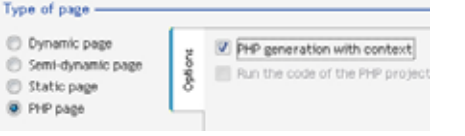

If the data that will be used has already been described (existing database for example), you can easily retrieve this description.

**4.** SELECT the tables to use. The relationships between tables will be automatically managed.

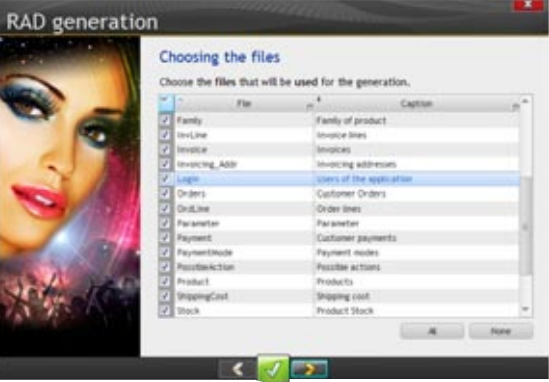

The generated site can be modified then.

Here's an example highlighting how to create a Web site using RAD.

### **SPECIFY** the database to use (data model).

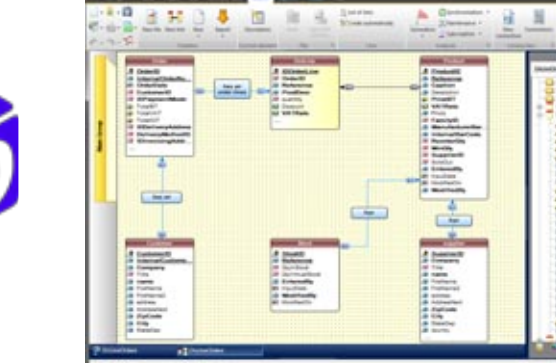

**5 GENERATE!** the dynamic site is created! It is ready to use, with data entry pages, links between pages, and so on, But you can customize it, add static pages, add illustrations, modify the source code, add new features etc. There is no limit: you control the site's development.

#### *Visualization of links between tables*

**6** When you're ready to **INSTALL** the site, select the automatic creation of the installation procedure and WEBDEV creates an installation procedure for you. If you've elected to use the integrated database, HFSQL (freely distributable), this procedure will even include the database engine.

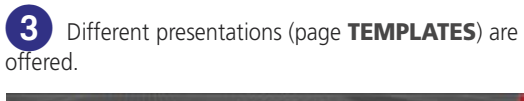

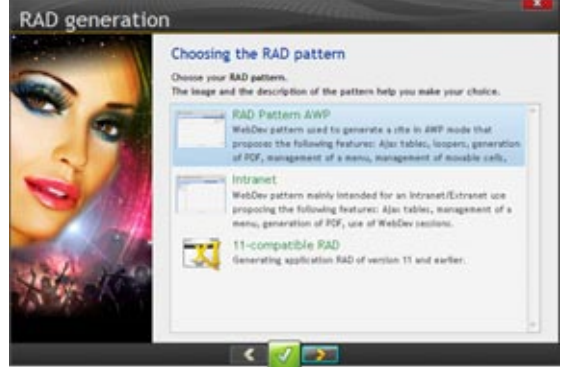

*The power of WEBDEV in one click...*

Answering a request for proposal to win a contract is easy with WEBDEV!

Of course WEBDEV presence is not required at your ISP, only the WEBDEV application server or a PHP engine is needed depending on the type of site generated.

That's it, the site has been created in just <sup>a</sup> few minutes!

#### **GENERATE YOUR OWN CODE**

Thanks to the pattern feature in WEBDEV, you can define the code that will be generated. The RAD tool will use your own code, classes and procedures!

#### **PHP RAD: STANDARD**

WEBDEV 19 lets you generate dynamic sites in PHP. No need to know PHP, WEBDEV 19 generates the required code. Also see page 36 for more details on PHP.

#### **REPLY FASTER TO A REQUEST FOR PROPOSAL**

It will be easier for you to come on top by presenting your future client with a real site quickly generated with RAD. You can then customize the site based on your client's taste and needs.

A real site is more impressive that a mere proposal!

### WEBDEV<sub>19</sub>

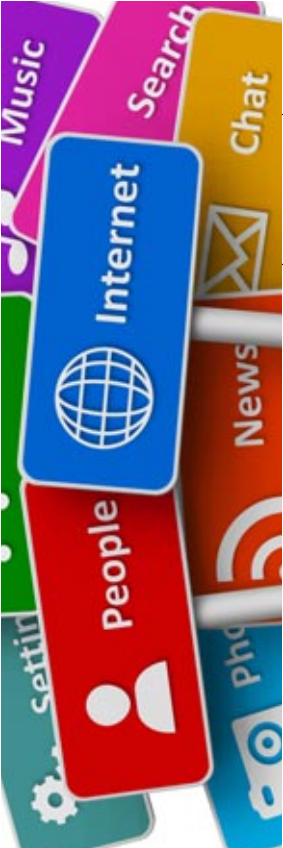

THE WEB RAD: DEVELOP AN INTER-

ACTIVE SITE IN JUST A FEW CLICKS

E

#### **HERE'S AN EXAMPLE OF PAGES AUTOMATICALLY GENERATED BY RAD**

Each generated page can be modified.

#### **"APPLICATIVE" RAD**

"Applicative" RAD, which complements the regular RAD, offers already developed sites, that you just configure according to your needs. The site can be used as is, or can be included into an existing

site. Among the offered sites: e-commerce, blog, CMS (Content Management System), community site, Forum,...

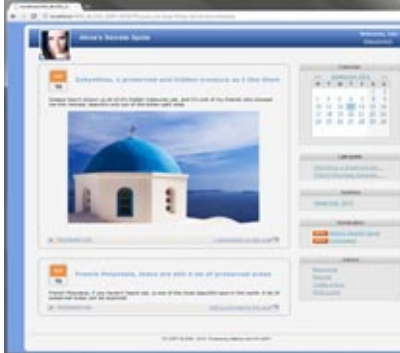

*WEBDEV is compatible with WINDEV and WINDEV Mobile*

### UNIVERSAL PORTABILITY

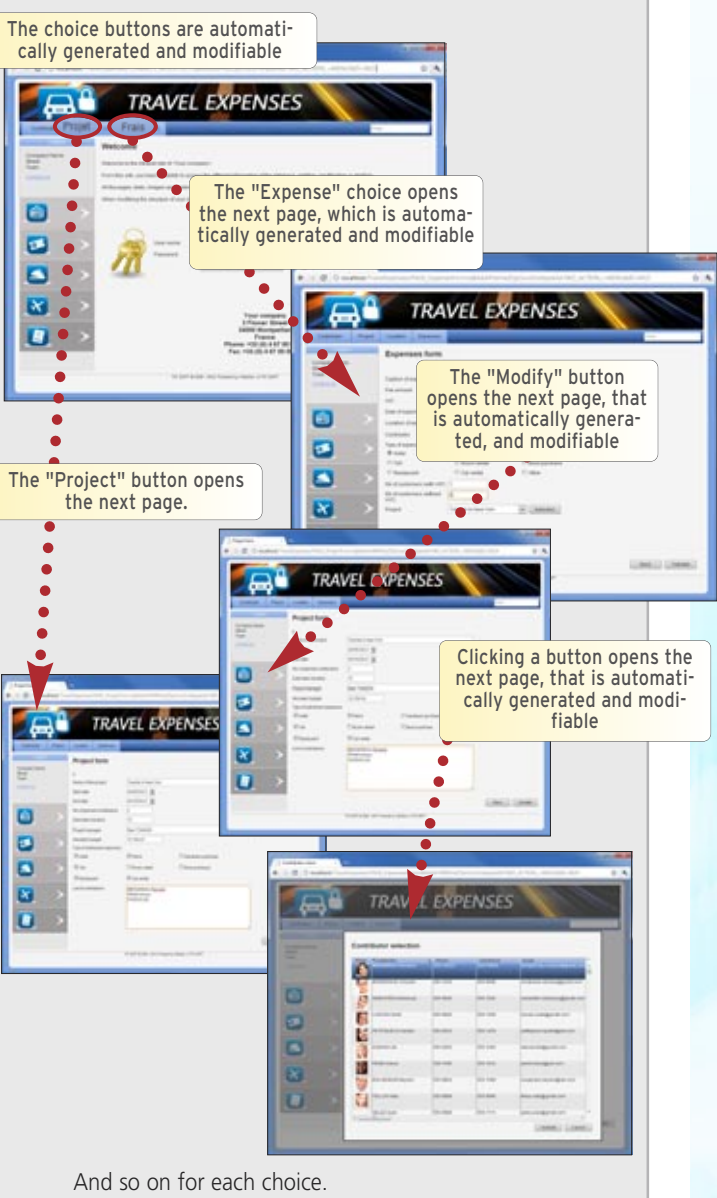

The multi-target development (Windows, Linux, .Net, Internet, Intranet, SaaS, Smartphone, Tablet, Android, iOS, terminal, Mac, on Windows or Linux server ...) is now a lot easier thanks to the compatibility between version 19 of WINDEV, WINDEV Mobile and WEBDEV.

From the same code, create an Internet site and a Windows application for example!

#### *WEBDEV Site on Linux server*

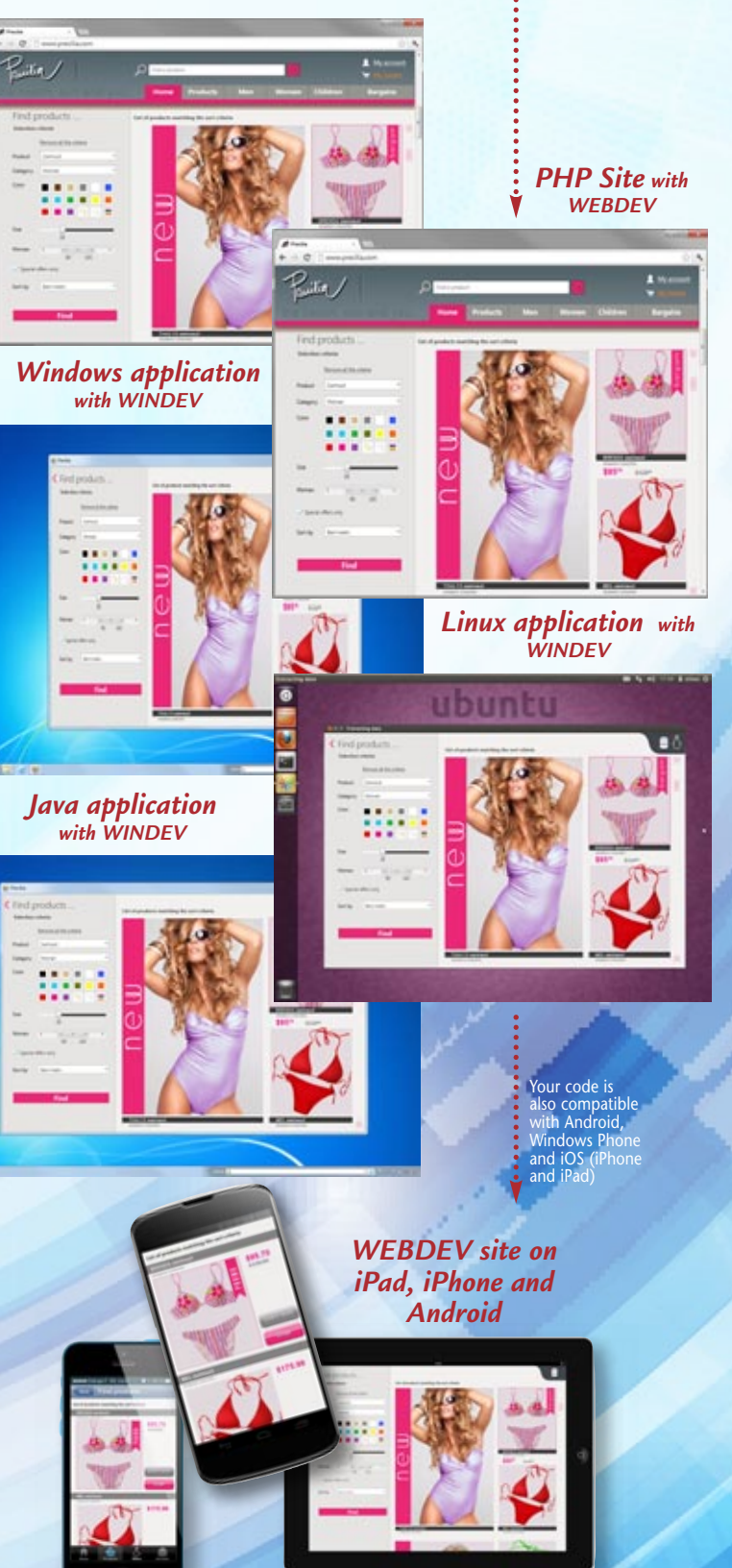

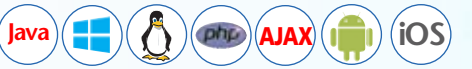

14 **•** Develop 10 times faster

 $-20 - 50$ 

 $\partial \Sigma$ 

200 四 宮

Reference

# EASILY CREATE YOUR PAGES

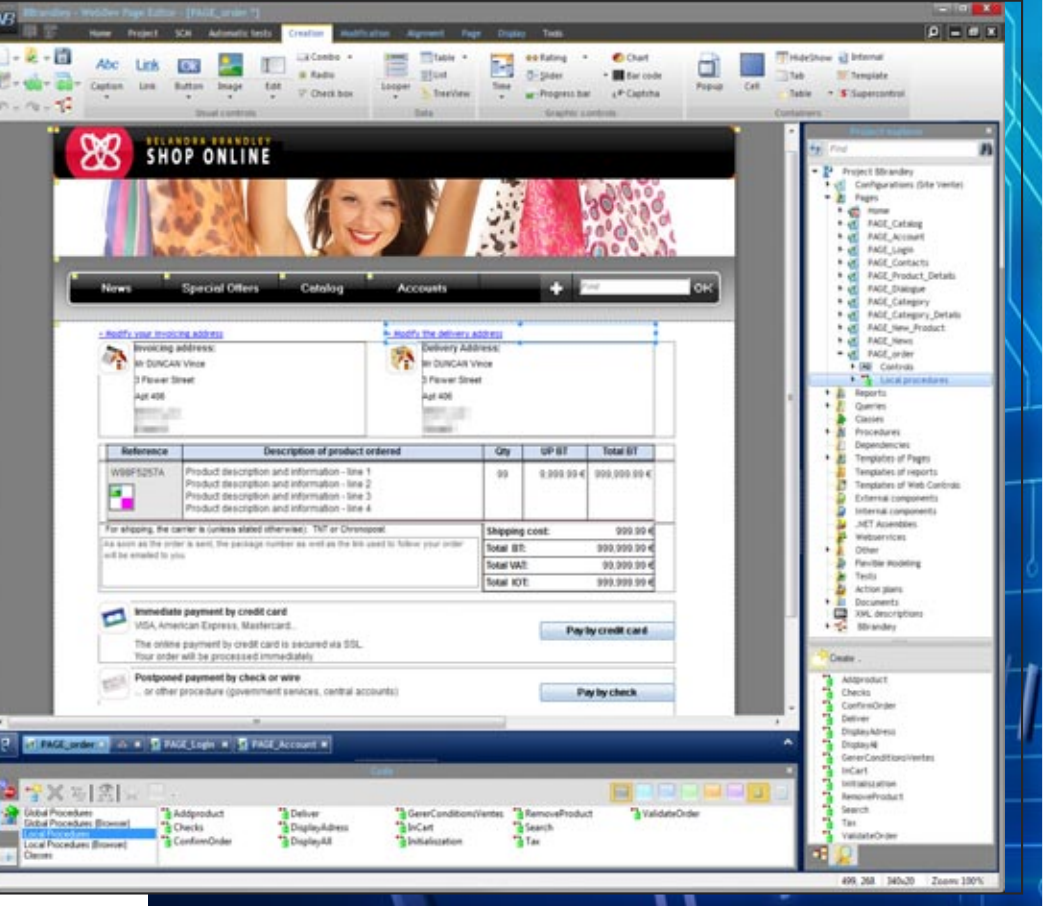

*The most intuitive method* 

**WEBDEV 19 offers the most powerful, the most user-friendly, and the most integrated work environment available on the market! Your teams will easily create astonishing sites. No previous knowledge of Internet programming is required.**

### **WEBDEV**

The WEBDEV page editor enables you to easily build incredible pages.

PC SOFT has over 20 years of experience in publishing tools for building better UIs. We capitalized on this experience to build WEBDEV.

Note that the following pages detail many features presented in this chapter.

#### **CONTROLS IN PAGES REVOLUTIONARY WYSIWYG!**

With WEBDEV 19, you can use **custom code** to modify the properties of a control: target, color, display, ...

The different controls (edit, static, image, ...) are created and positioned **visually**, interactively in the editor; **What you see** in the editor corresponds to **what the Web user will see** in his browser.

Pages (with the controls, their detailed settings from the 7 tab, and their code) are stored as **reusable elements.** This technique is used to simplify the programming by managing the pages as **advanced objects**.

The page editor lets you **visually** create and modify controls, independently from the source code

You can also subscribe to the possible modifications of an object shared among several developers (**inheritance**)

For example, depending on the profile of the Web user, you can hide or display specific controls, ... Everything is **dynamic**!

This approach to managing pages and controls will **save you a lot of time** when maintaining your sites and will make them more **robust**.

A simple **"GO"** lets you instantly test your site

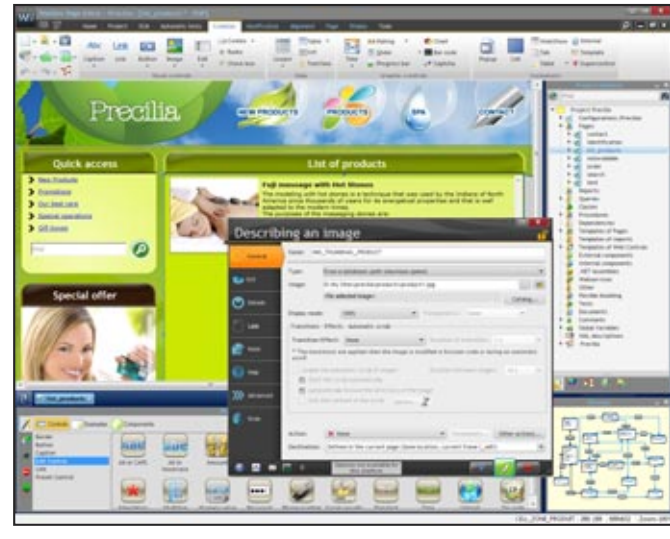

#### **PRECISE POSITIONING WITH OR WITHOUT CSS**

WEBDEV transparently uses powerful positioning algorithm (for the mouse) to position object at the pixel level. WEBDEV can also use CSS style sheets. The style sheets are easily created from the environment (also see CSS3 p34)

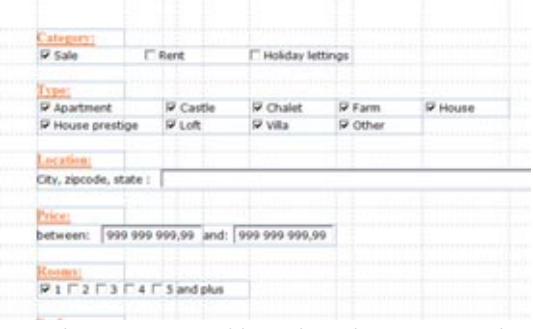

*The positioning tables reduce the pages' weight*

#### **ALL THE CONTROLS FOR INTERNET**

The WEBDEV editor enables you to easily create and handle all the objects that you will need to quickly build outstanding interfaces (see pages 18 to 25). The main objects managed by the UI editor are:

• Text, HTML static

• Edit and rich edit control

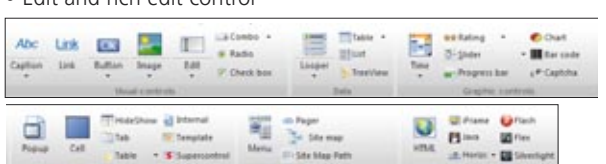

- Formatted display control
- Radio button, check box
- List box, combo box, treeview
- Text button, graphic button
- Web Camera
- Static, dynamic, generated image
- Click area, Map area
- Table, Looper control
- HTML control
- Java Applet control, Flash object
- Pager control

### **WEBDEV19**

## A POWERFUL VISUAL ENVIRONMENT

#### *In the integrated environment*

*method!*

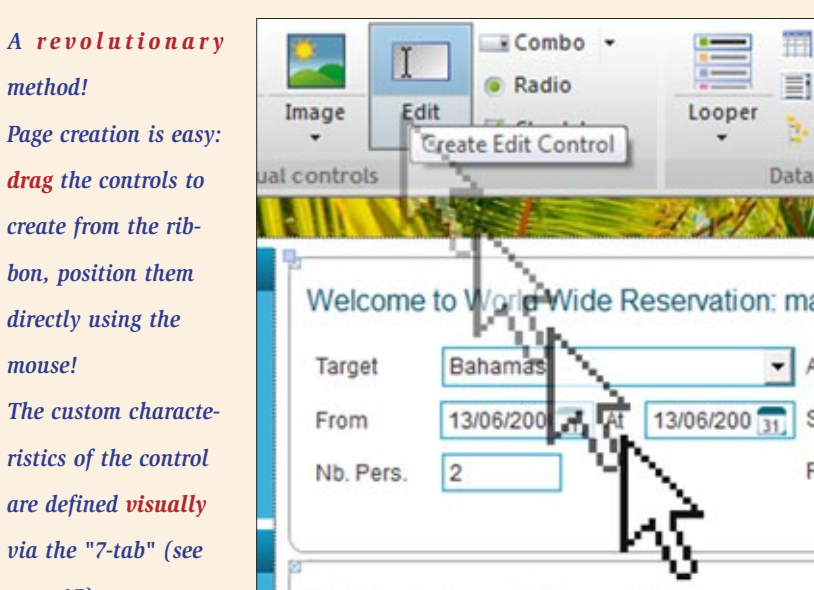

#### art chara of the

*mouse!*

*page 17)*

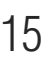

- Supercontrol, Control template
- IFrame, Internal page
- SitemapPath, site map
- Chart, calendar
- Tabs, etc.
- HTML 5 input masks are supported.

#### **POSITIONING VIA ANCHORING**

The anchors define how the content of a page will behave when the page is enlarged by the Web user. Managing anchors is very easy in WEBDEV 19.

#### **LOOPER CONTROL**

WEBDEV allows you to create multicolumn loopers, automatically filled via a file link of by programming (see page 19).

#### **DEFINING A LINK**

To define a link from a graphic button or from a link control, all you have to do is point the page to display via the mini-modifier.

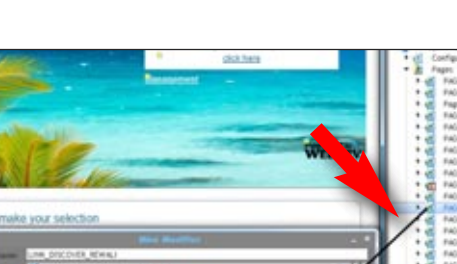

This link can be redefined in your program if necessary.

#### **BUSINESS CHARTS**

A chart designer is supplied with WEBDEV; it enables you to create pie charts, bar charts, financial charts,... in 2D or 3D. Here again, we see the power of WEBDEV!

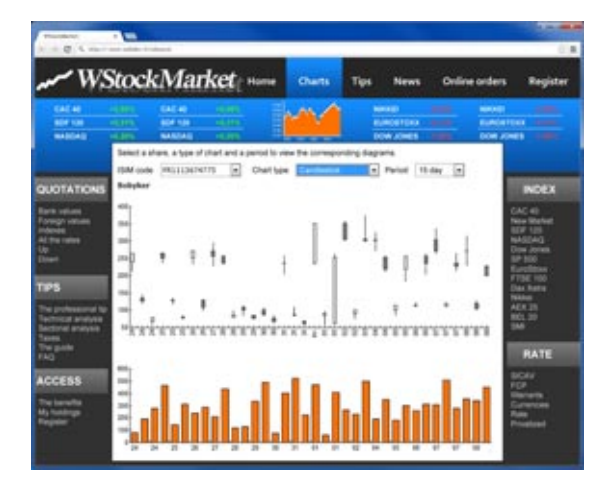

#### **INTELLIGENT BUTTONS**

Multiple clicks on validation buttons are ignored by default. A user who clicks 3 times the "Validate" button won't receive

# 3 orders...

### **SITE MAP**

- The site map is built by analyzing the existing pages according to the fixed and coded links.
- A "Sitemap" control is automatically created to be included in the generated site.
- WEBDEV 19 comes with a large number of skin templates, allowing you to easily create sites for all targets (like opposite, on an

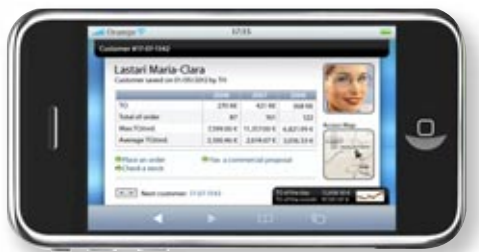

### **TEMPLATES FOR ALL USES**

iPhone).

### **EASY GOOD-LOOKING PAGES**

The pages are created easily, visually, and you have several powerful controls at your disposal. A WEBDEV "edit control" with all its integrated features, that is dropped in a page by Drag & Drop corresponds to more than 50 JavaScript code lines! You can easily imagine the overall number of code lines you're

saving.

**Discover in the following pages some of the main features offered by the integrated editor of WEBDEV 19.**

### WEBDEV<sub>19</sub>

*The eastern and most intuitive method* 

## INTEGRATED AND INTUITIVE WEB DESIGN ENVIRONMENT

**The ease-of-use of the WEBDEV WYSIWYG work environment is conducive to better productivity.** 

**Your teams will easily develop the sites you need, and satisfy your clients and users. WEBDEV 19 is easy to get started with usually one week is all a developer needs.**

Technical support<sup>5</sup> is also included, which provides added comfort and noticeable savings as well as reduced development time.

Everything is integrated using the same operating mode, everything is visual, everything is included: your teams will develop faster!

> Pane: it provides a global view of the project; a double click (or a Drag/Drop) performed on an element opens it | immediately

Note thatthe projects can be saved in the Cloud, which makes team work easier.

WEBDEV 19 is compatible with WINDEV 19.

*Chromatic wheel in the environment*

### WEBDEV<sub>19</sub>

### **The integrated environment is very intuitive.**

tures

WEBB<sup>D</sup>

A context sensitive menu (right click) is available to configure the icon bars.

> Border Checking the pan

Pepup Ba

Standard Ba

Tab Bar Opened Docu

Panel Backup of er

Source Code Manager

Movable ribbon & toolbar, visible or hidden,

and configurable A little yellow square indicates **that the control is**  $\alpha$ part of a template A context sensitive menu (right click) is available to quickly access the various fea-Open the template Undate from the template Overload the control Descript Status bar sho-Note: the Ctrl W wing the page's The panes propose comkey combination The editors' interface is **the editors' interface is the editors'** name, its size, ... lets you clear you ponents, controls, code, workspace by ... to save time really very intuitive and hiding the panes.

very efficient.

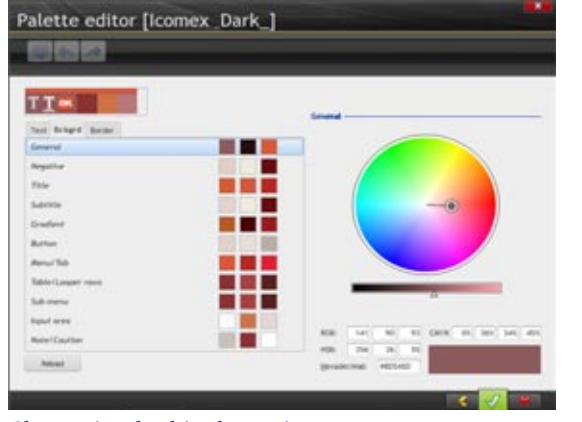

*Optional display*

**The 7-tab methodology used for defining powerful controls is very intuitive: no need to know Internet programming.**

The characteristics of each control are defined through an exclusive interactive dialog, which is very simple yet very powerful: the "7 tab"".

Each tab allows you to define the characteristics of the control. These characteristics can be modified by programming if necessary.

The content of each tab differs according to the object's type; let's see the details of the 7 tabs for an "Edit" control.

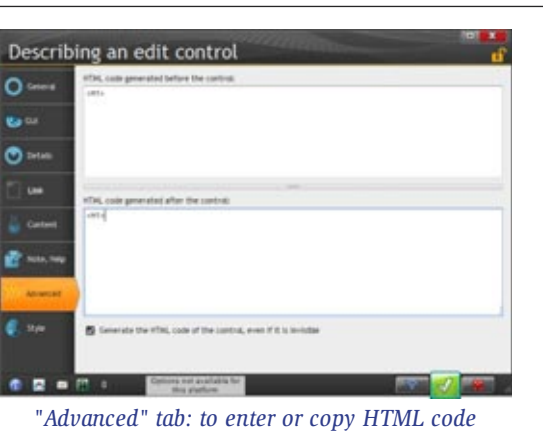

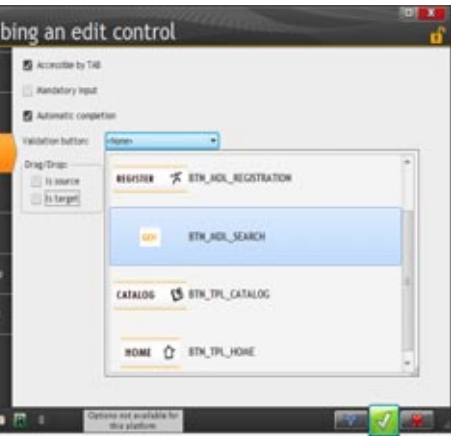

*"Details" tab: define the input characteristics*

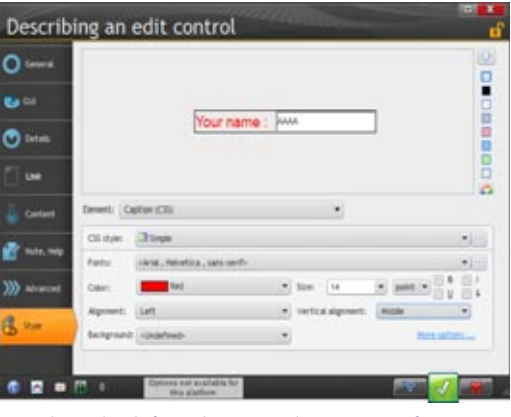

*"Style" tab: define the control's settings: font size, uppercase conversion...*

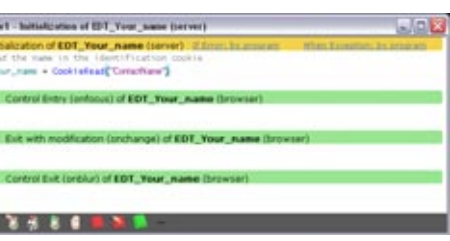

*"Code" tab: directly enter the WLanguage, JavaScript or PHP code in the control's event (control takes focus, click the control, etc.)* 

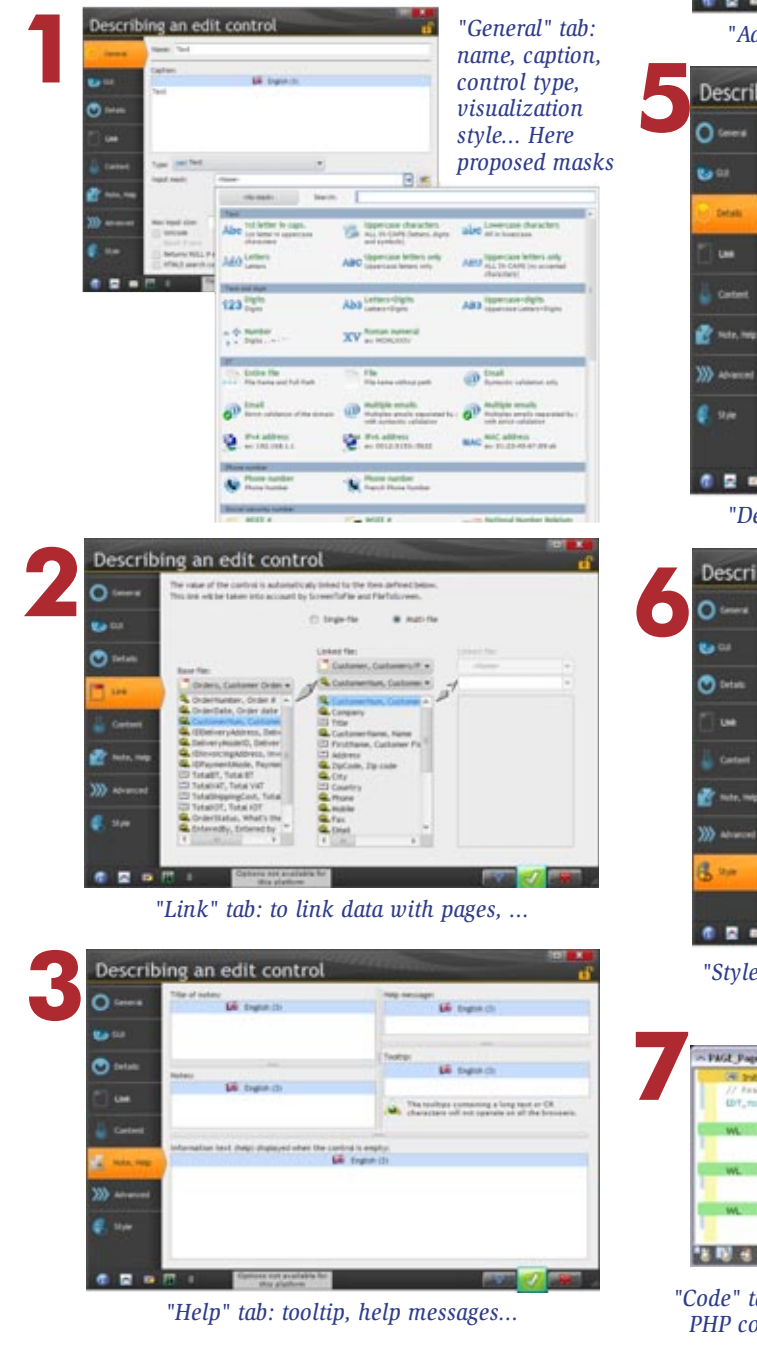

### **The "7-tab" technology allow for efficient page creation.**

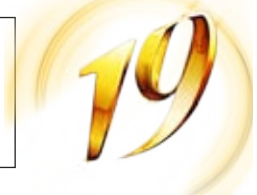

### **WEBDEV**

*The 7 tabs simplify the page creations: all you have to do is click*

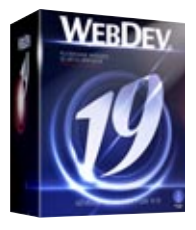

## 7-TAB TECHNOLOGY: POWERFUL CONTROLS IN JUST A FEW CLICKS

**4**

**WEBDEV 19 proposes all the types of controls required to create Internet and Intranet pages. Let's take a closer look at some of them.**

**Note that these controls work with Ajax.**

#### **RICH TEXT AREA**

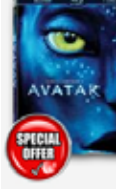

the "Rich Text Area" (RTA) control lets you edit its content. This very powerful control is presented in dteails on pages 24-25

Data are saved in HTML standard. AT: sophie.matthiou@mybox.us

#### **RICH HTML EDIT CONTROL**

This type of control lets you create and lay out texts with rich attributes.

A toolbar is automatically displayed in front of the control to define the rich attributes.

#### **EDIT CONTROL (WITH INPUT MASK)**

The WEBDEV 19 edit controls allow you, as the other controls do, to define a large number of parameters, visually and intuitively through the "7-tab" interface or by coding. It is easy to define powerful input masks, without having to type a single line of code. Formats are shown as soon as the control is being entered.

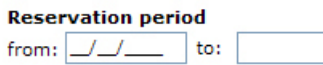

*When the cursor enters the control, the mask is displayed: here typing "/" is optional*

#### **Reservation period**

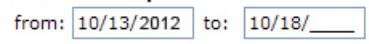

Among the input masks provided: duration, capitalize first letter, file name and path, e-mail address etc.

#### **CUSTOMIZE THE CONTROL EDGE**

A control can have an edge.

A common use for this edge is to highlight the control that has focus.

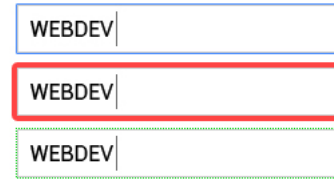

*All the Web* WEBB

### **Avatar - Blu-Ray - Collector Edition**

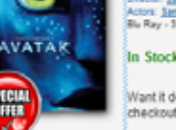

Vant it delivered Monday, May 9? Order it in the next 14 hours and 35 mi

Experience the spectacular world of James Cameron's Avatar as networked collector's edition. The journey begins with three movie ver

*3 examples of different edges, highlighting the control being entered*

It is easy to customize the look of the edge based on the actions on the control: take focus, rollover,...

#### **SERVER, BROWSER AND AJAX TABLES**

Tables are generated by WEBDEV 19.

A "regular" table is a server table, which performs queries on the server to get filled.

The Ajax mode is supported with server tables, which eliminates the need for redisplaying the entire page every time a table's element is modified. The page 26 presents the features proposed for the Ajax tables.

WEBDEV lets you create pull-down menus (horizontal and vertical) in WYSIWYG mode as well as "tab" menus and "popup" menus. You can dynamically add (by programming) menu choices, sub-menus.

A table can also be in "Browser" mode, which means it doesn't run any server code.

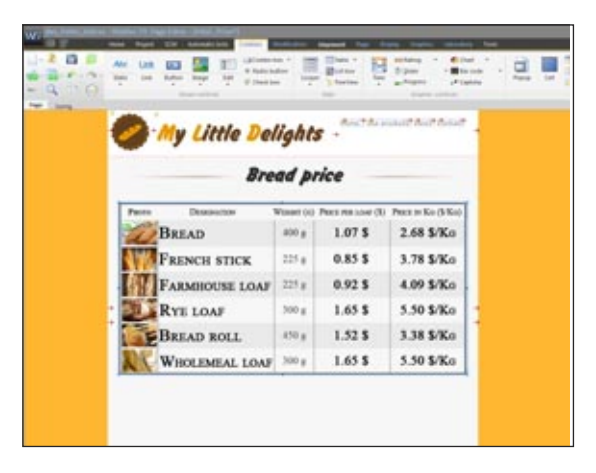

The "Browser Table" control is a Table control that is fully autonomous on the browser.

There is no back and forth traffic with the application server. Its content can be initialized directly in the WEBDEV editor, by entering the data to display!

This type of control can be used both in static sites and dynamic sites!

The "Browser Table" control offers automatic features such as:

- filter,
- search,
- move column,
- resize column.
- column header, column sub-header...

The "Browser Table" control can also be used and filled by programming using browser code.

# POWERFUL CONTROLS FOR YOUR PAGES

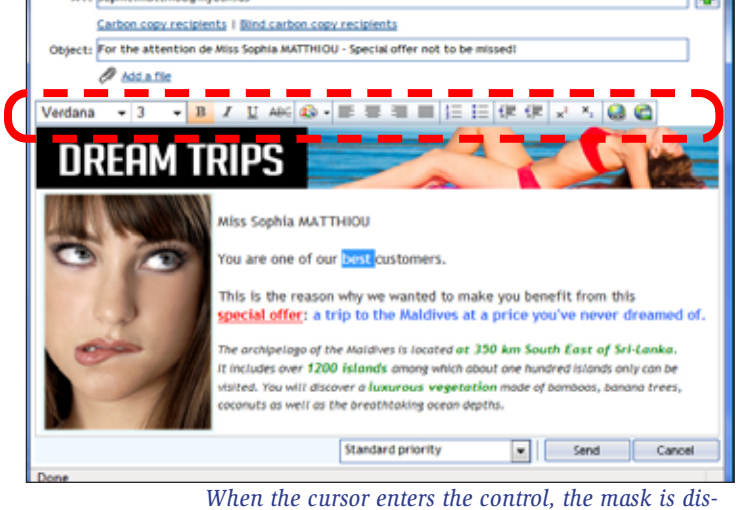

*played: note the bar used to enrich the text* 

#### **REPEAT REGIONS ARE A POWERFUL CONCEPT**

A repeat region (looper control) is a set of controls that are repeated horizontally and/or vertically a set or unset number of times.

The loopers are either filled from programming, or via a direct link with one of the data tables, or from queries.

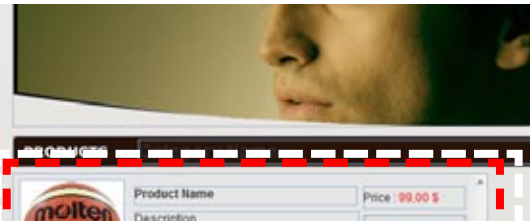

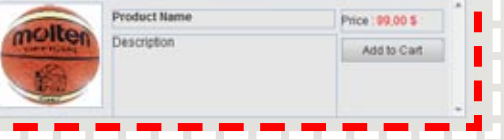

#### *Looper control being defined in the editor*

For example, the number of repetitions can be the number of records in the query, ...

Each attribute of each control can be modified for each row. For example:

- color of the line
- font color (amount in red if negative for instance)
- photo of an item...

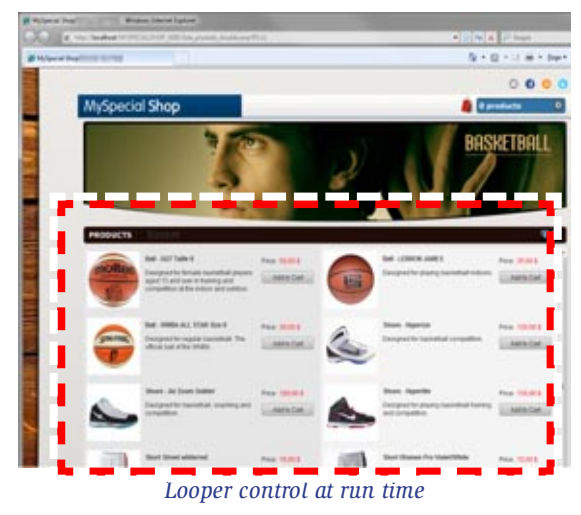

The looper can dynamically adapt the number of elements to display according to the width of the page.

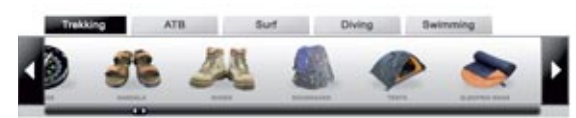

A looper can also be linear only.

**PAGER CONTROL** The pager used to quickly browse the pages (and its code) is automatically generated for a looper and for a table, ...

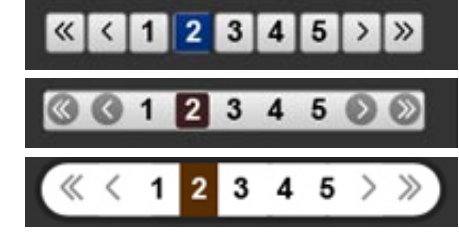

*Automatic pager examples*

#### **DROP-DOWN & POPUP MENUS**

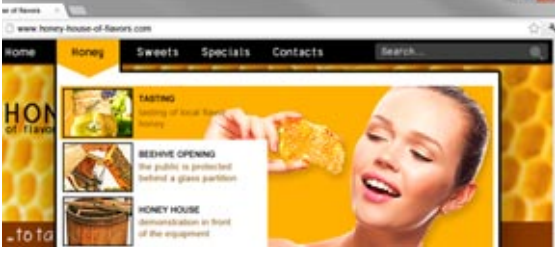

**THE TABS** 

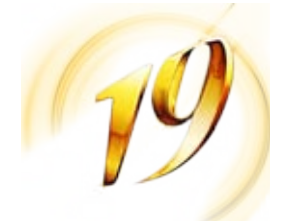

Tabs can easily be supported.

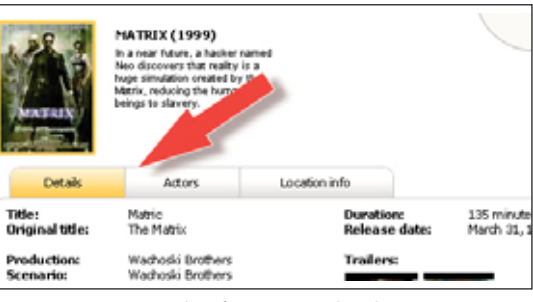

*Example of a page with tabs.*

#### **HIDESHOW CONTROL**

A HideShow control lets you expand and collapse a display

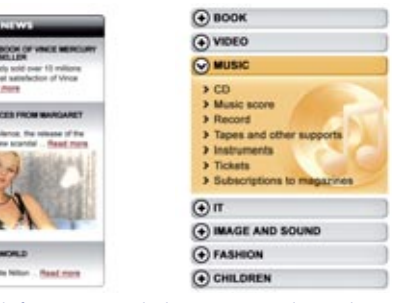

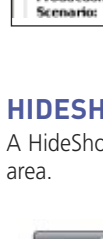

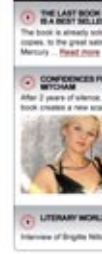

*On the left, an expanded image. On the right another example, with an expended text* continues page ••• <sup>20</sup>

**WEBDEV** 

*Very easy to create sophisticated controls*

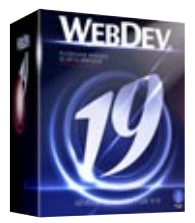

### **THUMBNAIL CONTROL (STATIC OR DYNAMIC)**

A Web site often manages images or photos that are also used as thumbnails, for selection purposes for instance. WEBDEV 19 automatically manages the dynamic generation of these thumbnails: they are created based on the initial image

WEBDEV 19 offers a second operating mode for these thumbnails: the static mode. In this mode the thumbnail is created by the graphic artist, with a content that may differ from the main image in order to show better or be more representative.

#### **CALENDAR CONTROL AND DATE EDIT CONTROL WITH POPUP CALENDAR**

The calendar control is used to create a control included in a page or to open a "popup" calendar to enter the date (often used in Web sites).

A large number of custom options and presentation options are provided: frame the current day, cross out dates in the past, show a date range, highlight holidays, ...

The calendar control is handled in Ajax mode to prevent having to refresh the entire page when displaying the calendar or choosing a date.

*The calendar control is very useful* 

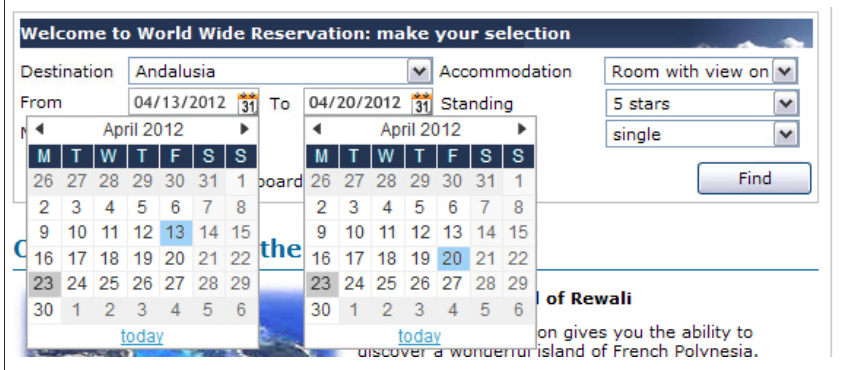

#### **CAPTCHA CODE**

"Captcha", which are security codes the web user must type, are automatically managed.

The captcha control automatically calculates and displays the distorted image corresponding to a text.

This text is automatically generated by the control or defined by the application.

The distortion changes for each display.

Type the characters you see in the picture below.

### offlexor

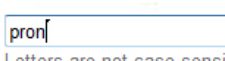

Letters are not case-sensitive

#### **CHART CONTROL (AJAX)**

The WEBDEV 19 chart control offers a large number of chart types in 2D and 3D modes: lines, bar, semi-circular, pie, ... The interaction between the users and the charts is done in Ajax mode, through a toolbar that let users dynamically modify some parameters: chart type, legend display, etc.

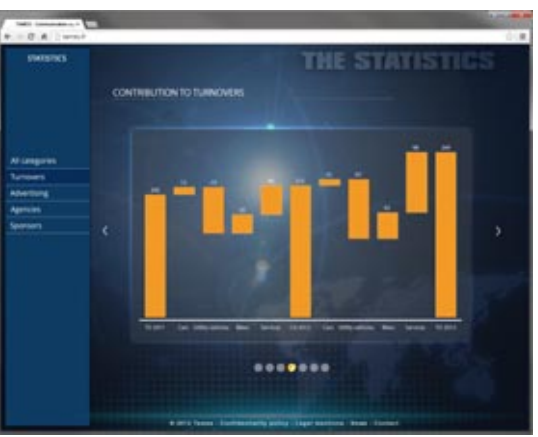

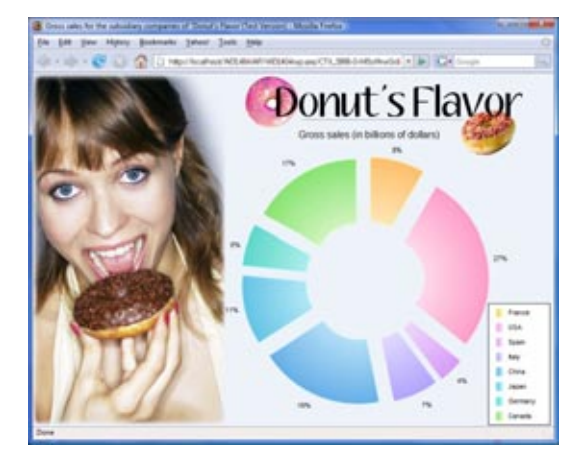

#### **IMAGES, CLICKABLE IMAGES**

The image control lets you display images in standard Web formats: Jpeg, Gif, Tiff, PNG, SVG...

The images can be clicked to start a process. The "auto scroll" mode lets you automatically display images found in a directory.

#### **IMAGE WITH AUTOMATIC ZOOM**

When the zoom effect is enabled on an image, hovering over the image with the mouse cursor automatically opens an area next to the image where the section of the original image pointed by the cursor is enlarged, which shows the details of this section.

The Flash control allows you to include Flash controls in a WEBDEV page: animated banner....

The size of the zoomed popup can be configured as well as the zoom ratio (from 1 to 100).

This effect can be applied to image or thumbnail controls.

*The easiest and most intuitive*

> may 2011 We The Friday St

 $30$  1 2 5 6 7 8 9 10 11 13 14 15 16 17 17 20 21 22 23 24 24 27 28 29 30 31 1

 $145678$ Today

WEB

### WEBDEV<sub>19</sub>

## POWERFUL CONTROLS FOR YOUR PAGES

continued from page 19

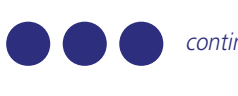

There's nothing to program to benefit from this effect, simply click the "Automatic zoom" choice in the "7-tab" control description.

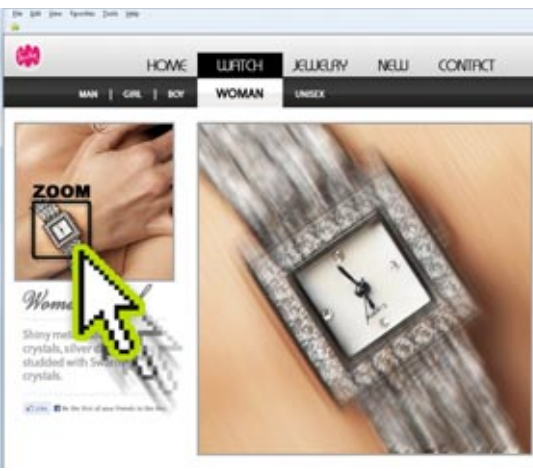

*When the cursor passes over an image section, this section is automatically zoomed in and displayed* 

#### **EFFECT OF AUTOMATIC IMAGE MOVEMENT**

This effect makes your page more lively! The "automatic movement" effect simulates the small movement of a camera over an image: without having to program anything, the displayed image comes to life and slightly moves, slowly and smoothly in its section.

3 effects are combined: swipe in random directions, light zoom, fade-in to sequence these effects.

This effect is ideal to automatically highlight product pictures: real estate, luxury goods, ...

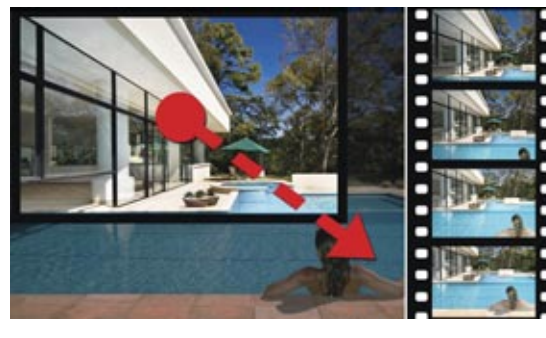

#### **SUPPORT FOR PROGRESSIVE JPEG**

The progressive JPEG is a display format that displays an image progressively while the browser is loading the image; the image becomes clearer as it is being loaded. When an image is inserted into a site, WEBDEV 19 allows you to convert this image into Progressive JPEG format.

#### **SLIDER & RANGE SLIDER CONTROLS**

Slider and Range Slider controls are also offered.

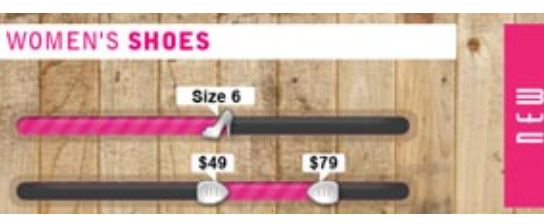

#### **CLICK AREA (MAP AREA)**

The click areas are used to perform hypertext processes: depending where a Web user clicks in an image, different operations are launched.

Defining the click areas is very easy using the geometrical areas provided. Several areas can be linked.

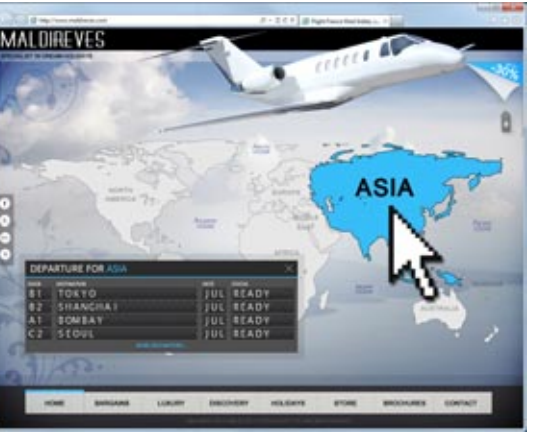

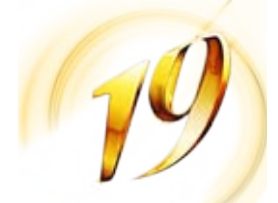

If necessary, you can get the click coordinates, at the pixel

level.

This can be useful for precision maps, such as geographical maps for example, or in the case of medical applications.

### **"VIDEO" CONTROL**

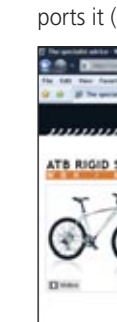

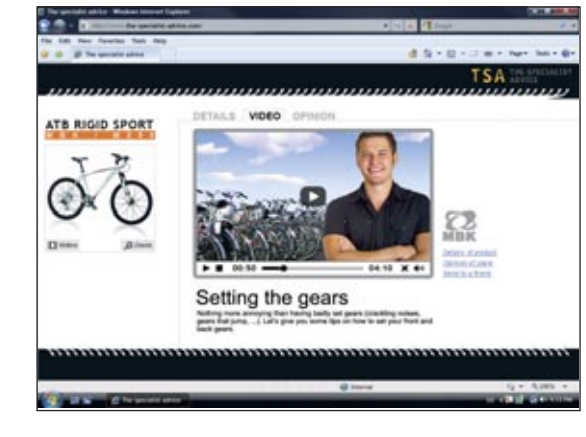

The "Video" control lets you play videos of various format: Flash (Flv), QuickTime (Mov), Microsoft (Wmv), ...

The features for read, pause, fast forward, ... are supported. Video display is also managed by HTML 5 if the browser supports it (see page 27)

#### **"FLASH" CONTROL**

# **FLEX CONTROL**

The Flex format allows you to create animations, banners, effects and forms. It is easy to include Flex (and Silverlight) files in a WEBDEV page.

#### **RATING CONTROL**

continues page 22 **22 •••** 

This control allows the user to enter a rating, or a site to display a rating. By default, the visual symbol used is a star, but this can be modified (smiley, hand, heart, etc...). The rating can be a decimal number

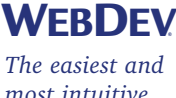

*most intuitive method* 

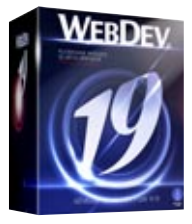

### **WEBDEV19**

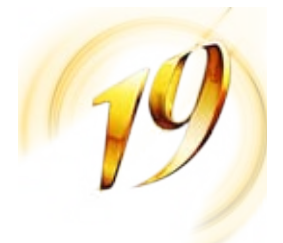

WEBDEV®

#### **SCHEDULER & ORGANIZER CONTROLS**

The scheduler control is used to manage the schedule for multiple resources. This is an Ajax control. The way this control works is very user friendly; it can be handled just with the mouse for creating, resizing, moving and deleting tasks and this, regardless of the browser. It automatically links with data (data binding). This control saves weeks of programming. The scheduler control is adapted for touch devices (tablets, smartphones). The operating modes for creating, moving, deleting appointments are compatible with the "multitouch" environment, and can be performed with one finger.

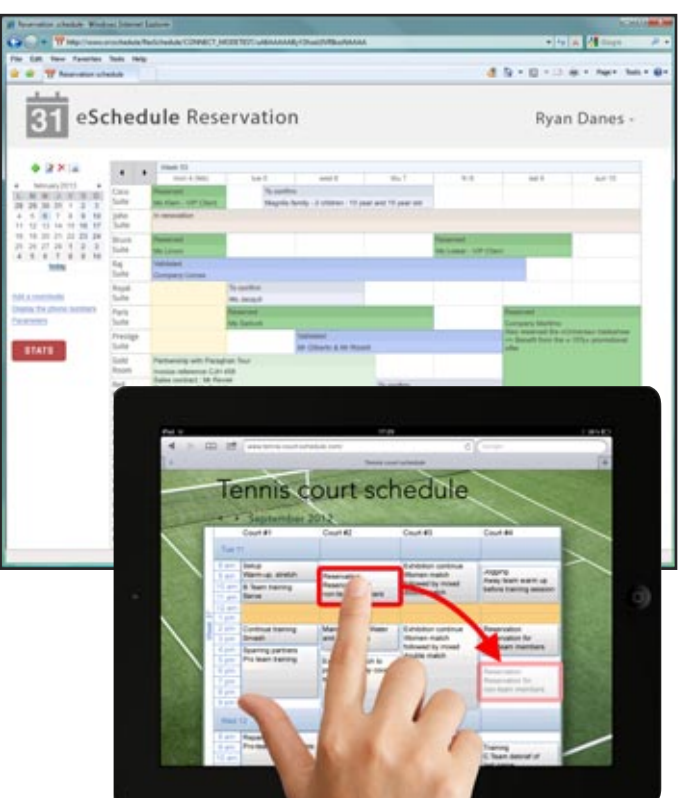

An "Organizer" control is also available.

#### **SITEMAPPATH (NAVIGATION PATH)**

A "SiteMapPath" is a menu built while the user navigates inside a site.

You can easily create "rollover tips" on all the controls. Respect 50 9012

It makes it easy to go back to the previous page. Generating this line is automatic.

#### A site map is also automatically generated.

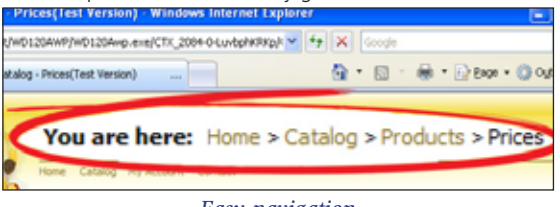

*Easy navigation* 

#### **THE UPLOAD FUNCTION**

The Upload control lets you upload a file from the browser toward the server. File picker, multi-selection, progress bar, ... are supported out of the box.

> WEBDEV 19 allows you to easily define CSS3 effects on the image controls: acceleration, clipping, fading, automatic zoom, fade in, hover zoom, photo effect, panoramic movement, blinking, shift, sweep, inclination, rotation,

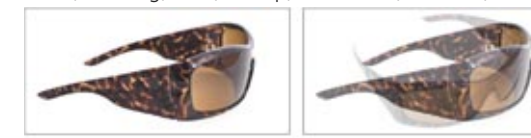

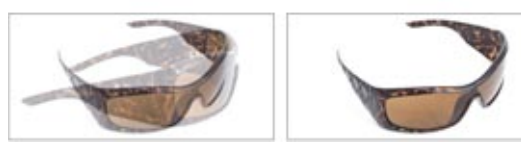

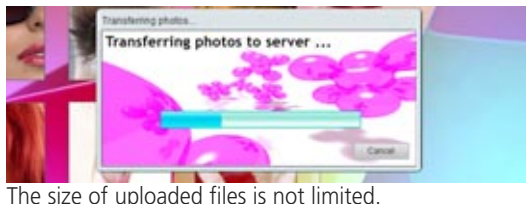

The upload can be performed in the background or can be scheduled.

#### **AUTOMATIC DDW**

The DDW (Dim Disabled Window/Page) feature is managed automatically on pages. The inactive page is grayed out as soon as a dialog box page comes up.

#### **SOCIAL NETWORK CONTROL**

The "Social Network" control is a toolbar made of icons that link to the main social networks on the Web: Facebook, Tweeter, Google+, LinkedIn.

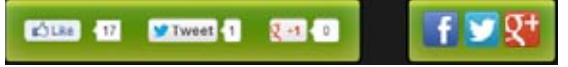

#### **HTML TABLE**

The HTML Table enables you to easily create presentation tables in your pages.

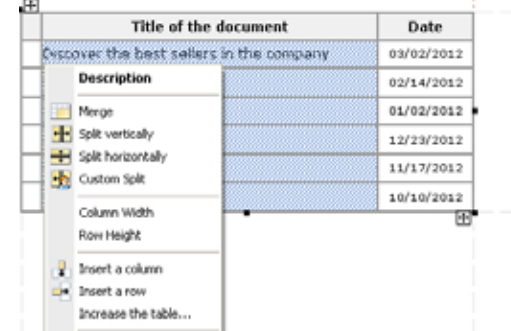

## POWERFUL CONTROLS FOR YOUR PAGES

### continued from page 19 •••

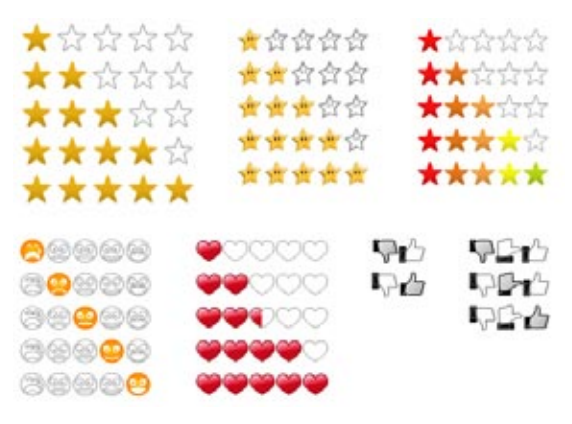

*Did you know it?*

#### **FIXED AREA ON THE SCREEN**

(also see the very powerful layout control, "Rich Text Area" continues page<sup>2</sup> •**24** 

*The Web controls* **WEBDEV** 

This fixed anchor allows one or more controls to remain visible when the user scrolls. The area is said to be "pinned".

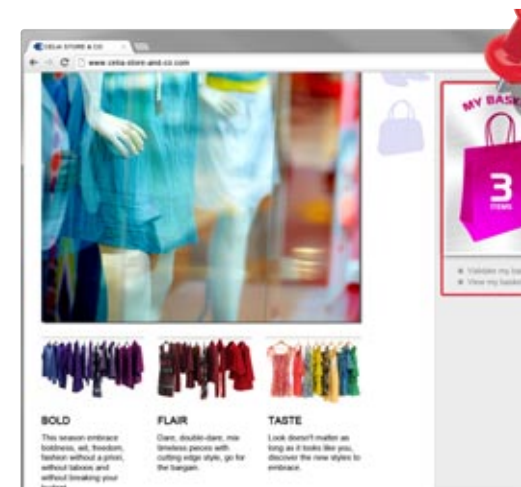

*Even if the user scrolls the page down, the basket will remain visible at the same position*

The elements anchored in such way move with the scrollbar and therefore, they remain visible while the rest of the page scrolls.

#### **CSS3 EFFECTS ON CONTROLS**

*Morphing* 

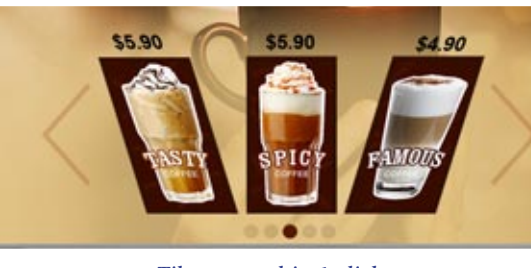

*Tilt a control in 1 click...* 

Peeling corners are also supported. You can even create your own transitions and transformations.

#### **IMAGE BUTTON CONTROL**

As their name suggests, image buttons are based on an

image.

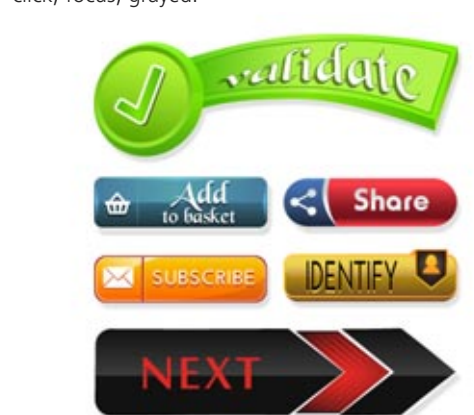

A button can be defined by 5 different images maximum, each corresponding to one state of the button: idle, rollover, click, focus, grayed.

#### *Examples of graphic buttons provided with WEBDEV 19*

The images for the various states can be located in an image sheet, automatically managed, with a smooth display.

#### **CSS3 BUTTON CONTROL**

This CSS3 button is completely defined based on a CSS style. It doesn't require any image, but the CSS style itself can contain (or not) one or more images.

A CSS button can offer up to 5 states as well, which are elements of the CSS styles (pseudo-classes).

The CSS3 button is automatically adapted according to the

browser.

 $\frac{1}{\Box}$ 

**Glove** 

#### **COMPLETE CLIPART WITH OVER 10,000 IMAGES AND BUTTONS**

WEBDEV 19 comes with over 10,000 pieces of clipart.

You can reference your own images and illustrations to add to the catalog.

The clipart content is rich and varied: images, icons, frames, animations, graphic buttons, bands, shapes.

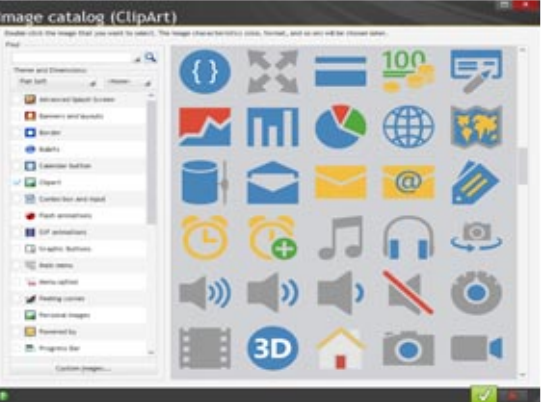

#### **ALL THE WEB CONTROLS**

WEBDEV 19 also offers Treeview, Webcam, Applet, Iframe and more controls You got it all.

or RTA, hereafter)

www.windev.com **•** 23

*The easiest and* WEBBO**DE** 

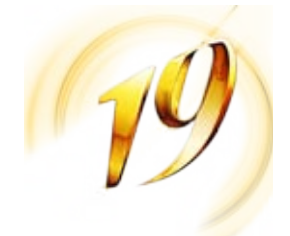

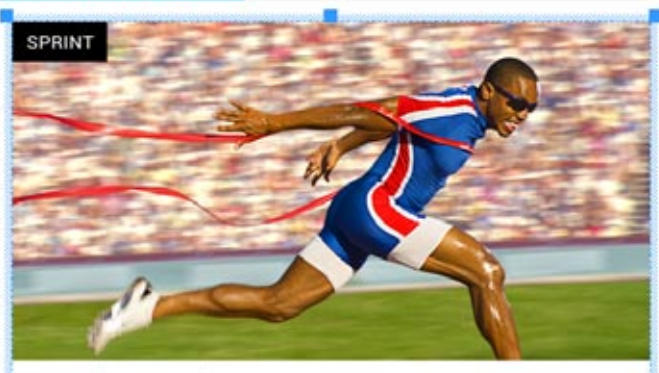

#### SPRINT (RUNNING)

Sprints are short running events in athletics and track and field. Races over short distances are among the oldest running competitions. The first 13 editions of the Ancient Olympic Games featured only one event-the stadion race, which was a race

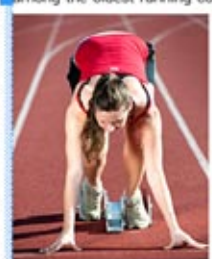

rom one end of the stadium to the other There are three sprinting events which are currently held at the **Summer Olympics and outdoor World Championships:** the 100 m, 200 m, and 400 m. These events have their roots in races of imperial measurements which were later altered to<br>metric: the 100 m evolved from the 100 yard dash, the 200 m

distances came from the furlong (or 1/8 of a mile), and the 400 m was the successor to the 440 yard dash or quarter-mile

We distinguis between two types of sprints

the short sprints: 60 m and less, 100 m, 150 m, 200 m.

<sup>29</sup> the long sprints: 300 m, 400 m, 500 m, 600 m

**READ MORE** 

#### **"RICH TEXT AREA" (RTA) CONTROL: TRENDY NEW FEATURE IN VERSION 19**

The text and its rich attributes are entered like in a word processor: insert images with legends, insert links, add attributes to text

WEBDEV 19 offers an extremely powerful type of control: it is the "Rich Text Area" control (abbreviated to RTA). The Rich Text Area control is fundamental for creating static and dynamic web pages: entering rich text becomes child's play.

Everything is WYSIWYG.

In the editor, when entering text, the control expands automatically when needed.

### **ATHLETICS**

You don't need to create multiple controls to position next to each other like before. Like with all the controls, the HTML code is automatically

generated by WEBDEV. This HTML code is standard, optimized and modifiable.

#### **RTA: FORMATTING THE TEXT ITSELF**

The RTA control lets you , of course, specify the characteristics of each piece of text, to the character level: font, font size, bold, color, strikeout, underlined, superscript, subscript, ...

The text formatting is "logical" in the HTML meaning. For example, a "bold" attribute will automatically be translated by "Strong" in the HTML code, which makes it much easier for search engine referencing (Google...) The necessary tags are inserted before and after the text in its HTML format.

For example:

Hello

will be stored as

#### <strong> Hello </strong>

The <strong> tag, which is recognized and interpreted by the browser, indicates that it is an "important" word. The browser will usually display the text between the tags in bold, depending on the browser preferences set by the user. The browser recognizes these tags and interprets them. Search engines also use this type of tags for referencing pages. The use of these tags in a text increases its natural referencing.

#### **RTA: LOGICAL PARAGRAPH FORMATTING**

The RTA control is used to format the paragraphs: title, subtitle, sub-subtitle, footer, email address, note, header ... The formatting is logical: for instance,a title will automatically be stored in its HTML format as a <h1> type text. <h1> is an HTML tag that defines a page title. The browser recognizes these tags and interprets them: usually the text will be displayed big and bold! Search engines also use this type of tags for referencing pages: for a search engine, a title will have more weight that a simple text.

#### **RTA: PHYSICAL FORMATTING OF A PARAGRAPH**

In addition to this logical formatting, a physical formatting is also available: paragraph alignment, indentation, color, ...

#### **RTA: BULLETS**

Paragraphs can be indented, automatically with or without  $hullets$  ( $\langle$ li $\rangle$ ) The bullets can be numbered or not.

#### **RTA: CSS STYLES**

You can apply a style found in the project to a text selection in an RTA.

#### **RTA: CONTROL INSERTION**

Anywhere in an RTA text, you can actually insert a WEBDEV control of the following type:

- link
- image.

The control is positioned inline, relative to the text The control is "anchored" to the text. This is a new way ("inline") to layout a page with WEBDEV!

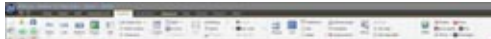

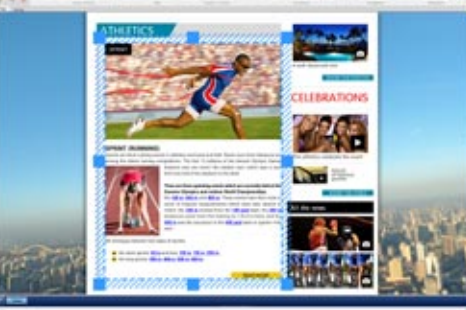

## THE RTA CONTROL: RICH TEXT AREA

continued from page 23

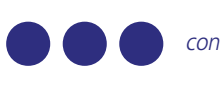

*Visualization of a single "Rich Text Area" control of WEBDEV 19*

*An RTA in creation in the page editor*

#### **RTA: LINK INSERTION**

An RTA may contain one or more "link" type controls. There are several ways you can insert a link control in an RTA:

- Transforms a text selection into a link
- 
- Create a link control inside the text
- Copy an existing link control.
- The link control found in a RTA offers the same capabilities as a regular link control.

The control found in the RTA can be edited using the "7-tab" technology.

The functionalities offered by the "7-tab" in this context are simplified to adapt to the RTA context.

#### **RTA: IMAGE INSERTION**

The insertion of an image in an RTA can take several forms. The image can be pasted, or the image can be inserted. The image itself can be copied into the project, or its link can just be used, without the image being copied into the project, it's up to you.

The images are never altered by WEBDEV. They keep their name and their original size.

A project style can be applied to the image.

The image is positioned in the text, inline.

Dress-up parameters are available: left, right, paragraph, in the text,...

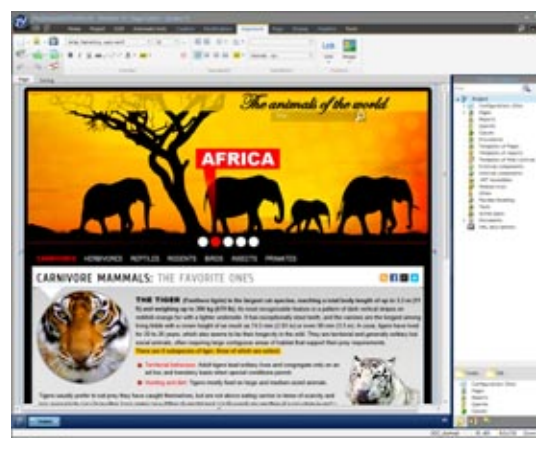

#### **RTA: ACCESS TO THE HTML CODE, SAVE THE RAW HTML MODIFICATIONS**

You can access the HTML code of the RTA, and the HTML code generated by WEBDEV in the RTA is voluntarily clear and readable, instead of being compressed.

A developer that masters HTML can modify the HTML code generated for the RTA control, in edit mode, but also via programming, when the site is running.

What has been modified directly in the HTML code will also be viewed in the editor.

The modifications performed are kept for future generations. Example of generated and modifiable code for the window

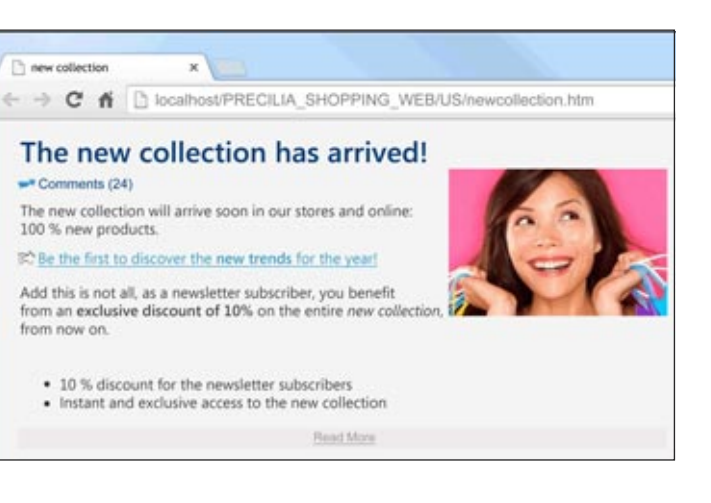

below:

#### <header>

```
<h1 class="CollectionTitle">The new collection has arrived!</h1>>>
<div class="dzA2" id="dzA2">
      <img src="thumbnail_collection.jpg" alt="" id="A2" class="padding">
</div>
<p class="CollectionComment">
      <img src="bubble.png" alt="" style=" width:16px; height:16px;" id="A
     Comments (<span class="NbOfComments">24</span>)>>>>
</p>
<h2>The new collection will arrive soon in our stores and online: 100 % new. &
<img src="fl%C3%A8che.png" alt="" style=" width:16px; height:16px;" id="A3
```
<**a** href="trendy.htm" target="\_self" id="A9" class="padding CollectionLink Be the first to discover the <**strong**>new trends </**strong**>for the year!**>**>>

</header> <section> <**p**> </**a**>  $\langle$ /**p** $>$ <**p**>  $\langle$ /p> <**ul**>

And this is not all, as a newsletter subscriber, you benefit from an<**stro exclusive discount of 10%</**strong> on the entire <**em**>new collection</**em**>,

<**li**>10 % discount for the newsletter subscribers</**li**>>> <**li**>Instant and exclusive access to the new collection&lt/**li**>>>

</**ul**> </section>

<footer>...</footer>>>

**Web 2.0 technology allows Web applications to use UIs that are close in behavior to traditional Windows applications' UIs. An important element of Web 2.0 is "AJAX", which allows the browser to only refresh the**

### **part of a page that has been modified.**

#### **WITHOUT AJAX...**

In traditional Web development, when the application wants to modify a single element in a displayed page (a price, or a list of vehicles for instance), the server needs to resend the entire page to the user's computer.

This taxes the server, takes up bandwidth, creates a "refresh" effect in the user's browser, and display can be slow when the browser must reinterpret and redisplay the entire page...

#### **WITH AJAX...**

With the AJAX technology, essential to WEB 2.0, it is now possible to send to the user's machine only the modified data, without refreshing the entire page.

There're plenty of benefits: the server is less taxed, the amount of information circulating is smaller, display is instant for the user without any bad repaint effect.

#### **USING AJAX IN A WEBDEV SITE: 1 CLICK!**

There's nothing special to program.

You automatically benefit from AJAX.

You continue to program in 5GL (WLanguage). WEBDEV takes care of everything!

You decide with a simple click in the code editor which procedures can be called in Ajax mode.

An "AJAX" choice appears in the code editor's toolbar. To enable AJAX on the process, all you have to do is click... the "AJAX" button.

The caption changes and becomes "AJAX enabled".

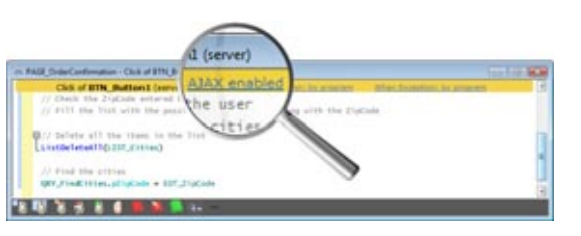

#### **SECURITY**

Because of its architecture, AJAX can start server procedures and processes from a browser call. To secure your sites, WEBDEV processes are protected from illegal calls (attempt to hijack a session, ...).

### **WEBDEV19**

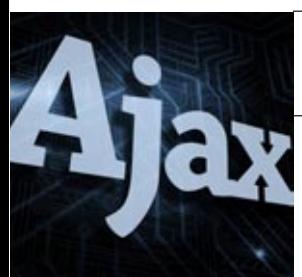

*friendliness to your site and applications*

### *Some of the features available in Ajax tables These features are available for Internet and Intranet sites*

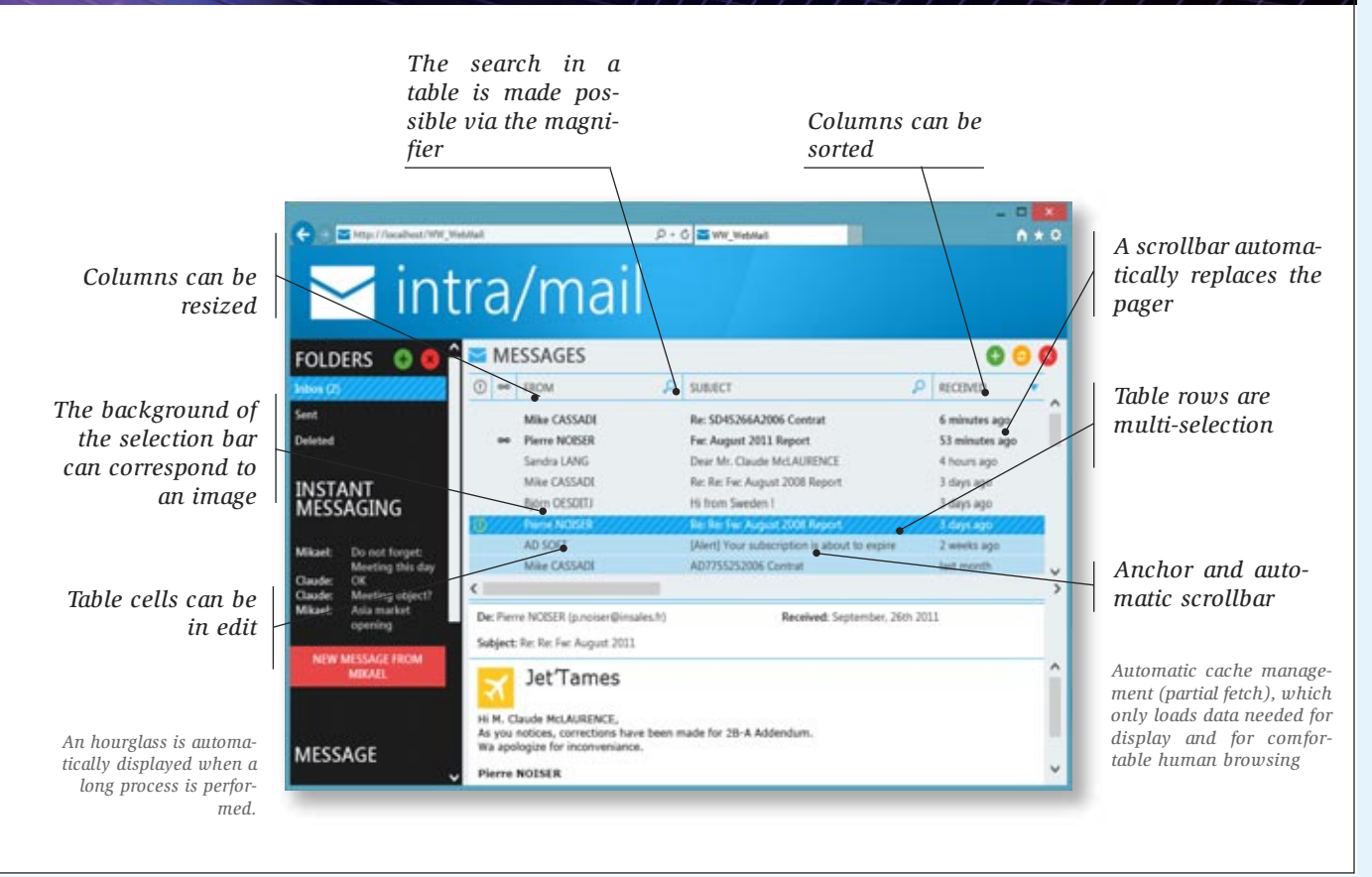

## IMPLEMENT AJAX IN 1 CLICK

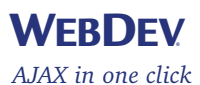

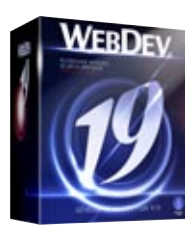

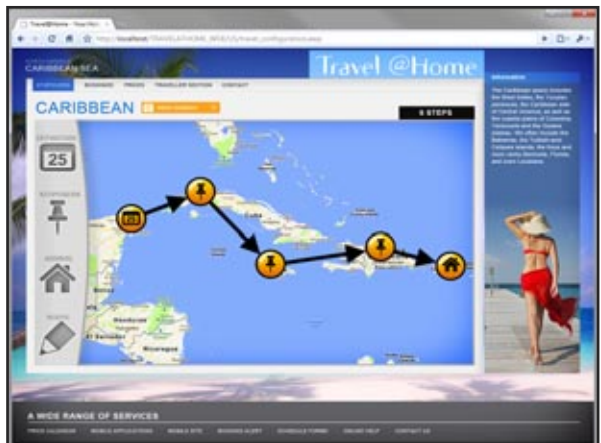

#### **WEBDEV AJAX TECHNOLOGY FOR CONTROLS**

After an Ajax page request, all the affected controls are updated automatically based on their value on the server. No coding is needed: no JavaScript code, no XML interpretation, everything is done 100% automatically.

> WEBDEV 19 allows site to create and access a database created by the browser on the computer of the Web user in browser code. This features allows you, for example, to enter data in offline mode, and then to automatically send it to the server as soon as the connection is established.

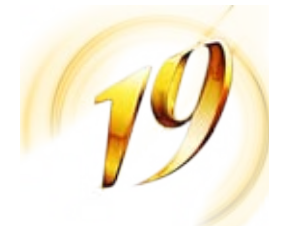

#### **AJAX TABLES**

"AJAX" table management allows for very sophisticated features.

The "Table" control automatically offers the following features without having to program anything:

> *Here a map displayed via an "image" control: the route was drawn using the drawing functions in "browser" mode (without going back to the ser-* $\eta$ *er*)

- A vertical scroll bar comes up if needed;
- The records viewed are read from the table along with a few records before and after (automatic buffer, which enables partial fetch): the loading time is reduced to a minimum, providing complete smoothness;

### HTML

• A horizontal scrollbar appears if the width of the data to view exceeds the width of the table;

• Column sorting can be done by simply clicking the column's header;

• Search through the "magnifier" is offered by default; • Input is possible directly in the table's cells, still without any programming (not on the server, not on the browser in JavaScript).

These features allow for easier code sharing with WINDEV applications that use tables. Switching from a WINDEV application to a WEBDEV application is made even easier!

# HTML 5

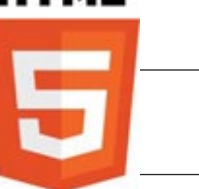

HTML 5 represents an important evolution of the Internet standard. Complex Internet pages are getting standardized and new features are introduced. HTML 5 features are available for recent browser versions.

#### **INPUT CONTROL MASKS**

One of the benefits of the HTML 5 standard is control types, which has for consequence the direct support by the browser of input masks for edit controls.

With this type of mask, the site leaves input management and checks up to the browser. It is not the page (the site) that performs the controls, but the browser itself.

The supported masks are: Email, URL, Date, Time, DateTime, Month, Week, Number, Interval, Search, Phone number, Color, ...

#### **USING OFFLINE SITES**

WEBDEV 19 allows you to specify that a site or a set of pages can operate in off-line mode (without an Internet connection).

In this case, all the resources (pages, images, .js files, .css files, ...) used by the site or the pages are automatically put in the cache on the user's machine by the browser. Therefore, the site can be used without having to reconnect to the Internet.

#### **LOCAL STORAGE (WEB STORAGE)**

WEBDEV 19 lets a site store information on the user's computer.

This information is stored in a context specific to the browser.

# **LOCAL MODE TO**

**ACCESS IN A DATABASE (SQLITE)** 

#### **GEOLOCATION BY GPS**

WEBDEV 19 offers a set of browser functions that allow you to interact with the GPS features of the device, if the device offers them: location, movement, ...

#### **DRAWING IN BROWSER MODE**

WEBDEV 19 offers drawing functions based on the HTML 5.

standard

The well-known family of WLanguage drawing functions is also available in browser code.

This is very useful to add notes to a map or in the field of augmented reality.

#### **VIDEO WITHOUT PLAYER**

A site built with WEBDEV 19 used by a browser supporting the HTML5 standard doesn't require any specific plug-in (Windows Media Player, QuickTime or even Flash...) to play

videos.

This allows you to interact with the video via WLanguage and to customize the display.

Ajax without any additional code.

*The easiest and most intuitive method* 

#### **AUTOMATICALLY EXPORT TO XML, WORD, EXCEL AND OPEN OFFICE**

With tables and loopers, an automatic export menu to XML, Word, Excel and Open Office is offered to the Web user.

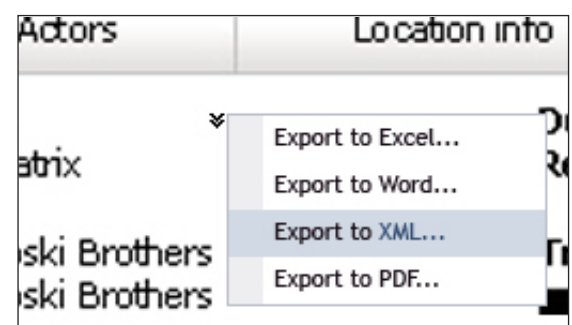

The data found in the table or in the looper will be automatically exported to the selected tool and format. When exporting to XML, the XSL style sheet needed by the

browser is also generated. In Intranet use, users can easily build their simulations under

Excel!

#### **NOTHING TO CODE**

No programming is required to benefit from this feature. Of course, you can disable this feature if needed.

#### **TOTAL OPENNESS**

If you want to program automatic export for your sites, programming commands are available in the WEBDEV 5GL. The **HExportXML,TableToXML, XMLFirst** commands allow you to customize all the processes.

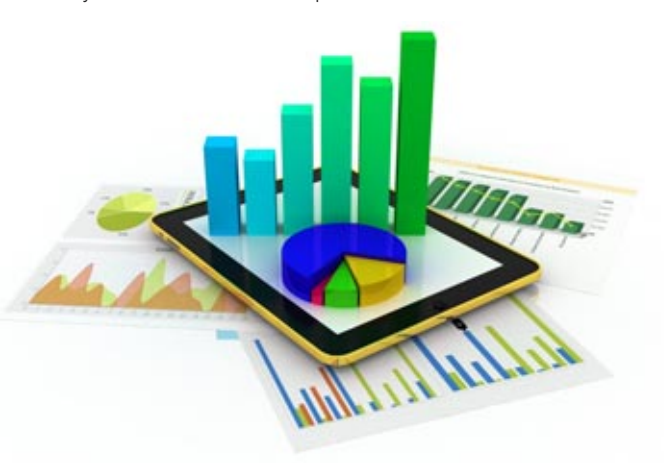

# YOUR SITES ON MOBILE DEVICES

The richness of features in WEBDEV lets you develop sites that behave like real applications, you are not limited: expense management, supplier discounted price list, order taking, confidential information distribution, subscription to a paid service, bank account management, portal...

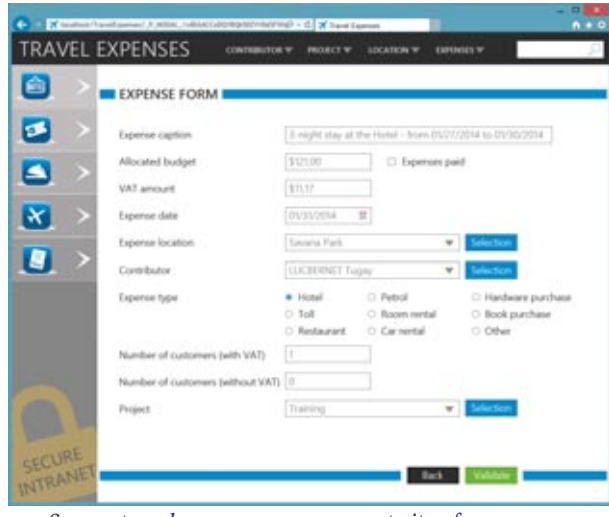

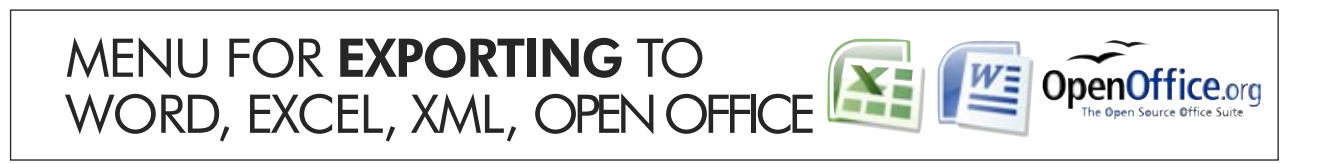

### **WEBDEV**

#### **WEBDEV 19 IS IDEAL FOR CREATING AN INTRANET OR EXTRANET SITE**

WEBDEV is the ideal tool for creating Intranet and Extranet sites.

An Intranet site is a site private to a set of users: companies, customers, suppliers...

It can be used within a company, or externally. Access is granted via password and authentication, which is automatically supported by WebDev (see p33)

#### **AUTOMATIC COMPLETE SECURITY**

The site's security is automatically ensured since the pages of an Intranet site built with WEBDEV are not referenced by search engines.

The dynamic operation (each page is built dynamically on the server right before being displayed) protects requests and their results, which can be encrypted.

#### **NO LIMIT**

## TEMPLATES AND SKINS: THE **STYLE BOOK** EASY!

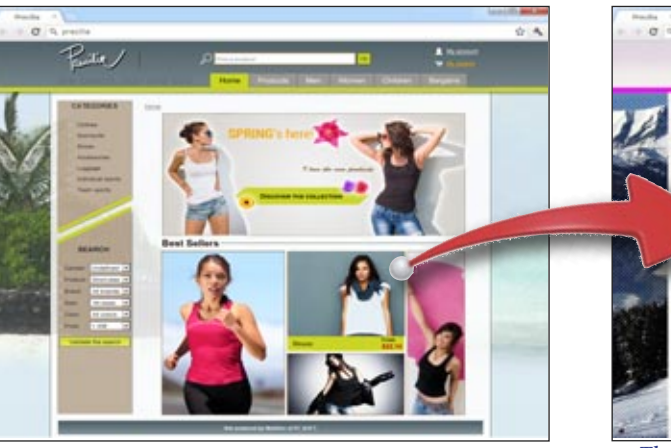

WEBDEV is the ideal tool for creating Intranet and Extranet sites, and this is why thousands of large companies have created their Intranet with WEBDEV.

### **WEBDEV19**

*Secure travel expense management site of a company*

# **WEBDEV19**

### INTRANET: WEBDEV IS KING!

*Page templates, skins, inheritance and overloading allow for easy management of evolutions*

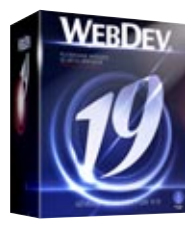

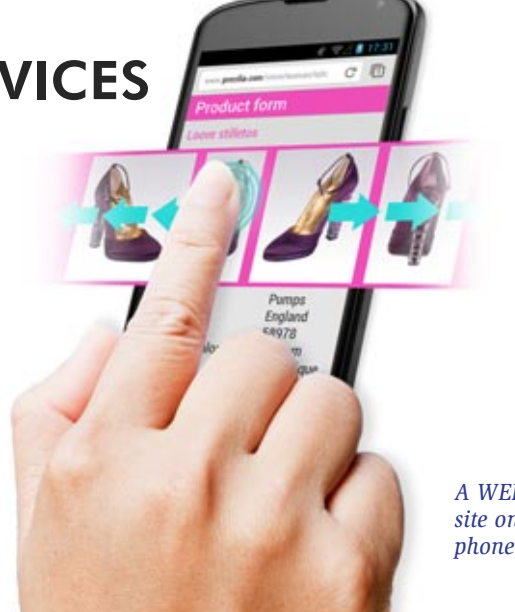

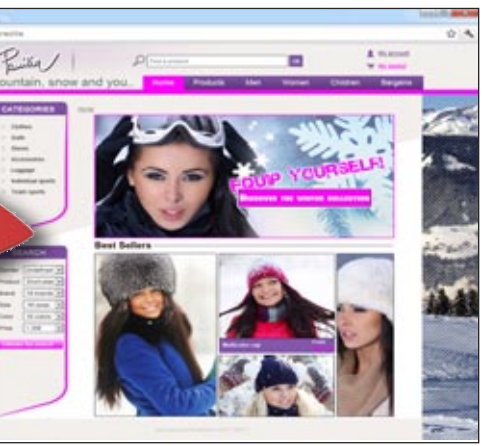

*A site during spring... The same site during the winter: modifications are applied to the entire site, automatically*

#### **TEMPLATE, TO DEFINE THE STRUCTURE OF PAGES**

A template is a reference page that will be used by every new page. The template contains the default layout of the page, the default positioning of the page's elements and enables you to ensure that each page created will follow this positioning.

A template can contain images, controls, code, procedures, and

so on, Inheritance and overload are supported.

#### **SKIN, TO DEFINE THE LOOK OF PAGES**

A skin template defines a site's color palette, its illustrations, fonts, ... Changing skin allows you to change the look of your site without changing the structure of the pages. Several skins are supplied with WEBDEV 19.

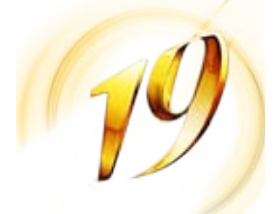

### **WEBDEV**

#### **THE ENVIRONMENT OF WEBDEV 19 IS ADAPTING**

Most of the mobile devices allow you to view Internet sites. Some sites are created (or adapted) specifically to run on mobile devices.

Version 19 of WEBDEV lets you specify when creating a project that it will be used on mobile devices.

The different choices proposed by the environment during the project development (skins, preset templates, GO, ...) will be suited to mobile devices.

#### **TARGETING THE RUNTIME PLATFORM FOR THE SITE**

WEBDEV 19 allows you to find out in real time the platform (iPhone, iPad, Android, Windows Mobile, Blackberry, etc.), the browser family (Internet Explorer, Firefox, Chrome, Safari, etc.) and its version, and to dynamically adapt the format and content of the site pages.

**GESTURE** Gestures (operations using the fingers) are supported by mobile sites created using WEBDEV 19.

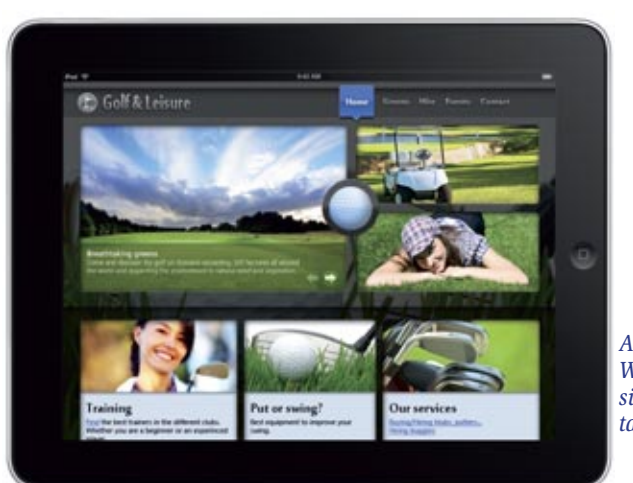

*WEBDEV site on a tablet*

*A WEBDEV site on a phone*

30 **•** Develop 10 times faster

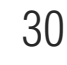

WEBDEV<sub>19</sub>

*90% less code*

wegs.ks

eadable

Click (pndick) of BTN Co (brows) Test of validity in houses code PIF EUT\_STARTIATE < DateSys() THEN In fo ("The stat date is not valid") ReturnToCapture (EDT\_STARTDATE) ELLE BUT ENDOATE < BUT STARTDATE THEN Info ("The end date is not vald")<br>ReturnToCapture (IIII" ENDDATE)

/ Test of validity in server code Sir DateWalid(COT STARTDATE) - False THE

id L mnor

Iadejakap

*To view the exhaustive list of all the 5GL commands, download the WEBDEV 19 help from the PC SOFT's site*

**The integrated WEBDEV 5GL language - WLanguage - allows you to describe all the necessary processes. Your teams won't have to sweat over HTML or JavaScript code. WLanguage makes programming Internet and Intranet sites easy.**

#### **INTERNET PROGRAMMING HAS NEVER BEEN THIS EASY**

The WEBDEV 5th generation language (WLanguage, already used by tens of thousands of programmers worldwide) brings an extra level of confidence which makes site development a lot faster.

#### **HOW TO PROGRAM WITH WLANGUAGE?**

There are two types of Internet code: • code that is executed on the host server (entered in the yellow band – see opposite)

• code that is executed on the user's browser (entered in the green band – see opposite).

Note that this code can be generated by the RAD tool and the WEBDEV wizards.

#### **AUTOMATIC HTML AND JAVASCRIPT GENERATION**

Browsers only understand HTML and JavaScript code. Optimized HTML and JavaScript code is automatically generated from the WLanguage code targeted for the browser. The code is reliable, very concise and easier to maintain.

#### **AUTOMATIC PHP CODE GENERATION**

The created pages and the entered code are automatically converted to PHP code. Without knowing PHP, you easily create dynamic PHP sites! (see page 36).

#### **KNOWLEDGE OF JAVASCRIPT AND HTML: USELESS**

You don't need to know JavaScript, HTML or PHP to develop with WEBDEV.

However, if for any reason you wish to write or reuse JavaScript, HTML or PHP code, WEBDEV allows it.

#### **AUTOMATIC AJAX**

For a process to be in "Ajax" mode, all you have to do is click a button (see page 26)

#### **YOU WON'T GET STUCK**

The WEBDEV 5 GL is extremely powerful. You'll never be stuck. Furthermore, you can enter HTML, DHTML, JavaScript or PHP code, include Java applets, Flash and CSS3 animations, ASP or JSP code ...

#### **JAVA APPLET**

WEBDEV 19 allows you to use one or more Java applets (written in WEBDEV for example) in a site: this makes developing them easy!

#### **WLANGUAGE: POWERFUL, INTUITIVE**

Easy to remember commands makes coding intuitive, and maintenance easy.

WLanguage commands (**HReadFirst, HReadNext, SSLActive, HFound,** and so on) are easy enough to understand And easy to maintain.

WLanguage allows for faster programming and better code quality.

> The **yellow** band indicates that the code entered is WLanguage code that will be executed on the server.

> The **green** band indicates that the code entered is

A WLanguage command often corresponds to dozens (if not hundreds) of lines of JavaScript code: your teams will develop faster.

#### **EXAMPLE: SENDING AN EMAIL**

Sending emails is easy.

The command is simply called **eMailSendMessage**. You can add attachments. The email is sent in a background

task.

#### **OPTIMAL DATABASE INTEGRATION**

WLanguage is optimized to manage table data: it offers a predictive input for table names and columns.

#### **POWERFUL STRING MANAGEMENT**

WLanguage offers very powerful string management features!

Programming is much faster:

- dynamic size automatically managed
- concatenation via the "+" operator
- automatic conversion from numeric to text, and conversely
- advanced search functions
- multiple tests (**CASE, SWITCH,** ...).

#### **PROFILER: OPTIMIZE THE SPEED OF YOUR CODE**

WEBDEV 19 comes with a profiler, which measures the speed of each instruction in your code.

#### **JQUERY**

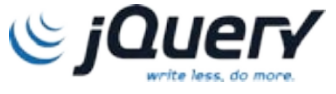

WEBDEV 19 lets you call entry points into the jQuery library. This functions is used in browser code, therefore it can be used in all the sites, including static sites.

#### **JSON**

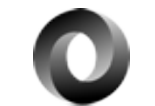

WLanguage interprets JSON natively (serialize and deserialize).

#### **OOP (OBJECT)**

The Object-Oriented Programming (OOP) is supported by WEBDEV: multiple inheritance, constructor, destructor, public, private, polymorphism... The use of OOP is optional and can be mixed with traditional programming.

**WLanguage brings a structured 5GL to Internet development. The productivity tools are a real asset.**

### **WEBDEV19**

## THE EDITOR **HELPS YOU**

### 5TH GENERATION PROGRAMMING: POWER AND EASE-OF-USE

**PHP without knowing PHP** 

**WEBDEV power and efficiency. Coding is intuitive, fast and done directly in the relevant control.**

#### **A REVOLUTIONARY PROGRAMMING CONCEPT**

The unique code editor technology helps create quality code and develop faster.

#### **THE WEBDEV DEVELOPMENT METHOD**

The most common events for a control are offered by default in the code editor, and shown by a color band.

For example, for an "edit" type control, the default events are: control initialization, data entry in the control, control loss of focus, do (action) for each modification. You just enter the

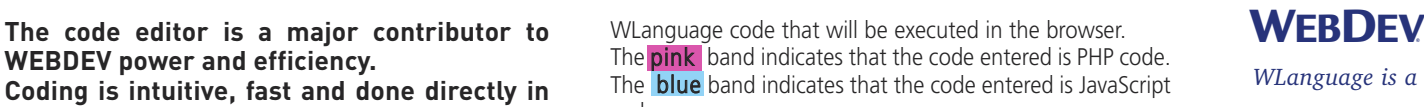

corresponding code in the section you need. The code that will be run in the browser can be entered in WLanguage or in JavaScript, it's your choice.

#### **SERVER CODE AND BROWSER CODE**

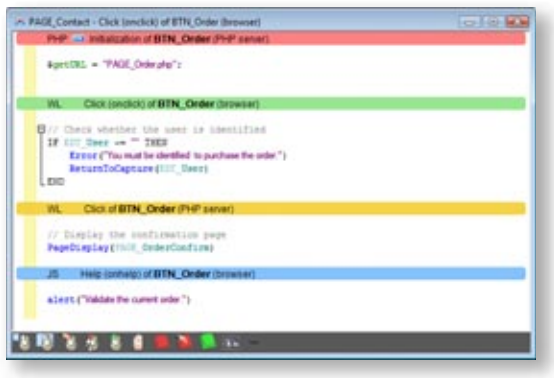

All you have to do is enter your code under the corresponding banner.

code.

#### It is visual and intuitive!

#### **ALL EVENTS ARE SUPPORTED**

The less common events are offered through icons displayed at the bottom of the screen.

 $\sim$ 

All events are supported: click, double click, key down, key pressed, key up, mouse button down, mouse button up, mouse out, mouse over, focus lost, focus gained, modification, selection of control content, call to help, load, submit,

...

#### **SYNTACTIC COLORING**

To make coding easier and more readable, each word is colored according to its type.

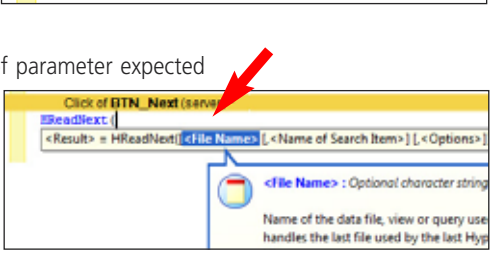

Click of CheckZipCode (serve // Check the ZipCode entered by the user. // Fill the list with the possible cities cor

Click of **BTN\_Validate** (server) PageDisplay(PAGE OrderConfirm, Date )

### **AJAX**

Regarding AJAX, simply click the "AJAX" button on the line to use this technology (see page 26).

### **AUTOMATIC COMPLETION**

When typing a command, the type of parameter expected is offered in a pull-down list. A tooltip also provides information about each parameter of the function used.

### **REAL-TIME ERROR CHEC-KING**

If a syntax error occurs, it is detected in the code editor, even before the project is compiled! The errors are flagged by underlying the function whose syntax is invalid in red.

### **COLLAPSED/EXPANDED**

The code editor includes a convenient expand/collapse code feature: you can hide tested code for better readability!

**UML**

WEBDEV 19 supports UML and automatically creates the class diagram by reverse analysis of the code. Conversely, a UML diagram generates the classes' code.

#### **SOURCE CODE MANAGER**

WEBDEV 19 comes with a versioning tool, the shared Source Code Manager (SCM, see page 38).

### **The code editor is part of the overall user-friendliness of WEBDEV 19.**

*WLanguage is a 5th generation language: it eliminates 90% of the code, it simplifies coding tremendously while providing incredible power.* 

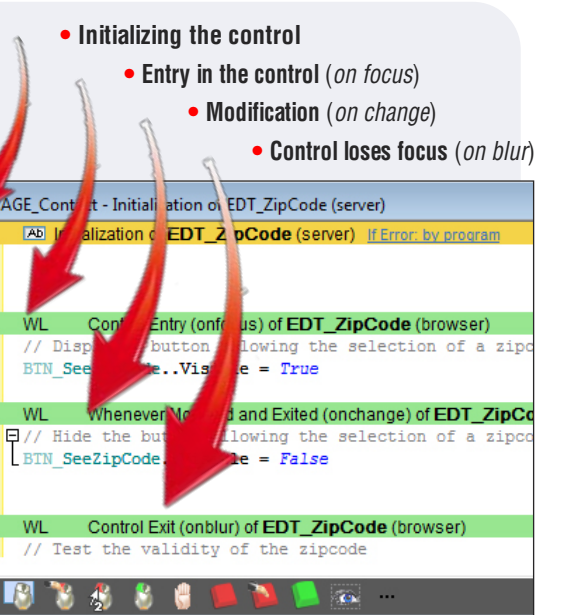

**The automated test phase is only one of the phases that ensure the high quality of your software, but it is an important one. In addition to regression tests, WEBDEV 19 proposes the creation of unit tests, integration tests and stress tests.** 

#### **UNIT TEST OF PROCEDURES AND CLASSES**

The creation of test suites is totally integrated in the environment. To directly test a procedure or a class, simply use the popup menu that offers to create (and then replay) a new unit test.

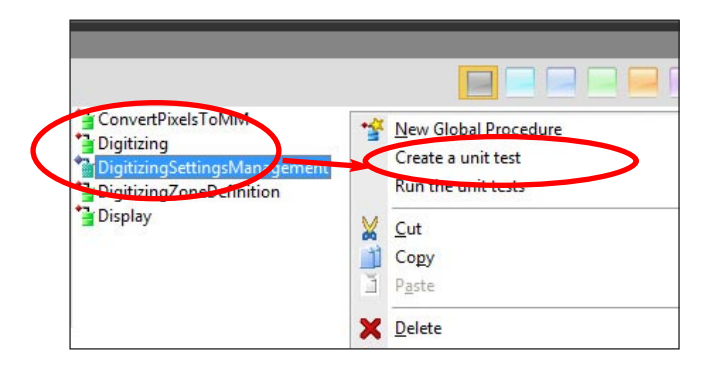

#### **APPLICATION VALIDATION RATE**

The testing center displays the list of existing tests, the version of the site on which each of these tests has been run and the result of the test.

This information is also displayed in summary mode in the project Dashboard.

#### **THE TEST SCENARIO EDITOR**

- The debugger is very powerful and offers advanced features: • step-by-step execution, skip functions, instantly exit a func-
- tion, execution up to a given line, ...
- autostop, which stops the execution for each change to a variable's value or to a given expression
- automatic visualization (can be turned off) of all the variables in the line being executed (watch)
- visualization of expressions that contain functions
- display the value of the variable under the tooltip
- decimal or hexadecimal result
- real-time call stack
- trace of code run
- 32 or 64 bits

 $\bullet$  ...

tackTrac

new

touch

ception

new

new RoundRectan

When running a test, if an error is found in the site, clicking the script's error positions you directly where the error occurred in the code.

#### **TEST VERIFICATION DURING CURRENT OPERATIONS**

Each modified element that has not been validated by tests is flagged. The Test Center also flags all the errors that have not been corrected as well as regressions. A history of the validation rate is automatically stored, which allows the site's quality to be tracked over its life cycle.

This verification is also performed when you check in elements in the source code manager.

#### **POWERFUL YET USER-FRIENDLY DEBUGGER**

To fine tune your interactive Web site, the debugger lets you run your site's code step by step, and visualize or modify the contents of given variables.

#### **ADVANCED FEATURES**

#### **REMOTE DEBUGGING**

You can debug a server remotely: you can debug the server located at your ISP without going there.

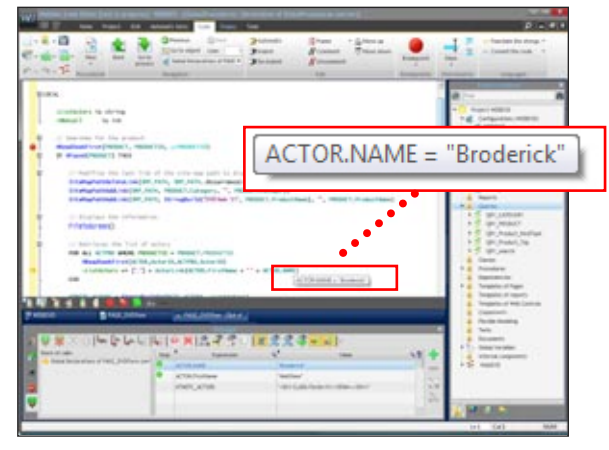

#### **PHP AND AWP DEBUGGER**

The debugger works in "AWP" mode (the mode of semiautomatic contexts). In PHP, you can debug the initial application.

**The debugger saves you a lot of precious time when fine tuning your application. It'll soon be indispensable!** 

### **WEBDEV19**

*The debugger brings professional produc-*

### **WEBDEV19**

## INTEGRATED DEBUGGER: FINE TUNE YOUR CODE EASILY

# QUALITY OF YOUR SITES: UNIT TESTS

**The concept of component drastically simplifies development: It is used as a black box, very easily and securely.**

**A component can contain source code, pages, images, classes, an analysis, and even data tables.** 

#### **SECURE DEVELOPMENT THANKS TO COMPONENTS**

A component is a "black box", a building block; the developer using it only knows the entry points and the nature of the information that may be returned.

The ability to create elaborate components as easily as traditional applications will simplify your development.

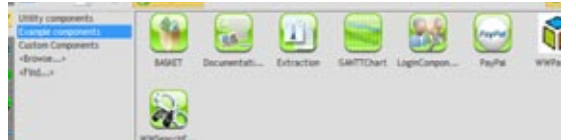

*Components in the environment*

#### **SECURE YOUR COMPONENTS**

The components that you create are secure, meaning that nobody can see or copy their source code, their analysis, etc.

#### **MULTI-TARGET COMPONENTS**

Components are compatible between WINDEV, WINDEV Mobile and WEBDEV. This allows for even better code reuse.

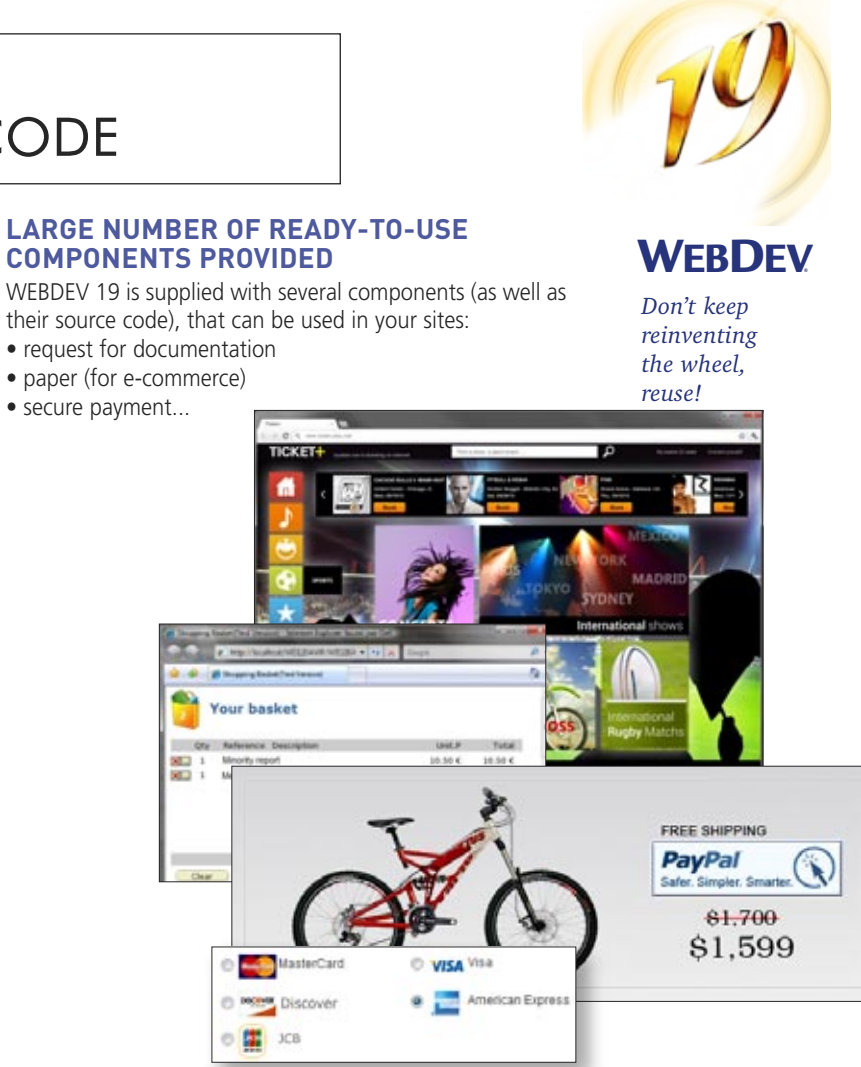

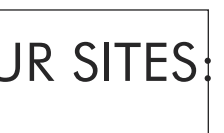

## ENSURED SECURITY OF YOUR SITES: ACCESS BY PASSWORD

#### **CONTROL ACCESS TO A SITE'S PAGES**

Accessing sites or some pages in a secure way can be a requirement: It comes with WEBDEV 19! The "user groupware" features allow you to define passwords for people or groups of people.

#### Use the information given by your supervisor to connect to CRM@WEB.

Connect yourself Identifier: Alice Password: ...... Connection

Access control is easily defined in the editor. No programming is needed to ensure secured access to your applications, sim-

ply activate the "Groupware" option.

#### **AN ENHANCED SECURITY CHECK**

Access control enables you to filter the access to several elements menu choices, buttons, controls, groups of controls, pages, reports, ...

The protected elements are inactive and either grayed out or hidden based on your choice.

#### **THE SUPERVISOR MODE**

The supervisor of the delivered site will be able to set up the user rights at any time. A friendly editor lets you define and manage these rights.

If you want, the rights of the users or group of users can be created or modified by programming.

#### **LDAP**

If you want to use an existing LDAP login database, the access control will use it.

**SAAS**

WEBDEV 19 offers advance features for managing SaaS applications (see page 43).

#### **Automatically make your sites secure, without coding anything!**

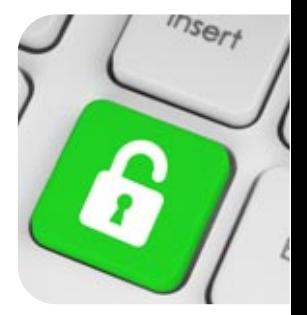

## COMPONENTS: REUSABILITY OF YOUR CODE

# NATIVE ACCESSES: GOOGLE APPS, SAP, LOTUS NOTES.

### WEB SERVICES: EASY

#### **RELY ON WEBDEV'S EASE-OF-USE TO CREATE WEB SERVICES**

WINDEV 19 lets you easily use, create, deploy and host Web services.

#### **USING WEB SERVICES**

It is very easy to use a Web service from WEBDEV. The structures of the WSDL file will automatically be converted into native WLanguage types.

#### **EASY CREATION OF WEB SERVICES**

Web services are easily created: simply define the set of procedures that make up the Web service interface. The WDSL file description is automatically generated.

#### **EASY WEB SERVICE DEPLOYMENT**

The Webservices are hosted on a computer that includes a WEBDEV application server.

The installation procedure is automatically generated.

#### **EASY WEB SERVICE HOSTING**

The hosting technology is based on the robust WEBDEV standard application server.

This technology allows for ensuring the Web service

availability as well as its speed.

Requests are executed simultaneously, in separate processes, which ensures security.

The Webservices can be consumed by any type of application, created in WINDEV, WEBDEV or with any other third-party language.

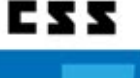

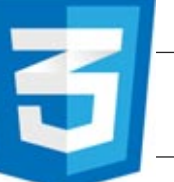

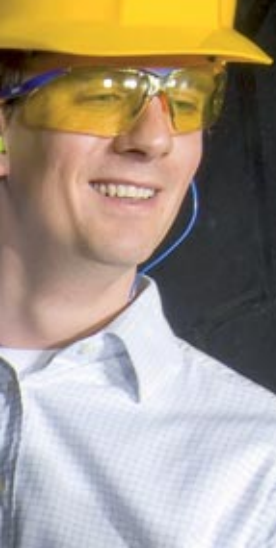

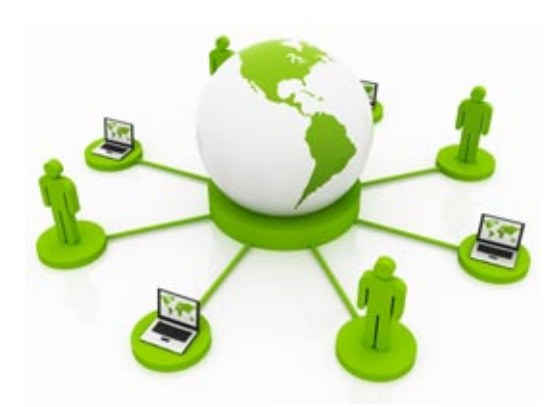

#### **STYLE CREATION: CSS WITHOUT KNOWING CSS**

To create a style with WEBDEV 19, the developer or the designer don't need to know CSS3: WEBDEV 19 generates the style that is created visually thanks to its "7-tab" technology.

WEBDEV styles are stored as style sheets in CSS3 standard. The styles can be modified anytime in the editor, the modifications are of course applied to all the pages and controls that use the modified style.

#### **MODIFICATION OF THE WEBDEV STYLES DIRECTLY IN CSS**

The WEBDEV 19 styles are stored as CSS3 standard style sheets.

The generated CSS3 style can be modified if needed directly in the.css file.

This openness is offered in order to allow CSS3 specialists to reuse their skills in this field.

A CSS3 style created by WEBDEV 19 and modified outside of WEBDEV is still recognized by the editor.

The modified style can be applied the same way as a WEBDEV style on the controls or pages.

#### **IMPORTING EXISTING CSS STYLES**

Existing CSS3 styles can be imported in WEBDEV 19, from CSS3 style sheets.

The import feature allows you to select the styles to import,

#### and the ones to disregard.

In the WEBDEV 19 environment, the imported styles are offered with the styles created in WEBDEV.

#### **INCLUDING AN EXTERNAL ANIMATION IN A CONTROL**

The WEBDEV environment offers to automatically add animation effects to the controls: blinking, fade in, zoom, rotation, 3D flip,…

There are other special effects, available on the market as CSS animations. For example: pendulum, flotation, explosion... To apply this type of animation to a control, simply import the CSS style sheet containing the description of the animation, and specify in the control's style the name of the animation to use, its length, and its repetition.

#### **ASSOCIATE A JS OR JQUERY SCRIPT TO YOUR CONTROLS**

A "CSS class" can be referenced in an external JavaScript or a JQuery script to apply modifications to the control to which it is attributed.

This allows you to dynamically modify control properties and behavior.

For example: to be able to move a control with the mouse, change its style, make it move in reaction to some events, make it interact with other controls...

CSS3

#### **WEBDEV AT THE SERVICE OF SAP**

SAP R/3 is a very popular ERP tool. A site built using WEBDEV 19 can access SAP ERP data natively (through BAPI). The access to the data is directly performed by SAP, the tracing of accesses is maintained as well as the management of priorities.

A family of functions enables you to establish a connection (with authentication) and call BAPIs and pass them parameters. A wizard helps import automatically the structures used.

You don't need to install the SAP UI module. All the WEBDEV features are available.

> The report generator (see p 37) can be used

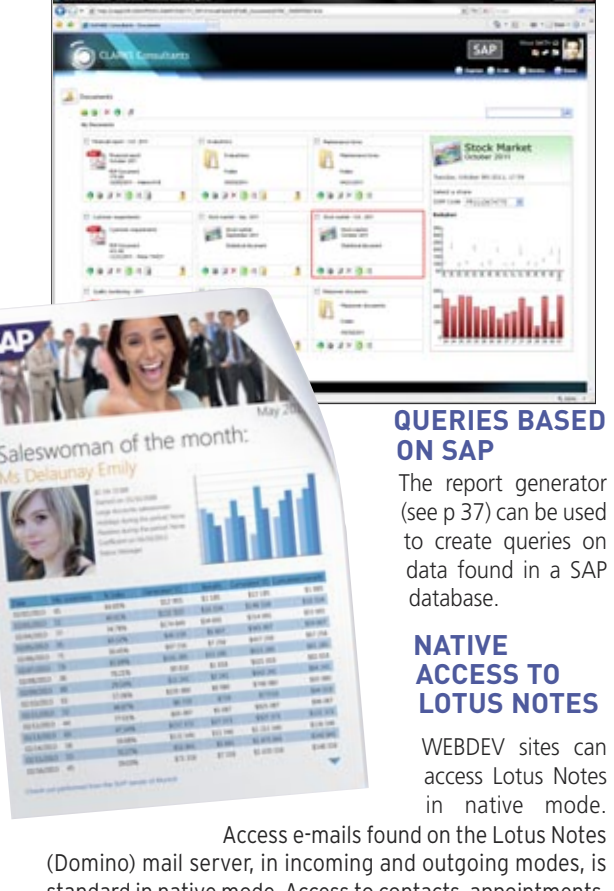

WEBDEV sites can access Lotus Notes

Access e-mails found on the Lotus Notes standard in native mode. Access to contacts, appointments, tasks and documents found on the server is easy. This

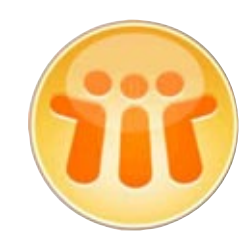

enables you to create Intranet sites that are totally integrated to the company's I.S.

Lotus Notes usual security is respected, of course, through the Lotus certificate.

#### **NATIVE OUTLOOK ACCESS**

WEBDEV sites can access Outlook in native mode. Access to Outlook mails, in incoming and outgoing modes, is stan-

dard. and write mode.

- Access to contacts, appointments and tasks is easy, in read
- This enables you to create Intranet sites that are totally integrated to the company's I.S.

#### **NATIVE ACCESS TO GOOGLE APPS**

Aside from the ability to connect to Google application through mashup, WEBDEV 19 offers native access to Google applications' data: Google Calendar, Google Maps, Google Contacts, Picasa... This allows data to be retrieved and then displayed in a custom format on the site.

Calenda

# case :

- 
- Let's see an example of code that lists the gMail contacts and that displays them in a WEBDEV table.
- **Connection is gglConnection**
- **Connection.Email="WebDev19@gmail.com"**
- **Connexion.Password="password"**
- **GglConnect(Connection)**
- **Contacts is array of gglContact**
- **Contacts=GglContactList(Connection)**
- **TableDisplay(TABLE\_Contacts)**

*Open to all standards* 

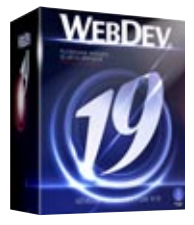

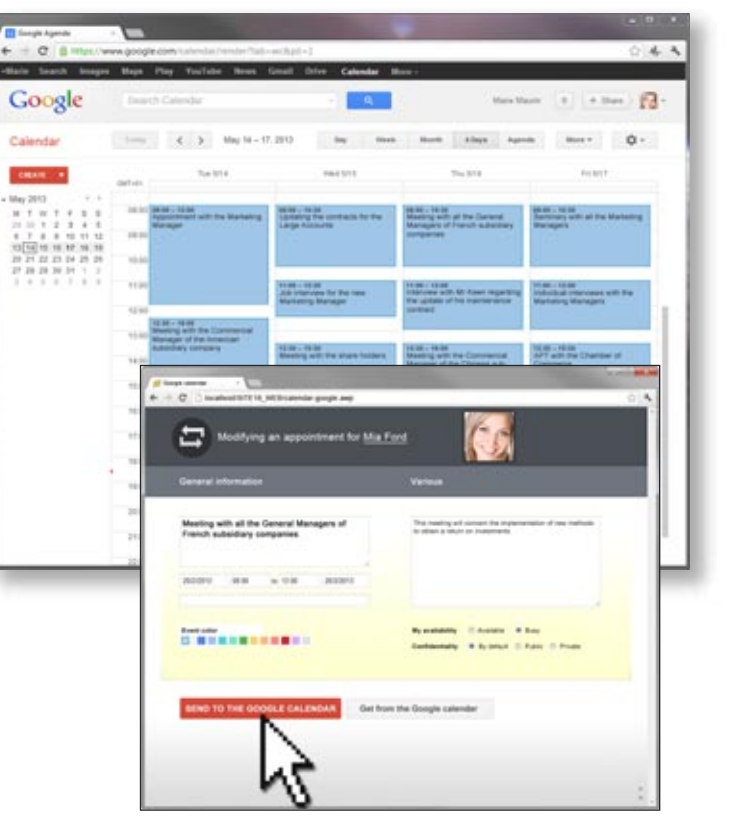

*Example of native access to Google Calendar, to be used later directly in a WEBDEV 19 page*

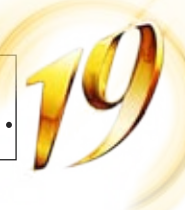

### **WEBDEV**

#### **PHP WITHOUT KNOWING PHP!**

All the power of WEBDEV (WYSIWYG editor, data model editor, UML, query editor, advanced controls, WLanguage, etc.) is available for creating PHP sites If you choose to, the pages and the code (in WLanguage) are automatically converted to PHP code (you can also enter PHP code directly). Without knowing PHP, you easily create dynamic PHP sites!

#### **PHP RAD**

The WEB RAD method is also available to generate PHP sites in just a few clicks.

Automatically generate your sites from the data model editor (see page 12 and 13).

#### **DIRECT ENTRY OF PHP CODE**

In the WEBDEV code editor, you have the ability to write (or paste) PHP code.

FIROR FACH FLEMENT AConstant OF PHPConstants LooperAddLine(LOOP\_Items, AConstant, ValueOfConstant(AConst

#### PHP & Local Procedure ListConstants (PHP server) AJAX O

function ListConstants()

 $SarrCtes = get\_defined\_constantsO;$ if  $(count(SarrCtes) = 0)$  ( return array();

 $}$  else  $\{$ 

#### *Here, the process in red is a piece of PHP code.*

You're never stuck.

You can mix PHP code and WLanguage code in the same page.

#### **ADVANCED CONTROLS AS WELL**

Powerful syntax and operators are also available: FOR EACH, string operations, optional concatenation, "start with" operator

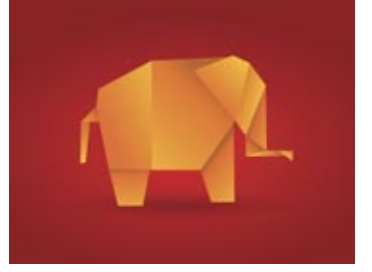

In addition to the standard controls (edit control, static control, etc.) most WEBDEV 19 advanced control types are available in PHP: table with automatic scroll bars, looper controls, calendar, tab, rich edit control, HTML text, automatic ruler…

This allows you to tremendously streamline coding and brings great security to your sites through input masks that only allow the entry of data in set formats.

#### **WEB 2.0: AJAX IN PHP**

A large number of controls and operations are AJAX compatible in PHP mode: you create Web 2.0 PHP sites with WEBDEV 19! (see page 26)

#### **ADVANCED TYPES**

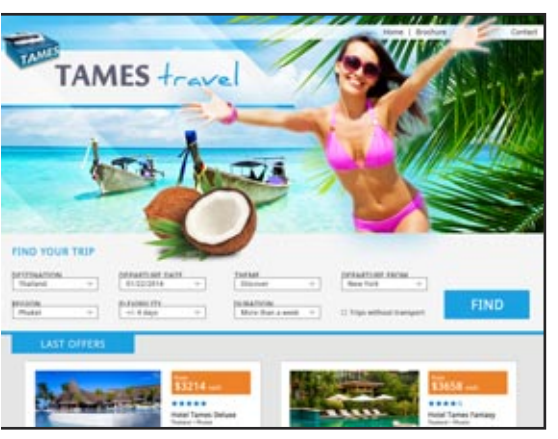

In addition to standard PHP types, WEBDEV 19 lets you use advanced types in your code. Programming is easier and more secure this way. The advanced types are: date, time, duration, data source, associative arrays, structures, numeric...

#### **CODE SHARING**

*The easternight most intuitive*

WEBB<sup>D</sup>

Using WLanguage allows for sharing code between pages and PHP sites, WEBDEV standard sites and even with WINDEV applications!

This saves a lot of time and increases reliability through code reuse.

#### **EASY AND AUTOMATIC MANAGEMENT OF PHP SESSIONS**

Managing PHP sessions (contexts) is automatic. All you have to do is declare the variables that must be retrieved during the next execution of the page.

There is no serialization process to code.

#### **PHP 4 & PHP 5 COMPATIBILITY**

WEBDEV 19 generates PHP code compatible with both PHP 4 and PHP 5.

#### **HFSQL ACCESS**

Access to HFSQL (Classic, Network and Client/Server) is insured through SQL commands.

#### **MYSQL, POSTGRESQL, ORACLE ACCESS**

Access to MySQL, PostgreSQL and Oracle databases is supported.

Note that all databases that offer an ODBC driver can be accessed.

#### **AS/400 (IBM I) ACCESS**

Access to AS/400 is native (module to purchase separately).

#### **CALLING PHP SCRIPTS**

You can call an external .php script from a PHP page or a standard WEBDEV page via the **PHPExecute** command. You can use either a POST method or a GET method, the result is returned in a string.

> With WEBDEV it's easy to create a dynamic report (the invoice for the product a user just ordered online for instance) and mail it immediately (in PDF format for example).

#### **WAMP & LAMP**

WAMP (Windows, Apache, MySQL, PHP) and LAMP (Linux, Apache, MySQL, PHP), acronyms often used for these technologies based on 4 components, are supported by WEBDEV 19.

#### **EASYPHP: AUTOMATIC CONFIGURATION AND SETUP OF WEBDEV**

When installing the WEBDEV 19 application server (by itself or with the environment), the Apache Web servers (notably used by EasyPHP) are automatically detected and configured, like standalone Apache servers.

#### **ACCESS TO FREE HOSTING**

Generating a PHP site allows you (among other things) to access "free" hosting services for your dynamic sites. This option can be useful for sites from associations or small companies that don't want to use dedicated hosting.

#### **With WEBDEV 19, PHP is easy!**

### **WEBDEV19**

- 
- 

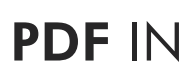

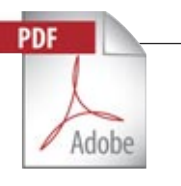

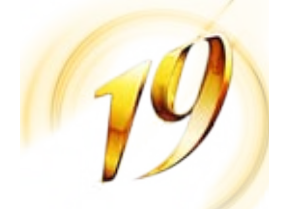

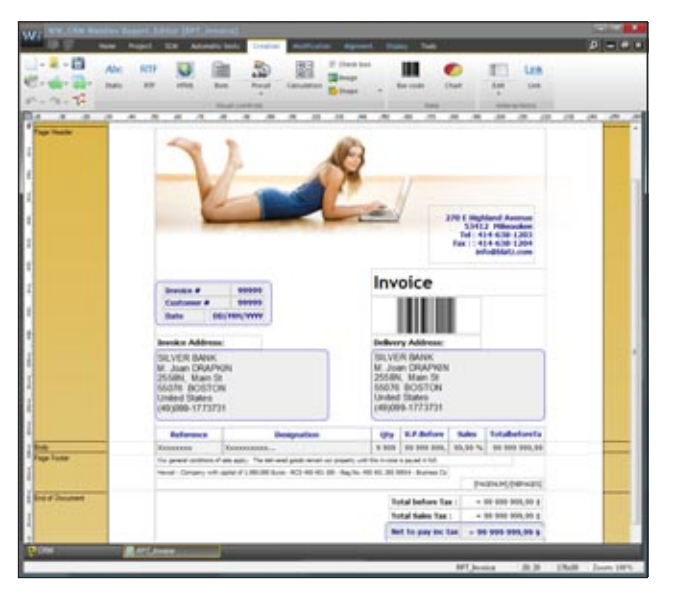

### WEBDEV<sub>19</sub>

### GENERATE PHP CODE

**A report editor solves the problem of Internet reporting.** 

**And it makes creating printouts easier. It has a double use:**

- **on one hand, for Intranet applications**
- **on the other hand, for dynamically generating reports that will be sent to the Web user (PDF invoice for example).**

#### **PDF INCLUDED**

Reports can be created in PDF format (without any additional charges, or any additional module needed).

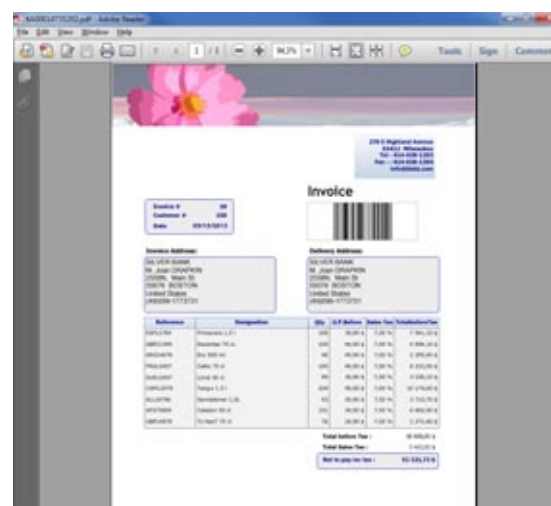

*A PDF report generated with WEBDEV 19*

#### **CREATING A REPORT: EASY**

A wizard automatically offers to help create high quality reports; it asks questions so you won't forget anything! On an Intranet, reports are printed on a printer accessible from the server.

On the Internet, the report will be sent to the Web user as: HTML, RTF, PDF...

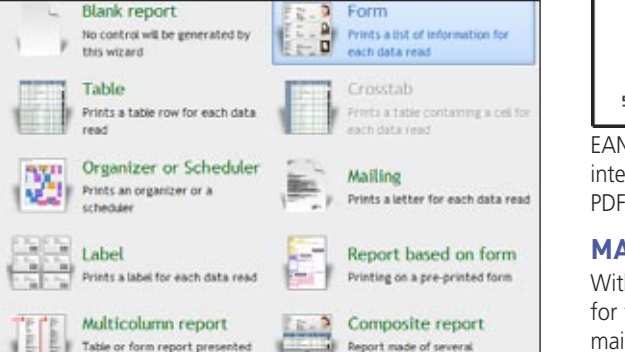

*Choosing the type of report to create*

#### **ANY DATA SOURCE**

The data used for a report can come from any source: HFSQL, Oracle, Access and so on, query, text file, memory zone, page table, ...

#### **SUPPORT FOR PDF BACKGROUND PAGES**

The report editor supports page background and preprinted forms such as tax forms.

#### **INCLUDE IMAGES: AUTOMATIC**

Including images - BMP, TIFF, PCX, GIF, JPEG, PNG, and so on - in a report is extremely simple. The image can be preset (logo, for example), or come from your program or from a file (product photo,...) You can also easily print drawings originating from your program.

### **SOURCE CODE WHEREVER YOU WANT**

WebDev enables you to include any executable source code (WLanguage) anywhere in a report: this enables you to create your most custom reports without any problems.

#### **AUTOMATIC BAR CODES**

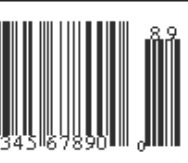

WEBDEV 19 automatically prints bar codes (horizontally and vertically).

The supported formats are: QR Code, UPCA,

UPCE, EAN13,

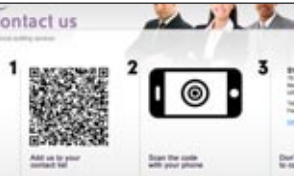

EAN8, CODE128, CODE39, CODE93, CODE11, intervaled 2 of 5, CODABAR, BC\_MSI, Datamatrix, PDF417...

#### **MAIL REPORTS**

#### **ROYALTY FREE REPORT DISTRIBUTION**

Furthermore, you don't pay any royalty to distribute your reports along with your WEBDEV sites.

# **With WINDEV 19, sophisticated reports are**

**made easy!**

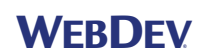

*A WYSIWYG report editor, precise to the pixel*

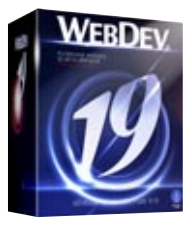

### REPORT EDITOR: GENERATE PDF IN REAL TIME (INVOICES, ...)

*A report being created in the environment*

#### **SOURCE DATABASE**

With SCM (Source Code Manager), the project elements are grouped in a database. Before being used an element is checked out, once it has been modified it is checked back in. Therefore team members use up-to-date elements. SCM stores all the project's elements: procedures, sets, classes, pages, reports, components, queries, analyses, dependencies (images, ...), ...

#### **TOTALLY INTEGRATED**

Totally integrated with the various editors, the versioning tool (SCM) provides better team work, modification and version history, management for concurrent versions of an application, and automates the backup of the development team's source code.

The versioning tool brings comfort, flexibility, security and speed.

Sized to accommodate teams of 1 to 100 developers, SCM facilitates and standardizes exchanges between developers without imposing constraints.

#### **POWERFUL FEATURES**

- The SCM is entirely integrated in the environment; for example, the SCM proposes to check out an element during a modification.
- The database manages several projects ; if several projects use the same element, this one can be shared.
- A history of all the elements (pages, code, queries, ...) since their creation, is stored in the repository (a complete or partial purge is always possible).
- The project is found on all the development computers; therefore you can work on an offline machine.
- Branch management is covered.
- "Diff" (differences) between 2 elements is available: source, page,
- You have the ability to see the list of modifications perfor-

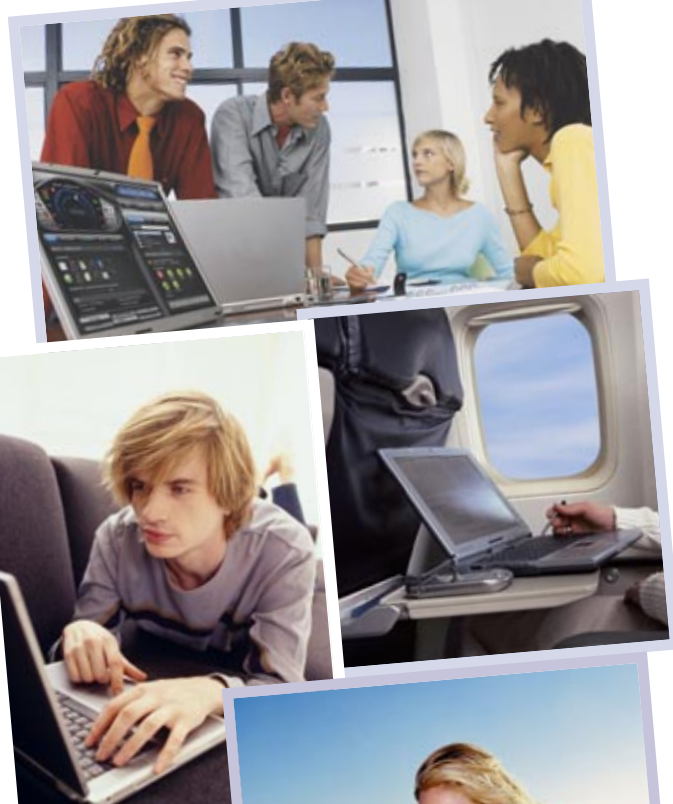

med between 2 versions by yourself and/or by other developers or Web masters...

#### **CONNECTED AND REMOTE**

SCM accepts remote connections through the Internet. This way you can work on a project from a customer site, without fear of losing your modifications.

If you are connected (with DSL for instance), the modifications that you perform will be immediately available to the other developers.

#### **SINGLE DEVELOPER**

Even if you develop by yourself the versioning tool presents some benefits: it keeps a history of the modifications for all the elements and acts as a backup and archiving tool for the versions.

Branch management allows you to easily manage several versions of the same site.

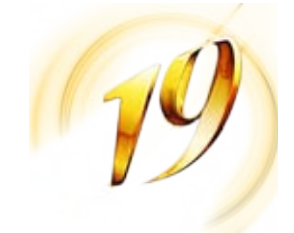

### **WEBDEV19**

### TEAMWORK VERSIONING TOOL (SCM)

*SCM automatically manages dependences: files used (images, ...). SCM detects them in the project and saves them with the project.*

> **Develop a<sup>t</sup> the office, on the roa<sup>d</sup> and even a<sup>t</sup> the beach!**

### WEBDEV<sub>19</sub>

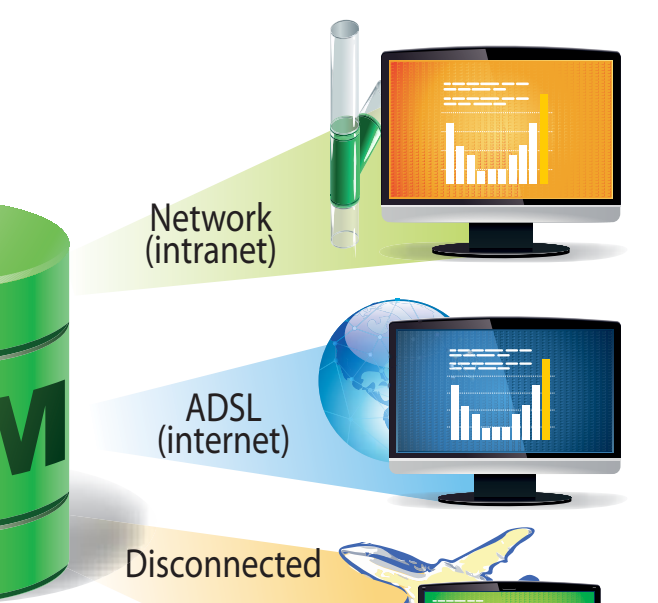

#### **PROJECT DASHBOARD**

The dashboard provides a global vision of the project, its progress and quality. Lights come on when some (configurable) levels are reached: number of bugs, missed deadline... and show what optimizations to perform.

#### **MANAGING THE LIFE CYCLE**

A Control Center is an application that monitors one aspect of a site's life cycle.

A Control Center allows you to have a global view of the corresponding area, either during the development phase, or at a deployed site, or also for maintenance or application evolution.

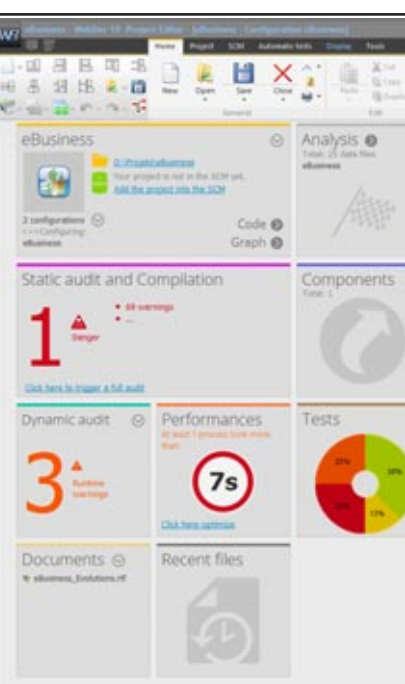

The Control Centers used the most for Web development are:

- Project Monitoring Center
- Quality Control Center
- Hosting Control Center.

The Control Centers are fully integrated in the environment ; the information is shared.

#### **ALM: PROJECT MONITORING CENTER**

The center is used to check the schedule for each task assigned and performed by each team member and also monitors the requirements management.

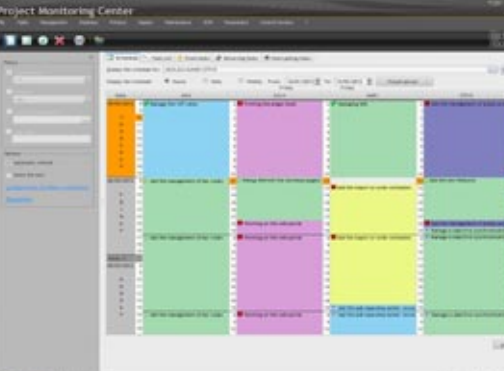

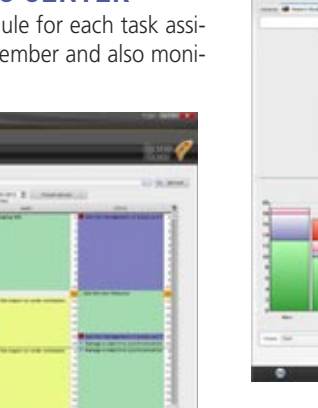

*Manage the schedule of the development team in real time*

#### **MANAGEMENT OF REQUIREMENTS AND TASKS**

The Project Monitoring Center allows you to define and follow the status of each requirement for each version of the project. A requirement corresponds to a feature that must be developed in the software.

Each requirement can be linked to several tasks (development

task, test task, documentation task, …), bugs, business

rules...

#### **QUALITY CONTROL CENTER**

This center is used to monitor bugs and user feedbacks (bugs and suggestions).

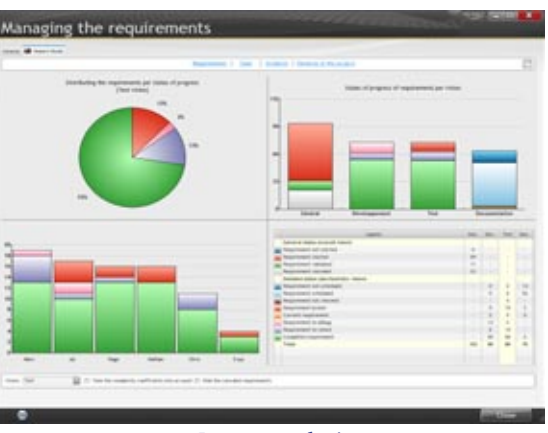

*Impact analysis*

### **HOSTING CONTROL CENTER**

The hosting control center lets you configure the hosting profile and maintain the hosting server. The management of accounts and Web servers is also performed via this center (see page 46 to 49).

### **Managing project is made easier.**

### MONITOR YOUR PROJECTS: DASHBOARDS & CONTROL CENTERS

| Elements @<br>T1041130X<br>75 pages<br>1 report<br>50 quarters<br>4 page templates<br>10 templates of Web controls                                                | SCM (Alexandre)<br>Ownaked<br><b>Parkerts</b>                                     | Fast selection<br>DRY ASS'45ME<br>DRY ARGUMENTAKE<br><b>GEY ATTN/Leniker</b>                                                                                                    |
|----------------------------------------------------------------------------------------------------|-----------------------------------------------------------------------------------|----------------------------------------------------------------------------------------------------|
| 20 acts of procedures<br>Code<br>31 831 lines in total<br>8 483 convoced bien<br>1.340 processes<br>2 auto management of errors:<br>115 auto manage of exceptures | SAARIA<br>DAVID<br><b>LIAFF</b><br><b>PARKER</b><br>MANU<br><b>AAB</b><br>AINTING | ORY Avail/matuchtstore<br>ORY Bestfallers<br>ORY CharactersRcVal<br>ORY Characteristich's(<br>URF CearOrder<br>DRY CONSULT_HEITS<br>QRY, CountFamilyPrint<br>ORY Countbut ender<br>ORY CurrentPromotions<br>ORY Default Productive<br>ORY FamilyProducts<br><b>ORY Fest Health Models</b><br>URY FestFallentFamily<br>ORY, Invoice |
| Tasks/Incidents                                                                                                    | Notes @                                                                           | <b>URY Invoicebetals</b><br><b>ORF LEATYWING</b><br>ORY LashfromstowFa<br>ORY LinkelProducts<br>ORY_LIST_FAMILES<br>URF LUICollonerDrd<br>ORY ListFarantFamily<br>ORY LisTrearCustome<br><b>GRY ManFamilies</b><br>ORY, MAX, PHOTO, NU<br>ORY MAXIMUM FAM.                                                                         |

*The project dashboard provides an overall view of a project's progress.*

#### **When you create a dynamic site from scratch, you need to define the tables that will be used. It's easy with WEBDEV 19. And if you have existing databases, WEBDEV**

### **can use them directly.**

WEBDEV uses a visual representation to describe how the data is organized. The Merise and UML methods are included in the environment. Note that WEBDEV supports all the analysis methods.

**DEFINING A NEW STRUCTURE**  Say you need to define new tables, let's take a look at a

![](_page_20_Picture_696.jpeg)

3. Then, we create the ORDERS table. The CUSTOMERS place orders. Therefore, these 2 tables must be linked in the analysis. After clicking the "link" tool in the icon bar, simply draw a link between these two tables using the mouse.

simple but representative example of the creation of a new file structure: the definition of the "Products" and "Orders" tables.

4. WEBDEV 19 then asks some simple questions, in natural language to automatically determine the type of link between the two tables.

![](_page_20_Picture_697.jpeg)

2. Let's create the structure of the table: each column is defined or retrieved from the data dictionary.

![](_page_20_Picture_698.jpeg)

The questions are very basic. For example, here:

- Based on the answers to these simple questions WEBDEV sets the right cardinality attributes and determines whether a relationship table is needed!
- 5. WEBDEV then requests the rules to apply for deletions or modifications (referential integrity)

WEBDEV works with all the databases on the market (see page 10)

6. That's it, the tables are linked, your work is done The query editor will find the right joins automatically, and each editor in the development environment will know how to work with the data...

![](_page_20_Figure_22.jpeg)

*A link table is automatically created.*

Now, all there is to do, is print the documentation (optional), generate the pages and the code with the RAD tool, or start a new development... It is that simple.

![](_page_20_Picture_26.jpeg)

### WEBDEV<sub>19</sub>

**THE TECHNICAL DOCUMENTATION IN**

**ONE CLICK**

WEBDEV 19 allows you to edit at any time the full analysis and

programming documentation of the site. The documentation is built by reverse analysis of the site and therefore always up to date. A documentation can have several hundred pages, be published in PDF , HTML format, or in a word processor...

*Each "product" belongs to at least one "order": yes or no? Each "product" can belong to several "orders": yes or no?*

*Etc.*

#### *Forbid the deletion of Product that has an Order: yes or no? Etc.*

### **WEBDEV19**

### MODELING A DATABASE: EASY (UML,...)

**IMPORTING**

**EXISTING DATA** If you already have an analysis or data, you can automatically bring them into the environment (import the description of the tables, columns and relationships). Simply drag and drop the structure into the data model editor to create the structure!

 $\begin{array}{l} \hline \textbf{A} \textbf{ Thekath} \\ \hline \textbf{A} \textbf{ B} \textbf{ B} \textbf{B} \textbf{C} \textbf{B} \textbf{C} \textbf{B} \\ \hline \textbf{A} \textbf{ B} \textbf{C} \textbf{B} \textbf{B} \textbf{B} \textbf{C} \textbf{B} \textbf{B} \\ \hline \textbf{A} \textbf{ B} \textbf{C} \textbf{B} \textbf{C} \textbf{B} \textbf{C} \textbf{B} \textbf{C} \textbf{B} \textbf{C} \textbf{B} \textbf{C} \textbf{$ 

![](_page_20_Picture_82.jpeg)

**WEBDEV 19 supports all the databases on the market.**

**WEBDEV comes with an SQL database, HFSQL, which is very powerful, very fast and very reliable.**

**Distribution of the HFSQL engine is free.**

#### **WEBDEV SUPPORTS ALL MAJOR DATABASES**

#### **A PROVEN DATABASE COMES WITH THE PRODUCT: HFSQL**

HFSQL is the new name of HyperFileSQL. HFSQL comes with WEBDEV 19. It is a robust and reliable database, already used on millions of sites worldwide.

#### **SHARING DATA WITH BACK OFFICE**

Data can easily be shared with workstations, to process orders, send packing list, create invoices for instance... WINDEV is the ideal companion to WEBDEV for building solid Back Office applications.

#### **EASY REMOTE ACCESS**

The remote access allows you to handle and process via an Internet connection, in real time, the data found at a hosting company for example.

#### **EXTREMELY FAST**

The total command integration and the (automatic) index setup allow for incredible access speed. This provides better response times for your site, be it an Internet or Intranet site.

#### **TOTAL INTEGRATION**

The engine is totally integrated with the development environment.

At any time, in all the editors, you have immediate access to all the information regarding the tables and columns.

The interaction between the user interface and the database management system allows for easier and faster programming.

#### **CONFIDENTIALITY: 128-BIT ENCRYPTION**

On the Internet, the data will be found on a server: it must be protected against illegal access ; it's easy with HFSQL. The data and index encryption is available for better security.

#### **ADVANCED FEATURES**

HFSQL offers advanced features: cluster, integrity, log, transactions, triggers, automatic concurrent access management, Unicode, hot maintenance (without disconnecting users)...

#### **OPEN TO OTHER PROGRAMS**

The ODBC and OLE DB drivers provided with HFSQL let you read and write from third-party programs or applications.

#### **SQL AND WLANGUAGE**

You can access the data through SQL commands or via the powerful WLanguage functions. You can mix SQL and WLanguage commands in the same program.

#### **CODE OPTIMIZATION IN WLANGUAGE**

WLanguage (WEBDEV's 5GL language) is optimized to provide fast database access. The direct link between pages and tables simplifies programming.

For example, the **PageToFile** command transfers the content of the controls found in the page to the buffer of a table (or data file). A single code line is sufficient.

No need to write an assign statement for each variable!

#### **THE CODE CAN BE GENERATED!**

Programming is very easy, quick and reliable. The code can be generated automatically when creating pages through WEB RAD!

### **EASY INSTALLATION AND CONFIGURATION**

HFSQL installs instantly, without requiring any operations. Similarly, database administration is performed automatically. Changes to the database structures are automatically managed (SDD technology).

#### **HFSQL DEPLOYMENT: FREE**

Using HFSQL can save you hundreds of thousands of dollars (and even more when deploying Intranet sites). A non-negli-

gible benefit.

# **HFSQL Client/Server is your best ally for**

## **your sites!**

![](_page_20_Picture_76.jpeg)

![](_page_20_Picture_65.jpeg)

#### **FEATURES**

![](_page_20_Picture_699.jpeg)

## HFSQL : FREE WINDOWS AND LINUX CLIENT/SERVER SQL DATABASE

Discover HFSQL with this 24-page documentation available at www.windev.com

![](_page_20_Picture_84.jpeg)

329 millions of billions *of rows (records) this is the size supported by a HFSQL table: you're safe...*

**The editor enables you to automatically create simple or complex queries on tables. This simplifies programming even more: pages tables, loopers, combo boxes, reports... can be based on queries.**

#### **NO NEED TO KNOW SQL TO CREATE POWERFUL QUERIES**

Thanks to the visual editor, all you need to do is choose the columns to include, specify the selection conditions using the wizard, and the query is built.

You can, of course, modify the SQL code generated by the query editor.

The queries are run on HFSQL (Classic, Mobile and Client/Server version) and on all the other databases. You can use WLanguage code with queries (hRead\* commands).

#### **VISUAL QUERIES**

The query is also generated in natural language as you make your choices in the editor (or in SQL, if you choose so).

![](_page_21_Figure_9.jpeg)

#### *Query editor ("floating" help displayed)*

![](_page_21_Picture_11.jpeg)

� *The SQL code automatically generated*

### WEBDEV<sub>19</sub>

*Access your data* **WEBBER**  Once validated, the query is displayed graphically in the development environment, which makes it easier to understand when you need to make changes.

![](_page_21_Figure_14.jpeg)

#### **OPTIMIZED EXECUTION**

With HFSQL, the choice of the best index will be performed at run time, taking into account the real weight of each index in the table. If keys are missing, the environment will flag them automatically through ADD (Aided Application Development).

![](_page_21_Picture_17.jpeg)

#### **QUERIES BASED ON QUERIES...**

The result of a query can be a visualization table, a printed report, even a HFSQL table. A query can use the result of another query as its source.

#### **QUERIES BUILT ON ANY DATABASE**

The data source for a query can be a HFSQL database or a third-party database: Oracle, MySQL, SQL Server, DB2, AS/400, Access...

**The query editor makes accessing your data much easier to program.**

Everyday Language SQL **Everyday Language** SQL **2** *The query is built in natural language in front of your eyes*<br>**Display all** ContactNum, ContactTvoe, Name, FirstName, CompanyNum and CorporateName as ContactsExchanges CreationDate is equal to

'ExchangeDateCreation' AND ContactsExchanges.Information contains 'ExchangeInformation' AND ContactsExchanges.Author is equal to 'ExchangeAuthor' OR CompaniesExchanges.CreationDate is equal to 'ExchangeDateCreation' AND CompaniesExchanges.Information contains 'ExchangeInformation' AND CompaniesExchanges.Author is equal to 'ExchangeAuthor'

### **WEBDEV19**

### VISUAL QUERY EDITOR

SaaS (acronym for "Software as a Service") is a delivery model for software.

Customers don't pay to buy the software but to use it. The data is stored on the servers of the application provider and not locally in the company.

#### **EASY SAAS**

Version 19 of WEBDEV provides the needed tools for easily delivering SaaS solutions: market your SaaS sites thanks to the provided tools.

The SaaS administrator lets you describe the use authorizations.

Customer account management lets you define the rules for using the site: authentication, number of authorized connections, connection time, etc.

This management is done directly from the administrator

interface or via WLanguage functions. At run time, the site checks the connection authorization and the user's rights via a set of WLanguage functions.

#### **SAAS ADMINISTRATOR**

The administration software can work with or without human intervention. It lets you create company accounts, user accounts based on an initial configuration, without any human intervention. The interface is offered in Web mode.

#### **SAAS ADMINISTRATION API**

The WLanguage functions available for managing accounts are (non exhaustive list): • account creation and deletion

• account modifications: add users, time slots, number of users, ...

![](_page_21_Figure_41.jpeg)

• initialization of a database by cloning a reference database • defining the connection to the database...

#### **SAAS AUTHENTICATION API**

Among the elements to manage in a SaaS site, you'll find:

- Connecting and disconnecting
- Company identifier
- Company password
- User identifier
- User Password
- IP address check
- Maximum number of connections
- Maximum connection time
- Authorized connection time, etc.

#### **PRICING MANAGEMENT**

Pricing management is easily performed via a simple setting.

![](_page_21_Figure_57.jpeg)

### **SaaS, it's easy with WEBDEV 19!**

![](_page_21_Picture_59.jpeg)

*Easy SaaS*

![](_page_21_Picture_62.jpeg)

![](_page_21_Picture_60.jpeg)

# SAAS: THE TOOLS FOR MANAGING THE SAAS ACCESS TO YOUR SITES

#### **Import HTML pages.**

**Existing static pages can be retrieved in WEBDEV 19. The corresponding controls are created.**

*Here: a window in WINDEV... ... and the result of its import into WEBDEV 19. The source code is also imported!*

**WINDEV import, export and share.**

Importing, exporting and sharing WINDEV applications and windows save you a lot of time when going from a Windows application to an Internet application and vice versa.

### **WEBDEV19**

### IMPORTINGEXISTING HTML

**IMPORTING EXISTING HTML CODE**

WEBDEV has an interesting feature: sucking in existing HTML pages.

The page is imported into WEBDEV, and each text, image, link and so on is automatically converted into a WEBDEV object.

The overall page's look and feel is kept. This enables you to can easily retrieve an existing code.

#### **IMPORTING EXISTING DREAMWEAVER CODE**

You have the ability to import Dreamweaver pages, templates and libraries. When importing a page created with Dreamweaver, if a Dreamweaver template is detected, it is automatically converted into a WEBDEV page template. If this template is detected in another imported page, it will be automatically substituted with the previously created page template.

**IMPORTING AND SHARING A WINDEV**

**APPLICATION**

Windows created with WINDEV are directly changed into pages. The projects are common. The controls, the code, the reports are retrieved. Going from Windows to Internet (and from Internet to Windows) has never been easier! You can also share classes, procedures, reports, queries between WINDEV, WEBDEV and WINDEV Mobile projects.

### WEBDEV<sub>19</sub>

![](_page_22_Figure_4.jpeg)

*ving the site's look and feel.*

ave as.

![](_page_22_Figure_14.jpeg)

### IMPORTING/EXPORTING WINDEV APPLICATIONS

![](_page_22_Picture_66.jpeg)

**Add** 

*Clicking is faster than entering code!*

**WINDEY WEBDEY** 

**A Web site has a worldwide audience: any web user in the world can take a look at it! Therefore, developing multilingual sites is often a requirement.**

order processing, inventory management, statistics, production orders,

**There are of course countries that use several official languages: Belgium, Switzerland, Luxembourg, Canada...**

**WEBDEV includes an innovative and powerful solution for supporting the foreign languages.**

#### **64 LANGUAGES PER SITE**

Up to 64 different languages are supported in the sites you develop. All you need to do is pick the languages in the configuration screen (these can be modified at any time, even for an existing site).

![](_page_22_Figure_36.jpeg)

*Example of a text entered in different languages*

WEBDEV takes care of everything, all you need is to enter the labels in the different languages selected (Western and non-Western character sets: chinese, russian, ...). To change the application's language, simply use the **Nation**. WLanguage function in the project initialization process Note that even the text of image buttons will be translated!

#### **PLAN FOR THE FUTURE**

Imagine how much simpler it'll be to develop multilingual sites (or to make an existing site multilingual since translations can be added later).

#### **AUTOMATIC TEXT EXTRACTION**

The WDMSG tool, available separately, allows you to extract all the "texts" in a project and to check them back in after translation. Useful if you want your site translated by a translation

agency!

64 LANGUAGES IN YOUR SITES

#### WEBDEV 19 and WINDEV 19 are compatible:

- project
- analysis
- tables
- components
- reports
- code
- classes

• windows, pages

Project Languages P Project Analysis **English** سد German Files 奉 Australian live Data Danish R Spanish Language Italian Skin Dutch styles L. Russian  $\bullet$ **3** scm Simplified Chinese **SO** Korean  $\equiv$  Options

写

 $\sqrt{2}$ 

 $\bullet$ 

E

 $30$ 

R

Advance

Compilation

Greek

Hebrew

Jananese

• ...

Thai

Sindh

Croatian

 $\qquad \qquad \blacksquare$  Delete

Describing the project

**The WEBDEV 19 sites can easily operate with existing applications, regardless of the tool used to create them.**

**But the compatibility and integration between WEBDEV and WINDEV make them the ideal package for developing Front and Back Office applications very quickly!**

#### **FRONT AND BACK OFFICE**

The Front Office is the customer-facing part: usually the interactive Internet site.

In business terms, the Front Office manages requests for information and order taking.

The Back Office deals with the internal company processes:

In short, the Back Office processes the orders.

#### **TO START A GLOBAL APPLICATION, WINDEV 19 & WEBDEV 19 REPRESENT THE IDEAL PLATFORM**

To create Internet and Intranet sites that manage data (Front Office), PC SOFT offers the WEBDEV 19. integrated environment

It is the only integrated environment (from modeling to setup,

including database support and maintenance) that allows you to easily develop robust sites managing data in real-

time.

For all internal business applications

(Back Office), PC SOFT offers a developer's dream, a professional development environment and application life cycle management for Windows: WINDEV.

**WINDEY** 

And if you want to use your applications on mobile devices, just recompile them using WINDEV Mobile 19.

WINDEV lets you create in record time the most complete, high-performance applications, for local or network environment. You'll use the powerful integrated database or any database on the market.

WINDEV, WINDEV Mobile and WEBDEV are compatible ; their development environment is similar. They share projects, objects, code, classes, reports, analysis...

#### **LEGACY APPLICATIONS?**

WEBDEV is totally open, which allows it to interface with any existing database, via ODBC, OLE DB or in native access.

#### **You easily achieve your objectives with WEBDEV 19.**

# FRONT OFFICE BACK OFFICE

**Once a Web site is built, it must be installed on the server.**

**WEBDEV 19 is supplied with a very powerful installer and administrator.** 

#### **INCLUDED IN THE PRODUCT**

As with all the other modules, this module comes with WEBDEV.

#### **ASSISTED CREATION**

To create an installation program, you only need to answer some simple questions.

![](_page_23_Picture_497.jpeg)

You can install the entire site or just some specific pages.

#### **SETUP ON AN INTRANET SERVER**

If the machine is not already configured (rented from a provider for instance), simply install your site on the server computer as well as a WEBDEV application server or a PHP engine depending on the type of site you've created; and that's it... A Web server software (IIS, Apache, ...) must be installed on the server, .).

The main Web server software are directly recognized by the installation procedure.

![](_page_23_Picture_13.jpeg)

*Example of an installation setup screen: selecting the Web server software*

#### **SETUP IN THE CLOUD**

The setup can be done in the PCSCloud cloud by a single click in the environment. Everything is managed automatically.

#### **FTP (OR FTPS) SETUP AT A SERVICE PROVIDER**

The setup can be performed remotely (via FTP or FTPS) or via a CD or DVD provided to the hosting company. Secure HTTPS deployment is possible. Several sites can be hosted on the same server. If a site is a strategic site, it is better to use a dedicated server.

![](_page_23_Figure_19.jpeg)

#### **STANDALONE SITE INSTALLATION**

The ideal installation mode for distributing demo versions of a site exists: it's the standalone mode.

In this mode, the installation includes the WEBDEV application server and a Web server.

#### **SITE COMPARISON TOOL**

Once a Web site is installed, it usually evolves. When the site changes, only the modified files need to be updated, which limits the transfer volume.

WEBDEV will compare the files on the live site with the ones on the development computer, and will preselect the files that have been modified. Of course you can manually define the files to install.

![](_page_23_Picture_498.jpeg)

#### **SCHEDULED UPDATES: AT NIGHT...**

It's usually more convenient to perform site updates at night. WEBDEV offers an option to perform the setup at a given date and time. The physical copy is performed immediately, but the new site will only go live at the date and time you've specified.

![](_page_23_Picture_499.jpeg)

**Monitoring bot (Watchd** Stress tests

#### **PAGE EXPIRATION DATE**

When creating a page, you can now specify an expiration date for the page.

For example, if a page is related to a specific event (a tradeshow, a promotion), this page must not be displayed anymore after a given date!

*CONDEV, WEBDEV or WINDEV Mobile applications.*<br> *Coperating platforms give you the ability to host your WEBDEV sites*<br> *CLOUDREV web services.*<br> *CLOUDDEV web services.*<br> *CLOUDDEV web services.*<br> *CLOUDDED and the abilit They also allow you to share your HFSQL databases from anywhere in the world, from fixed points or mobile terminals, with the ability to replicate your data from a proprie-*

So you won't forget, WEBDEV 19 will alert the developer

![](_page_23_Picture_48.jpeg)

*Easy remote management*

 $\blacksquare$ 

![](_page_23_Picture_0.jpeg)

### DEPLOYING YOUR SITES EASILY

*The easiest and most intuitive method* 

when opening the project, with a configurable frequency (7 days before and 1 day before by default). You can also request that the application server sends an email to a given address, with a configurable message.

Risks of an oversight are limited this way.

#### **MULTIPLE INSTALLATIONS OF THE SAME SITE ON THE SAME SERVER**

It is possible to automatically install on the same server several copies of the same site, without having to rename the project.

This allows a consultant who installs the same site for different customers to install them on the same server. The tables can be shared for all the sites or separated. The WEBDEV account can be common or different, with also common or specific configuration (time-out, number of connections, etc.).

![](_page_23_Picture_37.jpeg)

#### **TESTS: LOAD TESTING, REGRESSION TESTS...**

The quality of your site requires a set of appropriate tests. WEBDEV 19 comes with a test tool that will enable you to check that the parameters of your server allow the maximum number of simultaneous connections you want. The test tool also lets you execute a set of scenarios to check regressions for instance.

![](_page_23_Picture_500.jpeg)

### **ARCHIVING**

This feature backs up all the object descriptions in a work directory: analyses, pages, but also images, sound, and so on, Compacting is automatic.

You can keep the different versions of a site.

#### **Deploying and administering a site: easy with WEBDEV 19!**

Site deployment from the development computer

Remote administrator of WEBDEV Application Server

> HFSQL server remote administrator

![](_page_23_Picture_42.jpeg)

*The Cloud for PC SOFT applications (www.pcscloud.net) offers operating platforms for your WINDEV, WEBDEV or WINDEV Mobile applications.*

*These operating platforms give you the ability to host your WEBDEV sites or your WEBDEV or WINDEV web services.*

*tary server.*

**WEBDEV 19 allows for easy hosting. You can choose to drive your site with the WEBDEV application server or with a PHP engine.**

#### **THE WEB SERVER SOFTWARE**

WEBDEV automatically configures Apache, as well as IIS. The server can run on (32 or 64-bit) Windows or Linux (currently over 1,600 functions supported on Linux).

![](_page_24_Figure_5.jpeg)

#### **STATIC SITE**

Installing a static site is straight forward.

#### **DYNAMIC INTRANET SITES**

In most cases, the site is installed on a company server. All the computers connected to the server will be able to consult the site. Simple.

#### **DYNAMIC INTERNET SITES**

Usually the site is installed at a "service provider", separate from your company.

There are two types of hosts: dedicated or shared.

#### **DEDICATED SERVER**

The site is hosted on a computer dedicated to your company. You are the only one who can install sites on this computer. You can usually administer the site remotely (using the tools provided with WEBDEV for example).

With a dedicated machine you have total control, performance is under control.

#### **SHARED SERVER**

In this case, your site is hosted along other sites, from other

companies. On a shared server, the control is shared and the performance also depends on the activity of the other sites, but the hosting costs are lower.

![](_page_24_Picture_19.jpeg)

#### **FINDING AN ISP FOR A DYNAMIC WEBDEV SITE**

PC SOFT offers a list of ISPs (worldwide) that supports WEBDEV dynamic sites. You can also contact your existing hosting company.

#### **HOST YOUR SITES (FOR FREE) AND TEST THEM IN 1 CLICK**

### **WEBDEV19**

*The easiest most intuitive method* 

Film .

用

STANDING **CONNECTION**  PC SOFT offers to host your test sites. The setup is easily performed in 1 click from the environment.

**EASYPHP (WAMP, LAMP): AUTOMATIC CONFIGURATION AND SETUP** 

![](_page_24_Picture_28.jpeg)

When installing the WEBDEV 19 application server (by itself or with the environment), the Apache Web servers (notably used by EasyPHP) are automatically detected and configured, like standalone Apache servers.

However you can modify this configuration.

#### **AUTOMATIC CONFIGURATION OF VIRTUAL SITES IN APACHE**

The Apache Web server lets you use virtual sites, which enables you to isolate the hosting.

Several parameters can be specified: maximum number of connections authorized by the server, maximum number of connections for a given site, maximum number of instances per Web user, and so on,

A WEBDEV account can be defined for each virtual site. The configuration of these virtual servers is now done automatically when installing a site and via the WEBDEV 19 environment.

#### **SUPPORTED WINDOWS VERSIONS**

The WEBDEV application server can be installed on a WIN-DOWS server: WINDOWS 7, Vista, 2000, XP, 2008... It also works on "non server" versions of Windows, within the limit of the Windows authorized connections in this case.

#### **SUPPORTED LINUX DISTRIBUTIONS**

Linux distributions evolve often. Some evolutions are minor, others are major. Version 19 of WEBDEV supports both the older distributions and the new distributions.

At the time this document was created, the following distributions have been tested: Debian 6.0 (Etch), OpenSuse 11.4, Ubuntu 11.10, Mandriva 2011...

Support for higher versions is ensured if these distributions are compatible. Do not hesitate to ask PC SOFT to find out about the latest changes.

### **WEBDEV19**

WEBDEV®

a ma

RECORD:

**31,200 SIMUL-TANEOUS CONNECTIONS** FOR A DYNAMIC WEBDEV SITE. HFSQL database

#### **CLOUD**

The Cloud allows you to free yourself from hardware constraints, and allows you to easily manage the evolution of your resources. Deploying a site in the PCSCloud.net cloud is easy: it

only takes one click in the environment! PCSCloud also allows you to host your Web services, your HFSCQL databases...

![](_page_24_Picture_1.jpeg)

**Silent setup** *Useful for hosting companies and developers that manage their own hosting, the automatic host server configuration has a "silent" mode, i.e. without any manual inter-*

*vention.* 

*The setup is fully configurable, and it becomes possible to set servers in batches (create instances of the WEBDEV application server automatically).*

*Deploy and administer your sites easily.*

**WEBDEV** 

### MANAGING YOUR SITES EASILY

#### **THE MANAGEMENT: LOCAL OR REMOTE**

The WEBDEV application server is supplied with an administrator that can be accessed remotely, allowing you to configure the server and to monitor its activity.

Note that the administrator can also be installed as a service, without any interface, on the server computer. A monitoring robot (provided) can be enabled to continuously check that the application server is operating properly.

You also have the ability to specify the rights for each user.

![](_page_24_Figure_47.jpeg)

*The remote administrator*

|                                                                                                    |                   | M Connections To thes. 44 Instruments III Configuration III Abranced a Schups/Accounts                                       |          |
|----------------------------------------------------------------------------------------------------|-------------------|----------------------------------------------------------------------------------------------------|----------|
| Maximum number of connections -<br>Awdman for the server:<br>Bachsun for a site:                                                        |                   | <b>Maximum for a ster on a site:</b><br>A single convection automatically recycled<br>. Limits the number of connections but | 10       |
| Managing the secolens/requests -<br>Discovered the ide users (more)                                                                     | 80/03/20          | Duration of WAF contexto:                                                                                                    | 0014-40  |
| Recover duration of a request:                                                                                                    | <b>MONTHS</b>     | Duration of wellservices contexts:                                                                                           | 00:16:40 |
| Maximum duration of a twik:                                                                                                    | 42.00.00          | Installate of capitality servicents.                                                                                         |          |
| X<br>Generate aning the hammapy tinethic studenties Lings<br>Direction (c)<br>have to the going the and in the fire of such analysisms. |                   |                                                                                                    |          |
| <b>Reports delivering</b><br>Alow retails delugging                                                                                     | <b>Bank parts</b> | 27.271                                                                                                    |          |
|                                                                                                    |                   | Record preto for peasant from: 17,160, 16-17,189. C .: In putted                                                             |          |
|                                                                                                    |                   |                                                                                                    |          |

*The local administrator tool on the server machine*

### **MONITORING ROBOT**

A sophisticated monitoring robot is supplied with WEBDEV 19. It can be used to monitor the availability of WEBDEV sites, http servers, NMTP servers, SNMP servers, file servers, mail servers, WEBDEV application servers, HFSQL server...

Based on your choice, the server sends a warning by email message, by message sent to a specific application (internal messaging application, etc.), to a control screen (visual warning and/or sound warning), by starting a WLanguage procedure, to a third-party programming (this third-party program can send a configurable SMS for instance).

You have the ability to choose a combination of these war-

nings.

![](_page_24_Picture_665.jpeg)

You can also configure the frequency and repetition of the tests to perform.

![](_page_24_Picture_72.jpeg)

#### **REFERENCE YOUR SITES**

This wizard analyzes the composition of the site pages and indicates the possible improvements for maximizing the positioning of pages in the search engines (Google, Yahoo, ...). The wizard also checks that the links among pages can be detected and used by the engines' spiders. A lot of other rules are also checked.

Your sites will get more exposure with search engines.

**REFERENCE EACH DYNAMIC PAGE** 

### **(URL REWRITING)**

Thanks to its "AWP" technology, WEBDEV 19 allows every dynamic page to be referenced.

A URL rewriting mode is used to define several addresses for the same page according to its content. This page and its dynamic content will be better referenced by search engines. A page can be renamed.

![](_page_24_Picture_57.jpeg)

![](_page_24_Figure_73.jpeg)

find out which Web sites your Web users are coming from (see

page 51).

![](_page_24_Picture_59.jpeg)

# NATURAL SITE REFERENCING

### WEBDEV<sub>19</sub>

# **SSL SECURITY**

![](_page_25_Picture_2.jpeg)

![](_page_25_Picture_59.jpeg)

+++

**Norton** 

SECURED sowered by VeriSian

**SECURED BY** 

### **SECURITY**

As you know security and confidentiality are of the utmost importance on the Internet.

By default, when using an Internet site, data traveling between the user's computer and the Web server are not protected: the data can be accessed by any eavesdropper. The confidentiality and the authentication of the data source are not ensured by default.

#### **SECURE SSL CONNECTION**

The most efficient way to protect the user's information today is to use a secure SSL (Secure Socket Layer) type connection. This SSL connection insures the encryption of the data that travels between the user's computer and the Web server that is hosting the site.

This protocol also allows the web user to authenticate the site's owner.

To secure a site or part of a site by SSL, you need to buy an SSL certificate from a known entity (for instance Norton, VeriSign, Thawte, GeoTrust, etc, …).

Once you have an SSL certificate, simply install it on the server that is hosting the site.

Please note that there are several levels of certification, from simple encryption to the "SSL Extended Validation" authentication which allows the display of a green address bar in some browsers.

#### **HTTP, HTTPS**

The URL used for the secure connection to the site will start with "https://" instead of "http://".

The web user can also check the presence of a padlock in the browser's status bar, proof of the secure transaction, as well as the identity of the site visited.

Implementing this solution is very easy with WEBDEV 19, just use the "PayBox" or "PayPal" component that is provided with the product

#### **SECURITY: EASY IN WEBDEV 19**

The secure mode is supported by the sites created with WEBDEV 19.

Thanks to the SSLActive() function, you can easily combine a non-secure information section (product catalog) with a secure section (customer account, payment). The same site can switch between the non-secure mode and the SSL secure mode.

"Client" certificates are also available.

![](_page_25_Picture_19.jpeg)

### WEBDEV<sub>19</sub>

#### **SECURE PAYMENT**

Online payment by credit card is now common place. Two main methods can be used to receive the credit card payment.

Directly collect the customer's payment information (credit card number, expiration date, code) and then perform the transaction with the bank. This method can be heavy and create risks by storing sensitive data.

The most common method consists in switching to a specialized payment page provided by a financial institution (bank, ...).

Typically, the user fills a basket or a cart and after validating the order, he or she is redirected to a third-party payment site that takes care of the banking transaction.

In this implementation, there is no payment form to manage, no credit card number to store. Only the payment's approval needs to be managed.

#### **FINANCIAL INSTITUTIONS**

You can directly choose a bank as an operator that will offer you an online payment service (Atos, Cybermut, Cyberplus, PPlus, …), with which you will interface.

You can also use a multi-bank operator such as PayBox or PayPal. This method is used to easily choose and change the bank account that will be credited.

![](_page_25_Figure_46.jpeg)

## SECURE PAYMENT

![](_page_25_Picture_56.jpeg)

**PayPal** 

**It is important to have accurate statistics about visits to your sites.**

#### **FINDING OUT THE TRAFFIC INFORMATION FOR A SITE**

Outside Internet it is fairly easy to figure out how much activity your business generates: mail received, number of phone calls, people in the store, ...

On the Internet how do you know how many people came to your site, what pages they looked at, what applications they used, where were they coming from? This is why you need site statistics.

### **A CUSTOMIZABLE TOOL IS SUPPLIED**

WEBDEV is supplied with a statistical tool for the dynamic pages. This tool is ready to use. The statistics can be accessed via Internet.

#### **THE STATISTICS**

Among the information supplied:

- number of pages viewed
- number of unique visitors
- number of visitors per page
- incoming site of Web users.
- country of origin

![](_page_25_Picture_35.jpeg)

![](_page_25_Picture_60.jpeg)

#### **ONLINE EXAMPLES**

To test sites developed in WEBDEV, the easiest is to connect to www.windev.com. In the WEBDEV section, a page proposes a list of thousand sites developed by WEBDEV users.

**ANY FIELD, ANY LANGUAGE**

These sites represent all kinds of fields, in all kinds of languages, all built by different companies using WEBDEV.

#### **INTRANET SITES**

For obvious confidentiality issues, Intranet and Extranet sites cannot be listed.

Multinational companies have developed strategic Intranet and Extranet sites that are distributed in their branches and subsidiaries, with data residing on a central database.

### TEST MORE SITES DEVELOPED IN WEBDEV

### TRAFFIC STATISTICS FOR YOUR SITES

*The best way to benefit from the Internet*

WEB

*The best way to benefit from the Internet*

WEBDEV®

![](_page_26_Picture_18.jpeg)

#### **YOU'RE A MANAGER**

You know how to develop today. With WEBDEV 19 **ORDER WEBDEV 19 TODAY!** you'll instantly know how to create static and dynamic sites

You need a solution that allows your teams to **SITES QUICKLY DEVELOP** the powerful Internet and Intranet applications your enterprise needs: WEBDEV 19 **FORM** that integrates all the modules required for deveis a must have.

WEBDEV 19 ensures that you'll stay within budget, have This ensures the success of your projects. great performance and remain within schedule.

#### **YOU'RE A DEVELOPER**

WINDEV is a very successful IDE. WEBDEV 19 is COM-**PATIBLE** with WINDEV and WINDEV Mobile. Both products are implemented the same way. It is very easy to convert a WINDEV application into a WEBDEV Internet or Intranet site, and vice versa.

WEBDEV 19 allows for a natural, methodical way of developing, resulting IN YOUR PROJECTS' SUCCESS.

WEBDEV 19 is a **COMPLETE DEVELOPMENT PLAT**lopment.

#### **YOU'RE AN INTERNET SPECIALIST**

WEBDEV 19 is known for **BEING EASY TO LEARN** (which is true of all the tools built by PC SOFT).

WEBDEV 19 brings you solutions to all your problems: use side by side with existing sites, imported sites, dynamic sites connected to databases in real time. You'll be able to REUSE your existing Web developments without limits.

#### **COMPATIBILITY WITH WINDEV**

PC SOFT has been creating development tools since 1984. Several millions of applications developed using **WEBDEV: LARGE INSTALLED BASE** PC SOFT tools are running worldwide, in all kinds of fields.

### **MANAGING THE LIFE CYCLE OF YOUR**

Each day that goes by, you and your team are wasting precious time.

WEBDEV 19 allows you to become productive quickly when developing **HIGH PERFORMANCE INTERAC-TIVE WEB SITES**, which are a requirement for most companies today.

Don't let your competition beat you; you too take advantage of the most powerful and easiest professional development environment for creating state-of- theart Internet and Intranet sites.

**Some examples of sites and •** Reservation of airplane seat or • Wiki management *applications that can be easily created with WEBDEV (nonexhaustive list).*

#### **WEBDEV 19 is a very complete and powerful tool, yet very simple to use.**

**The ROI is very quick: you'll quickly save money with WEBDEV 19.**

#### ACT NOW: ORDER YOUR COPY OF WEBDEV 19 TODAY!

**Develop any type of site** 

#### **PC SOFT is at your service.**

#### **SERVING DEVELOPERS FOR OVER 25 YEARS**

#### **HOW TO QUICKLY LEARN TO USE WEBDEV?**

Many simple, efficient, and accessible ways are available

- to get you trained quickly on WEBDEV:
- Tutorial (500 pages, included with the product)
- Consultants available

#### **TECHNICAL SUPPORT : FREE**

Development tools, more than any other type of software, require that qualified and customized technical support be available.

A simple e-mail can save you hours or days!

We are so confident about our products that we offer 15 free technical support inquiries. The hot lines of most of our competitors are more expensive than the cost of WEBDEV itself.

By using a product with a large install base, you benefit from the experience of other developers! Our large installed base also enables us to offer WEBDEV very inexpensively given its extensive set of features. And remember, it only takes on average 5 days for a programmer to be productive; and WEBDEV supports the entire development life cycle.

**For all your Internet and Intranet development, PC SOFT will be there to provide you with the quality service you expect.** 

**With WEBDEV 19 your projects will be successful.**

### DON'T PASS BY THE INTERNETREVOLUTION

## PC SOFT AT YOUR SERVICE

*Some sites are Intranet sites, other are Extranet sites and other Internet sites.*

![](_page_26_Picture_43.jpeg)

- E-commerce site with secure payment
- Bills paid via Internet
- Management of orders for your established customers
- General order taking
- Consultation by your customers of their order's status (order received, entered, processed, shipped, etc.)
- Real-time inventory
- Dynamic image creation based on parameters entered:
- virtually try clothes
- presentation of a car with the color and options chosen
- customize a T-shirt according to the image uploaded by the customer
- Online definition of a software's options, calculation of the package price, and instant download after payment

 $\rightarrow$  $\overline{0}$ 

boat cabin on an up-to-date map • Executive dashboard in real time, with company revenues, estimated margins, stock inventory...

team

- Shared schedule of a geographically distributed team
- ling sales people
- Job schedule of a maintenance
- For a mail-order company, put all the technical documentation of all the products offered online
- Natural language search engine for a text database (FAQ, ...)
- Scanning and archiving all the accounting documents received order to be able to view them, *can think of!*  even years later (archiving)
	-
- Management of a shared directory: company directory, students in a school, alumni, club

ner, show, etc.

members, etc.

equipment inventory • Dating site

(invoice, packing slip, etc.) in *And all the other sites you*

### • Event reservation: seminar, din-*WEBDEV 19: DEVELOP ANY TYPE OF SITE.*

- 
- B2B portal
- Discussion forum
- RSS stream
- Package tracking
- Mailing list management
- Appointment schedule for trave-• Management of the "bonus" points linked to a reward card: current number of points, maturity, automatic display of available rewards, management of reward's cashing, etc.
	- EDM
	- Remotely monitor a production line
	- Company Intranet Portal

![](_page_26_Picture_58.jpeg)

![](_page_27_Picture_1.jpeg)

![](_page_27_Picture_0.jpeg)